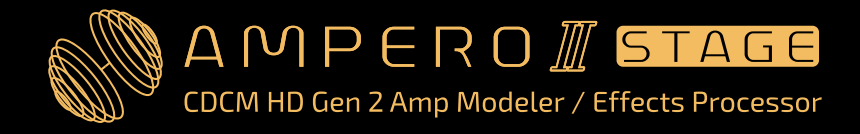

# **User Manual**

For Firmware V1.0.61 - JP

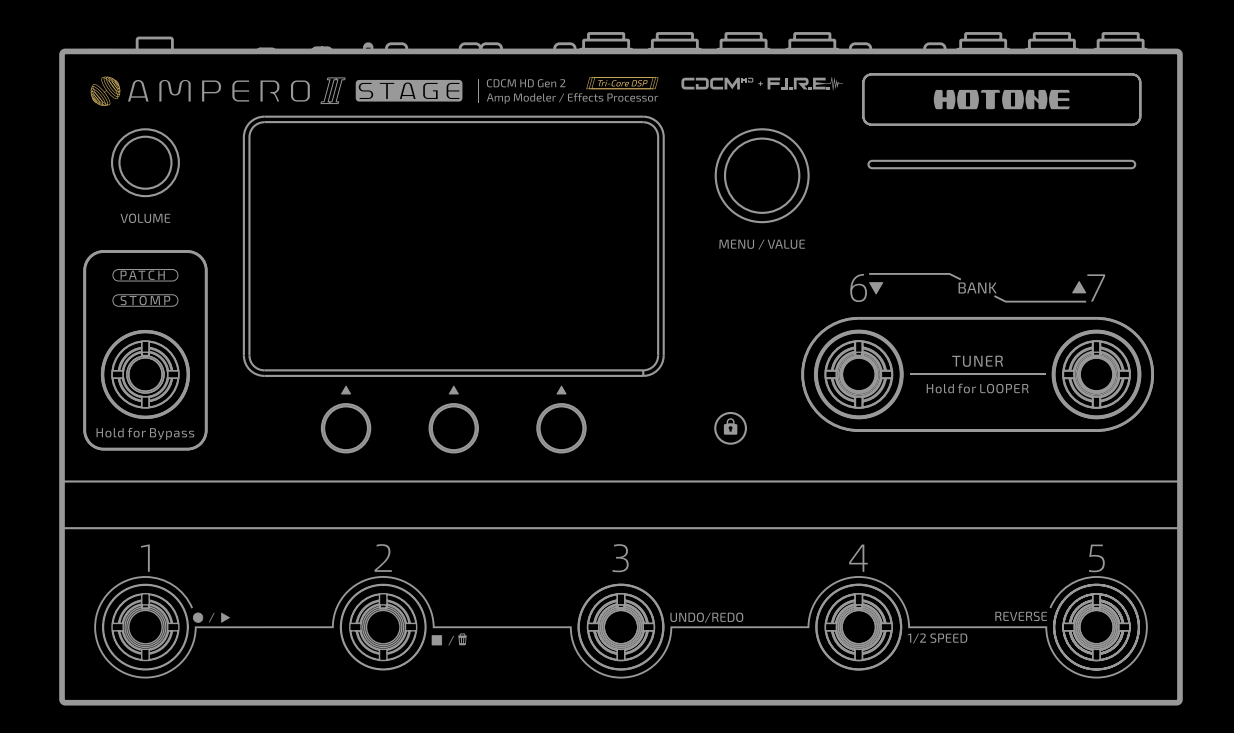

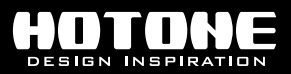

## **目次**

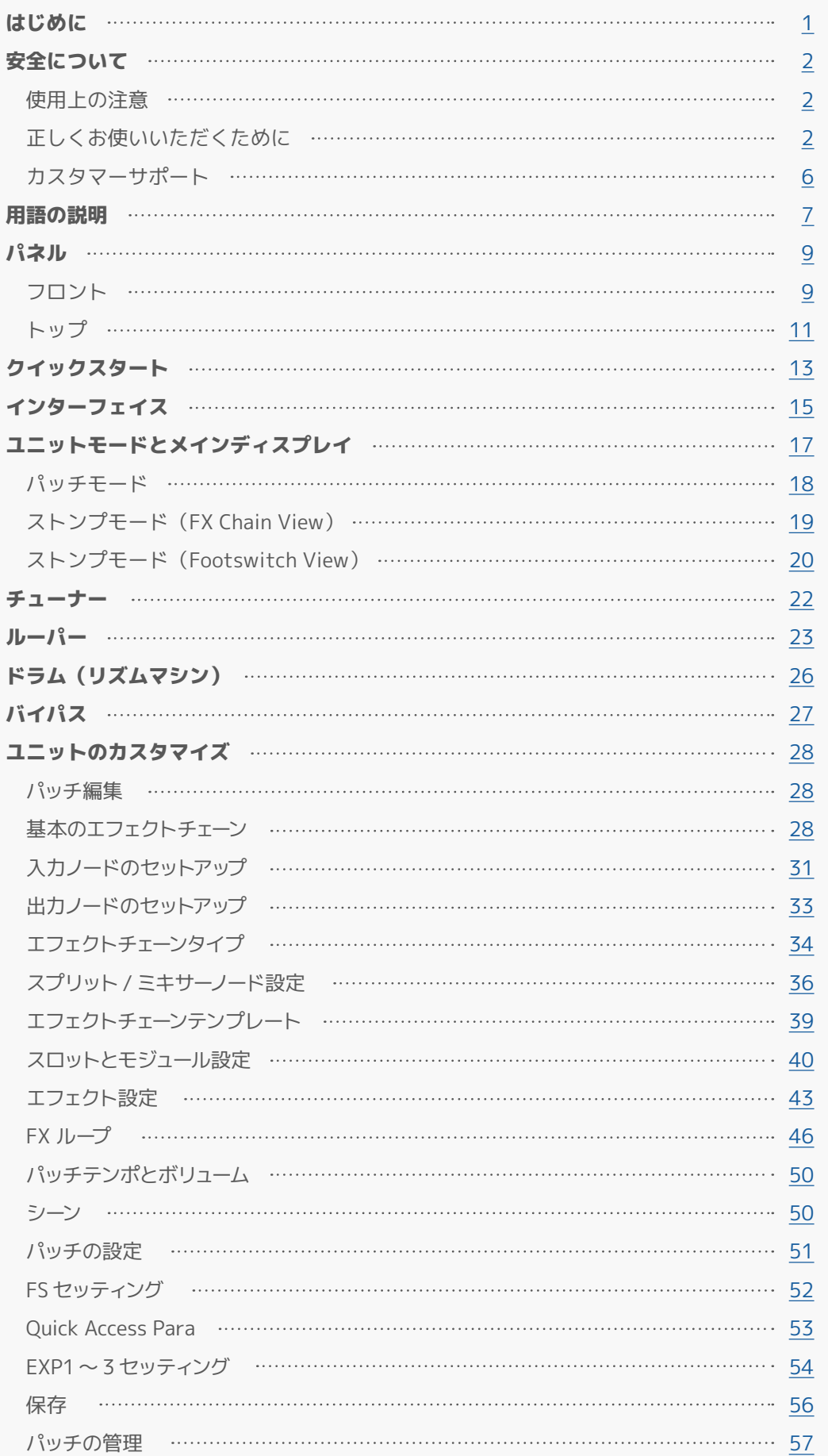

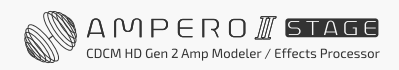

## **目次**

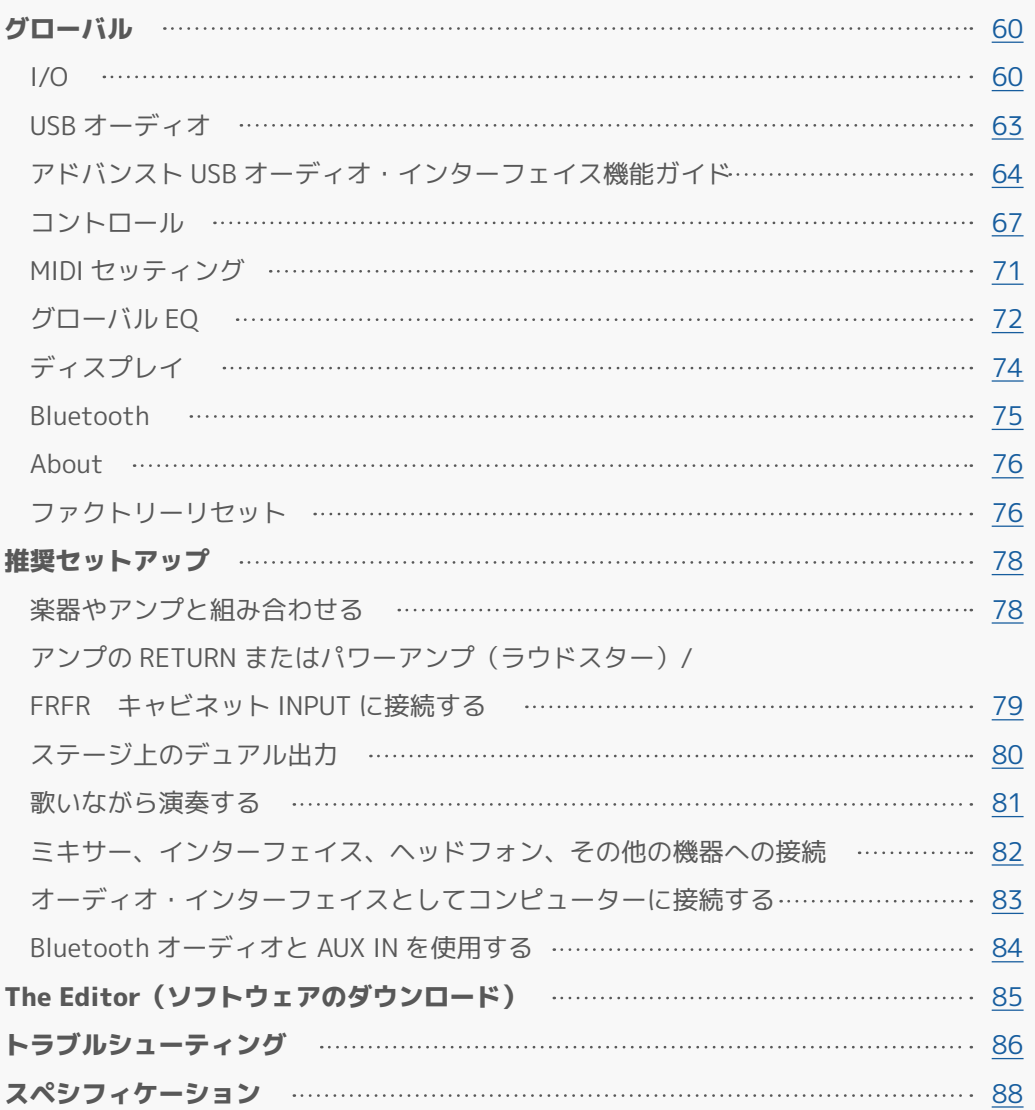

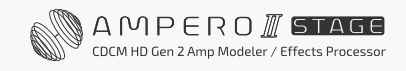

## <span id="page-3-0"></span>**はじめに**

この度は Hotone 製品をお買い上げいただきまして誠にありがとうございます。 Ampero II Stage を最大限に活用いただけるよう、本マニュアルをよくお読みください。 マニュアルは後で参照できるよう大切に保管してください。

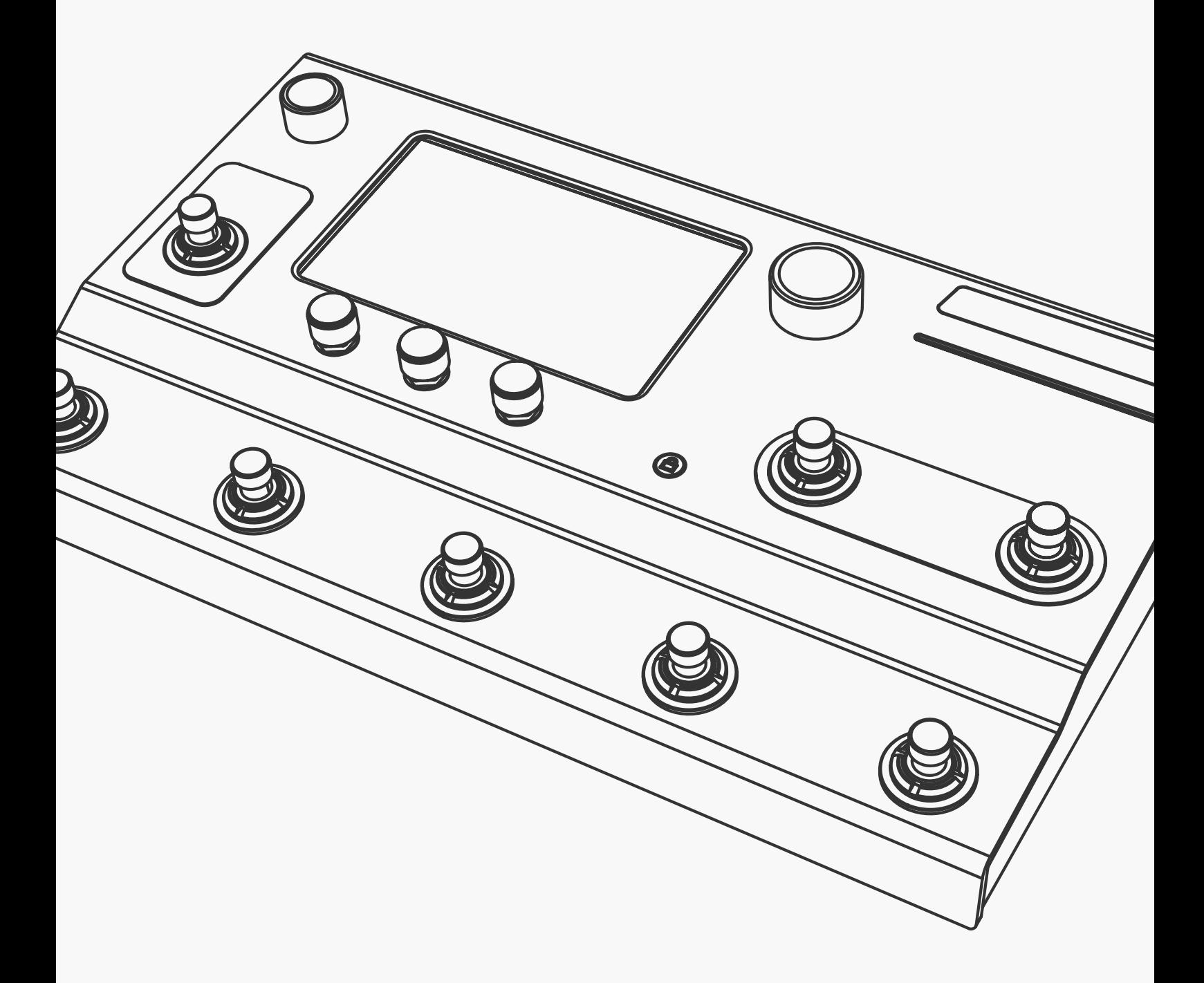

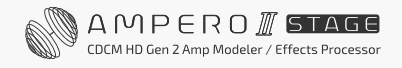

<span id="page-4-0"></span>**安全について**

### **使用上の注意**

デバイスを操作する前に、本マニュアルをよくお読みください。 以下に挙げる基本的な注意事項を必ずお守りください。 これらの安全上の注意には次のものが含まれますが、これらに限定されません。

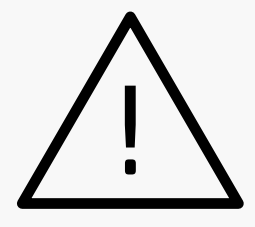

## **正しくお使いいただくために**

#### 電源と電源コード

付属の電源アダプターのように本機仕様に適合しているアダプターのみをご使用ください。付属の電源アダプ ター以外の(サードパーティの)アダプターを使用する場合は、本機の電源規格に合っているかを必ず確認して ください。指定以外のアダプターを使用すると、本機の損傷や誤動作の原因、異なる極性の電源による火災の 危険など、安全上の危険が生じる可能性があります。 弊社は、あなたや他人への身体的傷害、またはデバイス やその他の財産への損害については一切責任を負いません。アダプターを電源コンセントから抜くときは、必ず コネクター自体を持って抜いてください。コードを引っ張ると本体が破損する恐れがあります。電源アダプター は安全な場所に保管してください。

長期間使用しない場合や雷雨の場合は、電源プラグをコンセントから抜いてください。 必ず保護接地された適切なコンセントに接続してください。

#### 開放厳禁

本機にはユーザーが修理できる部品は含まれておりません。本機を開けたり、内部部品を分解したり、何らかの 改造を絶対に試みたりしないでください。ケースを開けると、危険な電圧やその他の危険にさらされる可能性が あります。本機のケースを開けたり、自分で修理を実行すると、このデバイスの保証資格が失われます。万一、 故障と思われる場合は、ただちに使用を中止し、弊社サービスチームまでご連絡ください。

#### 液体注意

デバイスを雨にさらしたり、水の近くや湿った状態または濡れた状態で使用したり、開口部にこぼれる可能性の ある液体の入った容器 (花瓶、ボトル、グラスなど) をデバイスの上に置かないでください。本機内部に水など の液体が入った場合は、すぐに電源を切り、電源コードをコンセントから抜いてください。 濡れた手で電源プラグを抜き差ししないでください。危険です!

#### 火気注意

火災の危険があるため、燃えている物や火気の近くに置かないでください。

#### 強電磁場に関する注意

強電磁場内で本機を動作させないでください。ノイズや機器の誤動作、さらにはデータの消失などの原因となり ます。

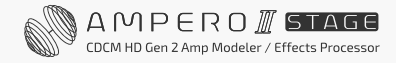

#### ヒアリングダメージ

すべての音量レベルを最大に設定しないでください。特にヘッドフォンを使用する場合はご注意ください。接続 機器の状態によってはハウリングが発生し、難聴の原因やスピーカーやヘッドホンが破損する場合があります。 他の機器に接続する前に、すべての機器の電源を切ってください。また、すべての機器の電源をオンまたはオフ にする前に、すべての音量が最小になっていることを確認してください。難聴、感電、またはデバイスの損傷を 引き起こす可能性があります。

#### 使用場所

使用時はお子様から遠ざけるか、大人の方が付き添ってください。梱包材等は窒息の危険を引き起こす可能性が あります。(小さな部品、プラスチックカバー、その他の梱包材の飲み込み)。

使用中は、デバイスを布で覆ったり、デバイスのジャックをふさがないでください。長時間使用すると、本機と 電源が温かくなります。

故障の原因となりますので、以下のような環境でのご使用は避けてください。

- 極端に暑い場所や寒い場所
- 砂やほこりの多い場所
- 腐食性ガスや塩気との接触
- 振動の激しい場所

本機を移動する場合は、接続されているすべてのケーブルと電源アダプターを必ず取り外してください。設置面 の材質や温度によっては、ゴム足が変色したり、表面が傷つく場合があります。

#### メンテナンス

お手入れの際は、電源プラグをコンセントから抜いてください。 パネルが汚れた場合は、必要に応じて布を少し湿らせてから、柔らかい布で拭いてください。クレンザー、ワッ クス、シンナー、ベンジン、アルコールなどの溶剤は絶対に使用しないでください。

#### お取り扱いの注意

ノブ、スイッチ、ジャックなどの操作部に過度な負荷を加えないでください。 故障の原因となる場合がありますので、画面や筐体に過度な力を加えないでください。 また、強い衝撃を与えたり、落としたりしないでください。 装置内に異物(液体または固体)を入れないでください。

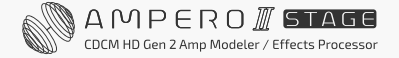

#### 故障

次のような異常が発生した場合は、すぐに機器の電源を切り、電源プラグをコンセントから抜いてください。

- デバイスが落下または破損した場合。
- 電源コードやプラグが擦り切れたり、傷ついた場合。
- 電源アダプターの故障。
- 異常な臭いや煙が出る。
- 何かをデバイス内に落とした。
- デバイスの使用中に突然音が出なくなった。
- デバイスに亀裂またはその他の目に見える損傷がある。
- デバイスにその他の明らかな故障の兆候がある。(例: 電源が入らない、ノブが機能しない、音量が低すぎるなど)

これらの場合は弊社のカスタマーサポートにご連絡ください。

#### 廃棄について

この製品を廃棄する場合は、適切な処理を受けるため各国・地域の法律に従い、指定の回収場所にお持ち込み下 さい。

#### 梱包材の廃棄

輸送および保護梱包には、リサイクルできる環境に優しい素材が使われています。 ビニール袋や梱包材などは地域のルールに従い、適切に処分してください。 こうした資材は通常の家庭廃棄物と一緒に廃棄せず、必ずリサイクル回収してください。

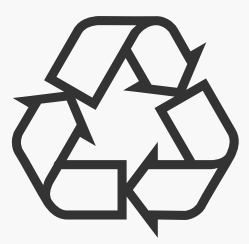

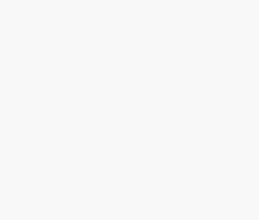

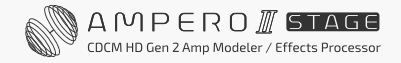

#### デバイスの廃棄

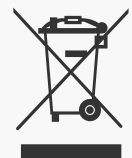

製品、パッケージや添付書類に表示されているこの記号は、使用済みの電気および電子製品を一般 家庭廃棄物と混合して廃棄してはならないことを意味します。

これらの製品を正しく廃棄することで、貴重な資源を節約し、不適切な廃棄物の取り扱いによって 生じる可能性のある人の健康や環境への潜在的な悪影響を防ぐことができます。

古い製品の回収とリサイクルの詳細については、地方自治体、廃棄物処理業者、または製品を購入 した販売店にお問い合わせください。

この製品は、随時改正される欧州電気電子機器廃棄物指令 (WEEE 指令 - 電気電子機器廃棄物) の 対象となります。

### 電池の廃棄

バッテリーは廃棄または焼却せず、地域の有害廃棄物処理のルールに従って処分してください。

## <span id="page-8-0"></span>**カスタマーサポート**

この度は、HOTONE 製品をご購入頂き、誠に有り難うございます。

本機の性能を十分発揮させると共に、末永くご愛用いただくため、必ず使用前にこの取扱説明書をお読みくださ い。お読みになった後は大切に保管されることをお勧めします。修理が必要な場合はご購入先もしくは、弊社へ ご依頼ください。

製品改良のため、製品の仕様や内容(外観、パッケージデザイン、マニュアル、付属品、サイズ、パラメーター、 表示画面等)は予告なく変更する場合があります。

#### 警告:安全のため、特に注意していただきたいこと

- 異常があるときは、電源プラグまたは電源アダプターをコンセン トから抜いて、ご購入先までご連絡ください。特に、異常な音が したり、煙が出て異臭がした時などは、電源プラグをコンセント から抜いてください。
- 電気ショックを避けるため、本体を絶対に開けないでください。 ご自身での調整や修理は危険です。まず、ご購入先までご依頼く ださい。また、火事や感電を避けるために、湿度が非常に高い場 所に置いたり、雨天の際に野外で使用することは避けてください。

#### 警告:次のような場所での使用は避けてください。

- 湿度の非常に高い場所
- 砂やほこりが多い場所
- 台所、バスルーム、湿気の多い地下室など、水のかかりやすい場所
- 空気の循環を妨げる場所、ヒーターの近くなど、温度が高い場所

#### 電源ソース

付属の専用電源アダプターを使用してください。100V 電源が正常に出 力されているコンセントに接続して使用してください。また、長期に渡 り本機を使用しない場合は、本機の電源コードをコンセントから抜いて 保管してください。

#### 取り扱いについて

- 1. 乾いた柔らかい布を使用して、外装をきれいに保ちましょう。 クリーナーやシンナーは使用しないでください。
- 2. 記載外の使用方法で本機を使用されますと製品不良が発生する場合 が考えられます。必ず取扱説明書に基づいた使用方法でお楽しみく ださい。

#### 修理が必要な場合

ご購入先もしくは、弊社へご依頼ください。 HOTONE 日本総代理店 オールアクセスインターナショナル株式会社

<https://allaccess.co.jp> Web

E-Mail [support\\_rs@allaccess.co.jp](mailto:support_rs%40allaccess.co.jp?subject=)

#### 品質保証に関して

本機は、HOTONE 日本総代理店 オールアクセスインターナショナル株式会社が、ご購入後 1 年以内の品質保証を行っております。 ただし、以下に該当する場合は、保証期間内であっても無償修理の対象にはなりません。

- 1. 修理の際は、購入者や購入日が証明できる明細(購入者が確認できる日付入りの購入明細、領収書等)をご提示いただけない場合。 (ご購入後は、販売レシート等を大切に保管してください。)
- 2. 非正規販売店や海外から購入された製品。中古品または譲渡された製品。
- 3. 取扱説明書に記載されていない使用方法や使用条件による破損や修理。
- 注 1:最初の購入者に限り、(保証期間内に限り)無償で修理、または当社の裁量により製品を交換いたします。 また、本保証を最初の購入者以外へ譲渡することは出来ません。
- 注2:本書に記載された文章、図版、作品は、全て「著作権」及びそれに付随する「著作隣接権」等の諸権利を保有しています。 弊社では、「内容を理解することを目的とする使用方法のみ」を許諾しております。
- 注 3:オールアクセスインターナショナル株式会社は、本製品の故障に起因するいかなる損害に対しても一切の責任を負いかねます。 保証外の損害には、逸失利益、逸失貯蓄、他の機器への損害、および本製品の使用または使用不能から生じる付随的または派生的損害等が 含まれますが、この限りではありません。いかなる場合においても、弊社は、製品の市場想定価格を超えない範囲で保証対応し、それを超 える保証に関する責任を負いません。

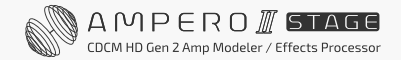

## <span id="page-9-0"></span>**用語の説明**

#### エフェクトチェーン

エフェクトチェーン(または「チェーン」)には、現在のエフェクトチェーンタイプ、ルーティング、現在の エフェクトとエフェクトの組み合わせなどを含む、現在のルーティング / エフェクトの並びが表示されます。 Ampero II Stage は、柔軟なシリアル / パラレルオプションを備えた 2 つのエフェクトチェーンを備えています。

#### エフェクトスロット

エフェクトスロット(または「スロット」)は、エフェクトを追加するためにエフェクトチェーン上に配置され るスペースです。Ampero II Stage は、1 つのエフェクトチェーンに 6 スロット、合計 12 スロットを備えています。

#### モジュール

Ampero II Stage には 13 種類のエフェクトが搭載されており、それぞれのエフェクトを「エフェクトモジュール」、 または「モジュール」と呼びます。各モジュールで使用できるエフェクトがいくつかあり、エフェクトを使用 するには、空のエフェクトスロットにモジュールを追加し、モジュール内のエフェクトを 1 つ選択します。 いくつかのモジュールはルーティングのみに使用されます。

#### パラメーター

エフェクトの適用を決定する変数を「パラメーター」と呼びます。 各スロットを個別のエフェクトペダルとして想像すると、各パラメーターはそのペダルのノブになります。

#### Node(ノード)

エフェクトチェーンの始まりと終わり、または 2 つのエフェクトチェーンの間を「ノード」と呼びます。 Input node (入力ノード)入力ソースを設定するエフェクトチェーンです。

- Output node(出力ノード):信号の送信先を決定するエフェクトチェーンです。
- Split node (スプリットノード):1 つのエフェクトチェーンを 2 つに分割し、信号を 2 つのエフェクト チェーンに送信します。
- Mixer node (ミキサーノード):2 つのエフェクトチェーンを 1 つに結合します。

#### Patch(パッチ)

各エフェクトスロットの ON/OFF や現在のモジュール / エフェクト、パラメーターの設定、関連するコントロー ラー / エクスプレッション・ペダルの設定などは「パッチ」と呼ばれる単位で保存されます。 これらはあなたの「トーン」です。パッチで、お気に入りのトーンを呼び出し、編集、保存ができます。

#### Scene(シーン)

シーンは「パッチ内のパッチ」で、現在のパッチ内でさまざまなエフェクトパラメーターの組み合せや モジュールの ON/OFF ステータスを記憶します。シーン機能を使用すると、スムーズなエフェクト切り替えや、 ライブパフォーマンスでの自然なディレイ / リバーブの広がりを実現できます。

#### Bank(バンク)

5 つのパッチのセットを「バンク」と呼びます。 Ampero II Stage には計 60 のバンクがあり、編集 / 保存可能なパッチは 300 あります。

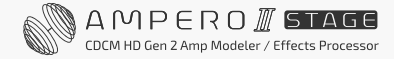

## <span id="page-11-0"></span>**フロント**

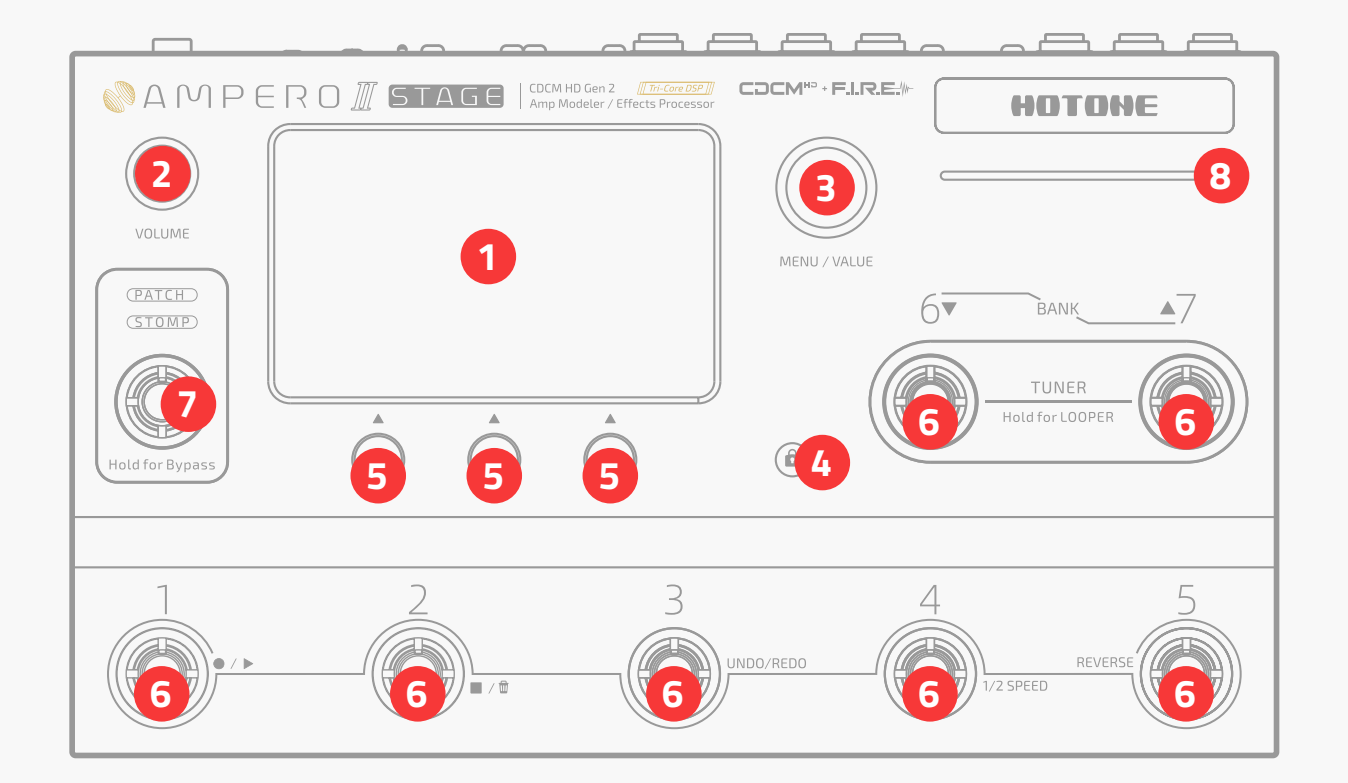

- 1. ディスプレイ·スクリーン:ユニットの現在の状態を表示します。タッチスクリーンで、エフェクトの選択、 パッチの編集、トーンの調整を行います。
- 2. ボリュームノブ:このノブを回すと、アンバランス / バランス (ヘッドフォン出力と連動) /Bluetooth (接続時に表示)の出力ボリュームを調整できます。ノブを押すとコントロールする対象が切り替わります。

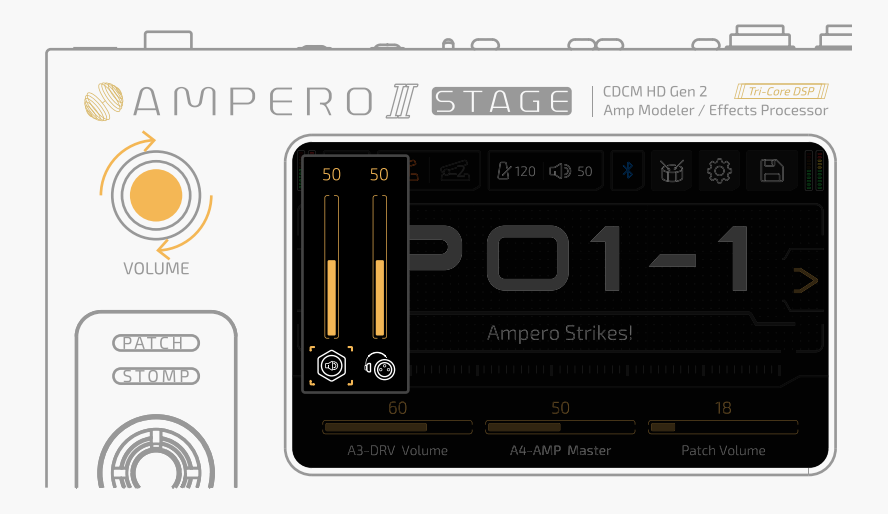

回して選択した出力ボリュームを調整します

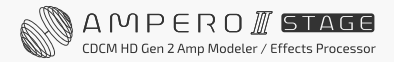

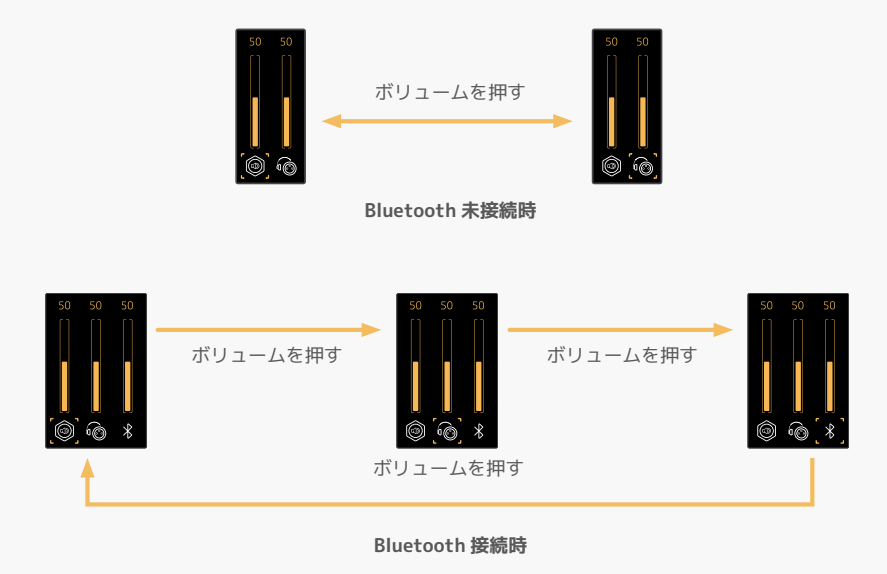

- 3. MENU/VALUE ノブ (メインノブ):このノブを回すか押すと、メニューの変更やパラメーターの調整がで きます。
- **4. スクリーンロックボタン:**タッチスクリーンをロックまたはロック解除するために使用します。
- 5. クイックアクセスノブ1~3 (左から右へ):画面下部のパラメーターを調整するために使用します。 各ノブの機能は、ディスプレイ上のパラメーターによって異なります。
- **6. プログラム可能なフットスイッチ:**パッチ / シーンの変更、エフェクトの ON/OFF、タップテンポの設定な どに使用します。
- 7. モードフットスイッチ:押すとパッチモードとストンプモードが切り替わり、長押しするとユニットがバイ パスされます。モードフットスイッチの機能は変わりません。
- 8. LED ストリップ: I/O メーター表示やパラメーターステータスバーとして機能する LED ストリップライト です。

### <span id="page-13-0"></span>**トップ**

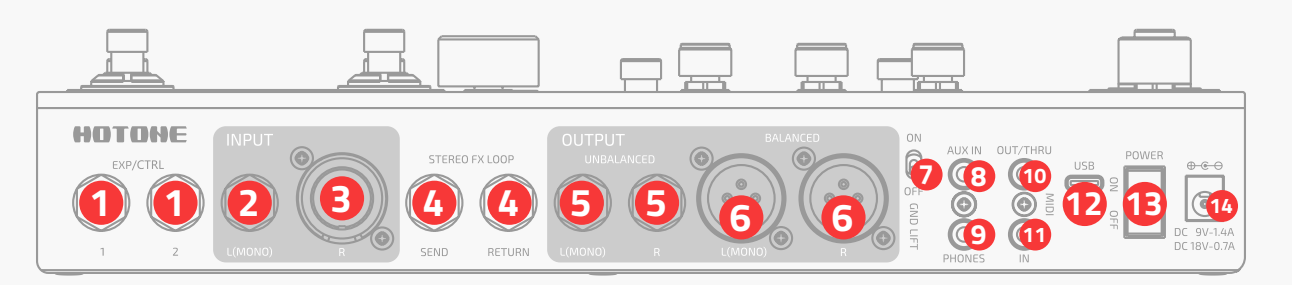

1. EXP/CTRL 1/2: 1/4 インチ TRS 入力、外部エクスプレッション·ペダル / モメンタリーフットスイッチ コントローラーを接続します。Ampero II Press に最適です。

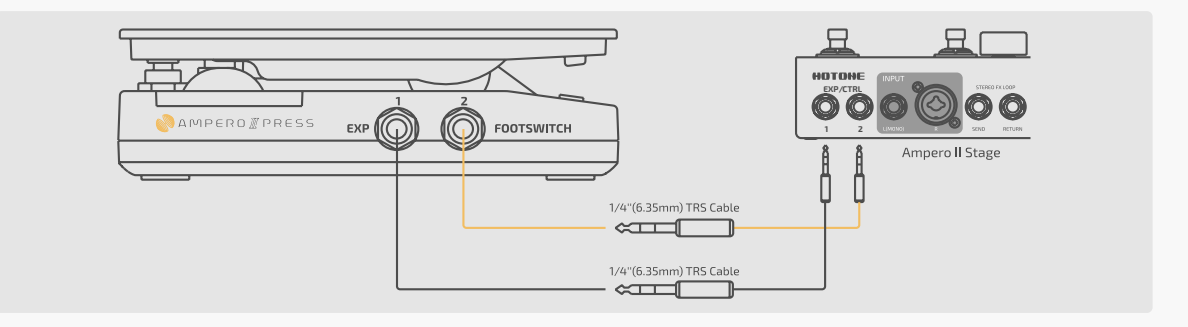

- 2. INPUT L:ギターまたはその他の楽器用の 1/4 インチアンバランス入力接続
- **3. INPUT R:**楽器またはマイク用の XLR/TRS コンボ入力。
- 4. STEREO FX LOOP: 1/4 インチアンバランスステレオ TRS 入出力接続
	- SEND:外部デバイスへ信号を送るための 1/4 インチアンバランスステレオ TRS 出力ジャック
	- RETURN:外部デバイスから信号を受信する 1/4 インチアンバランスステレオ TRS 入力ジャック

ステレオ接続が必要な場合は、コネクターの分離・結合に Y ケーブルが必要です。

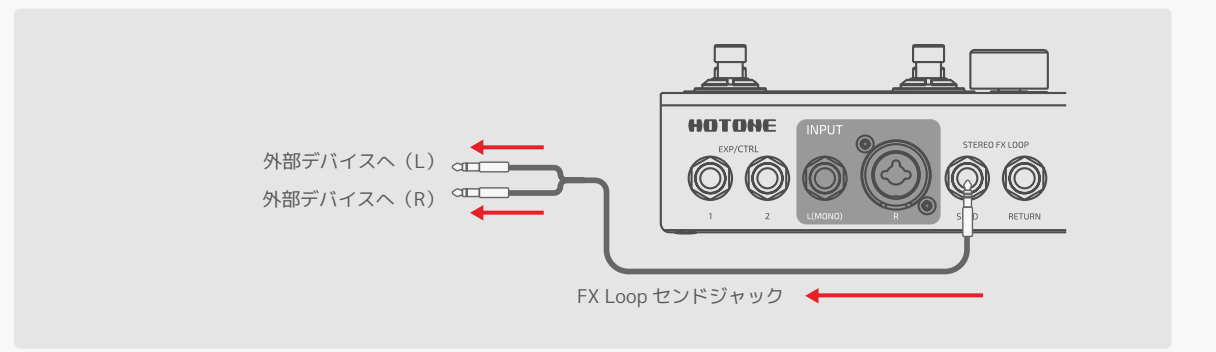

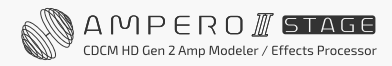

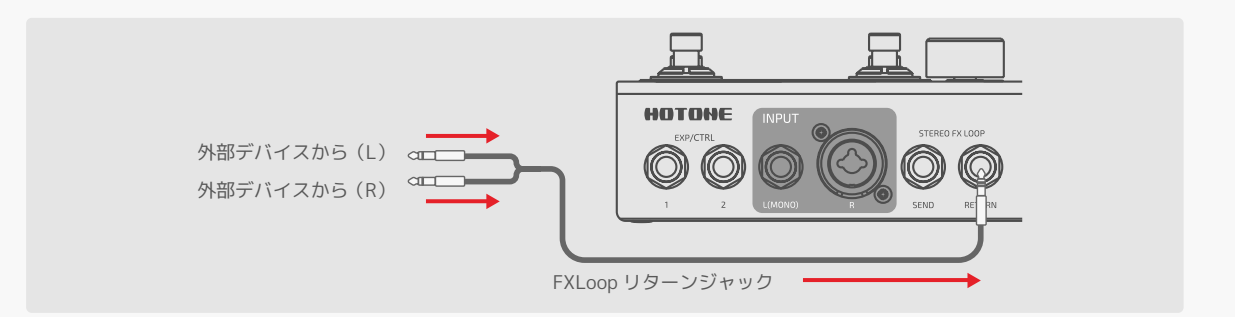

- 5. アンバランス出力: 1/4 インチ TS ステレオ出力はアンプに接続または他の機器に接続します。 モノラル出力の場合は、左側のアンバランス出力のみを使用してください。
- **6. バランス出力:**ステレオ XLR 出力はミキサーまたはオーディオ・インターフェイスに接続します。 モノラル出力の場合は、左側のバランス出力のみを使用してください。
- 7. GND LIFT:GND LIFT スイッチを ON にしてグランドへの接続をカットします。 グランドループによるノイズを避けるためには、2 つの XLR 出力のグランド接続をオフにしてください(グ ランドリフト)。OFF にすると、XLR ラインは通常通りグランド(接地)されます。
- 8. AUX 入力:練習やジャム演奏用に外部デバイス (携帯電話、MP3 プレーヤー)を接続するための 1/8 インチステレオ入力。
- 9. ヘッドフォンドフォン接続用 1/8 インチステレオ出力。
- 10. MIDI アウト / スルー: MIDI メッセージ転送用の 1/8 インチ TRS MIDI 出力。
- 11. MIDI 入力: MIDI メッセージ受信用の 1/8 インチ TRS MIDI 入力。 標準 MIDI ジャックを備えたデバイスを接続する場合は、以下に示す配線図の変換ケーブルが必要です。

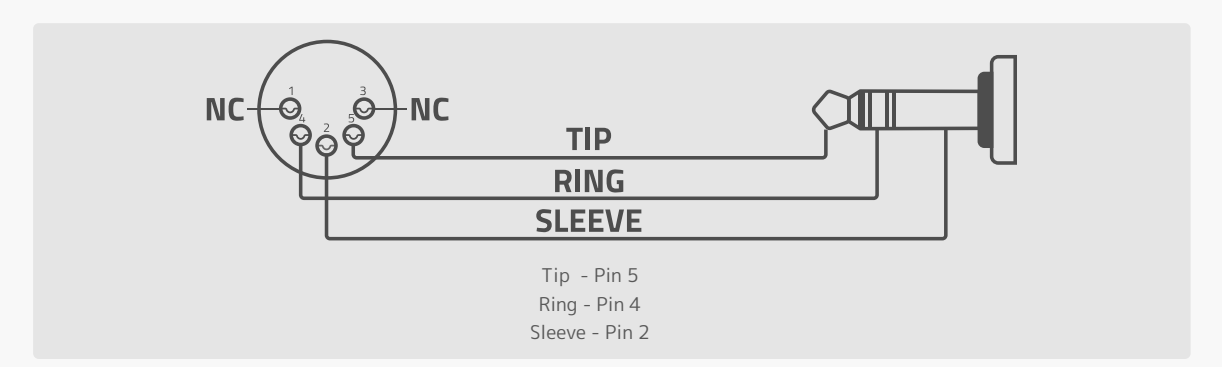

**12. USB:** コンピューター接続用 USB2.0 Type-C ジャック。

13. 電源スイッチ:電源の ON/OFF。

14. 電源接続:電源入力 (9-18VDC センターマイナス)。必ず付属の純正電源アダプターをご使用ください。

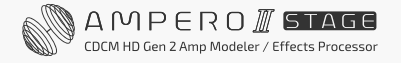

<span id="page-15-0"></span>**クイックスタート**

#### 1. 楽器を接続する

ギターを Ampero II Stage の入力 L ジャックに接続し、OUTPUT L からアンプにケーブルを接続します。

- アンプの音量を下げてください。
- アンプの FX ループリターンがある場合は、ケーブルをアンプに接続します[\(78 ページ](#page-80-0)の「推奨セット アップ」参照)。
- スタジオモニターと使用する場合、2 台のステレオモニターを使用することをお勧めします。デバイスの 損傷や聴覚へのダメージを防ぐため、接続する前に必ずモニターの電源をオフにするか、モニターの音量 を下げてください。
- ヘッドフォンを使用する場合は、スタジオモニターヘッドフォンを使用してください。マイク内蔵ヘッド フォンは推奨しません。メーカーが異なると TRRS コネクターが正しく認識されず、誤動作につながる 可能性があります。
- 2. 電源を接続し、電源を入れます。
- 3. ギターをチューニングします。フットスイッチ6と7を同時に押してチューナーを起動します [\(22 ページ](#page-24-0) の「チューナー」セクション参照)。各弦を弾いて、以下のようにピッチが画面の中央に達してグリーンに 変わればチューニング完了です。フットスイッチ 6 と 7 をもう一度同時に押してチューナーを終了します。

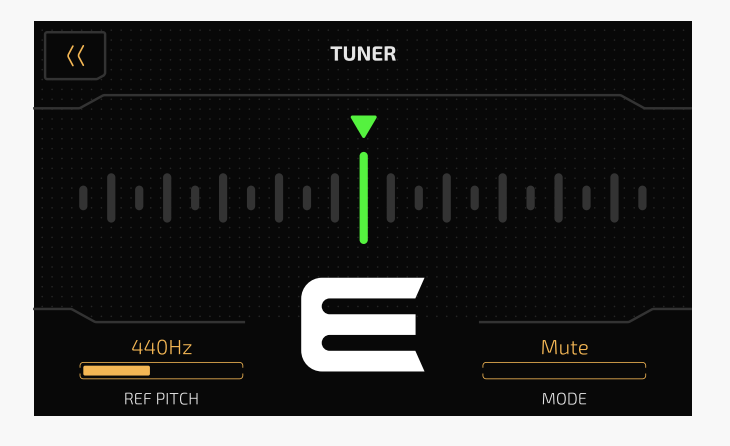

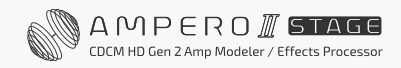

#### 4. パッチを選ぶ

- フットスイッチ 1 〜 5 を押して、好みのパッチを選択します。
- フットスイッチ 6 を押すとバンクが後方へ移動、フットスイッチ 7 を押すとバンクが前方へ移動します。 フットスイッチ 1 ~ 5 を押してパッチを選択できます。

<span id="page-17-0"></span>**インターフェイス**

#### タッチ操作

パッチの変更と設定の編集はすべてタッチスクリーンで行うことができます。

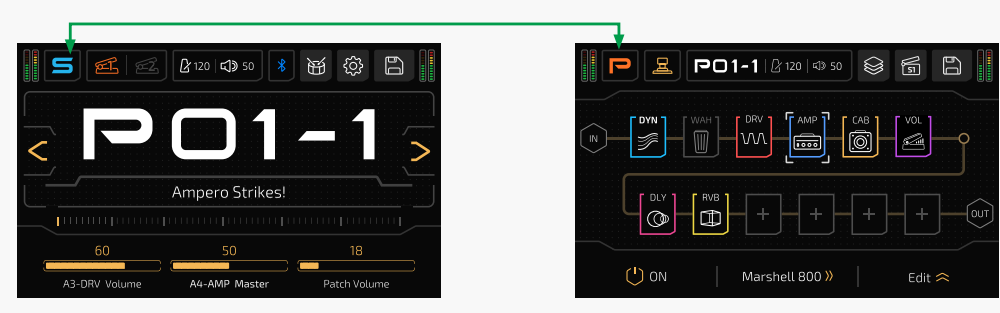

パラメーターリスト内の 1 つのバーをスライドして調整します。

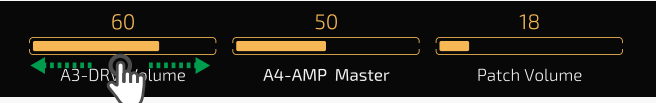

パラメーターを微調整するには、バーの左側 / 右側をタップします。

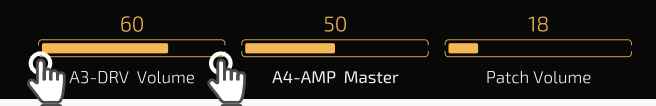

■■ ボタンは、さらに表示するパラメーターがあることを示します。 タップすると前 / 次のページに移動して確認できます。

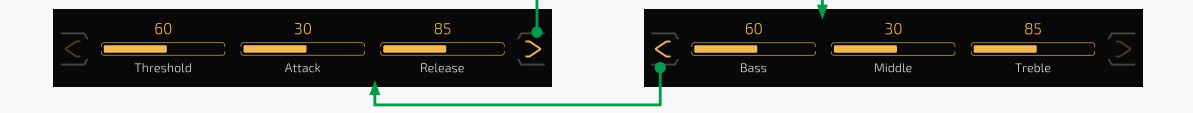

#### クイックアクセスノブ

クイックアクセスノブを使用すると、タッチスクリーン上の 3 つのパラメーターを直接変更できます。

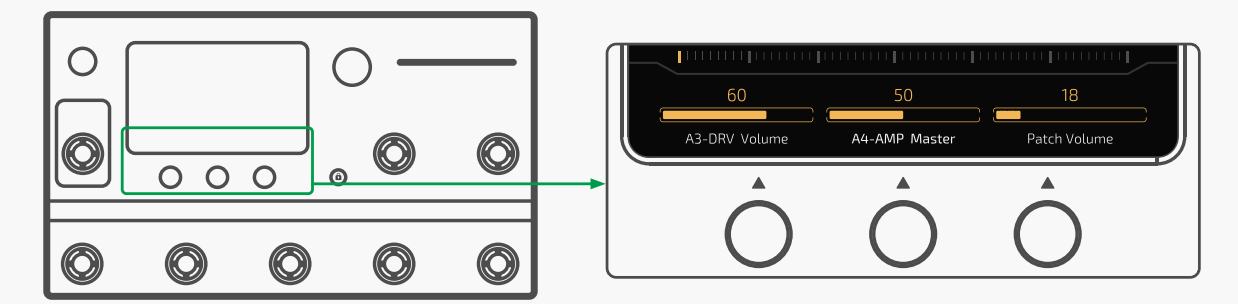

パラメーター 1~3 (左から右)は、クイックアクセスノブ1~3を使用してコントロールします。 実際の効果は表示されるパラメーターによって異なります

#### メインノブ

メインノブを回すと、コントロール対象を選択できます。

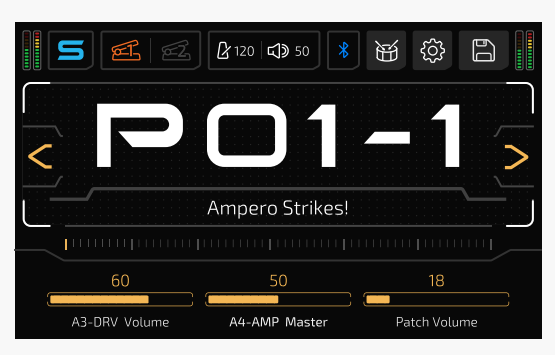

白い四角は現在のカーソル位置を示します

次にノブを押して選択を確認します。

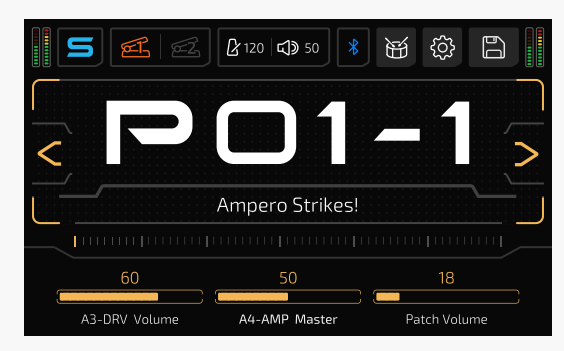

ハイライトされたパッチ番号は、現在の選択を示します 次にメインノブを回してパッチを切り替えます

- 選択した対象がボタンの場合、タッチスクリーン上のボタンをコントロールします。
- 選択した対象がパラメーターの場合、メインノブでパラメーター値を調整できます。メインノブをもう一度 押すと、選択モードに戻ります。

#### ご注意

使用方法とプログラムの詳細は、特定の動作環境下では異なる場合があります。 マニュアルをよくお読みになり、必要な情報をご参照ください。

## <span id="page-19-0"></span>**ユニットモードとメインディスプレイ**

Ampero II Stage には、パッチモードとストンプモードの 2 つのモードがあります。 デフォルトはパッチモードに設定されています。

## **パッチモード**

ほとんどのマルチエフェクトユーザーにとって使いやすい一般的なモードです。Ampero II Stage を初めて使用 するユーザーや、クラシックな操作を好むユーザーにおすすめです。

#### 使い方

- フットスイッチ 1 ~ 5 で、現在のバンクのパッチ 1 ~ 5 を選択します。
- フットスイッチの LED の 1 つが点灯し、選択されたパッチを示します。
- デフォルトでは、フットスイッチ 6 を押すと前のバンクに移動し、フットスイッチ 7 を押すと次のバンクに 移動、フットスイッチ 1 ~ 5 でパッチを選択します。グローバル設定でバンク選択方法を変更できます([67](#page-69-0) [ページを](#page-69-0)参照)

### **ストンプモード**

ペダルボード的な操作を好むユーザーにおすすめです。

#### 使い方

- エフェクトチェーン、モジュール、エフェクトを編集したり、フットスイッチでエフェクトの ON/OFF の 切り替え、シーンの選択、タップテンポなどを行うことができます。
- 画面表示には FX Chain View(エフェクトチェーンのルーティングを表示)と Footswitch View(フットスイッ チ機能を表示)の2つのビューがあります。
- FX Chain View でエフェクトチェーン、モジュール、エフェクトを編集
- Footswitch View でフットスイッチ機能を編集
- フットスイッチの機能と LED の色はフットスイッチの設定によって異なります。

画面ロックボタンを押したときの画面ロックメニューは、使用しているモードによって異なります。

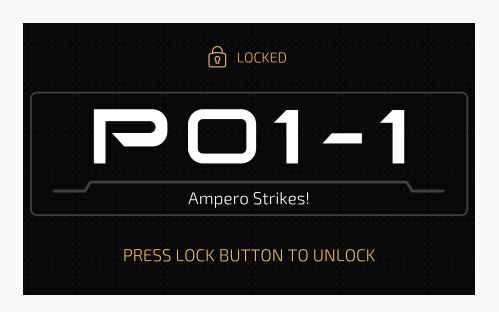

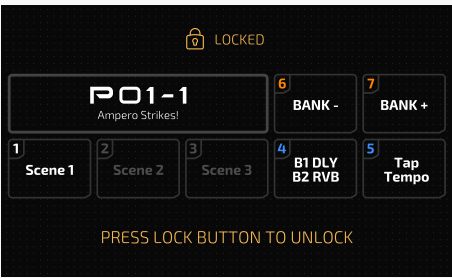

パッチモード ストンプモード

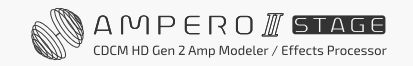

### <span id="page-20-0"></span>**パッチモード**

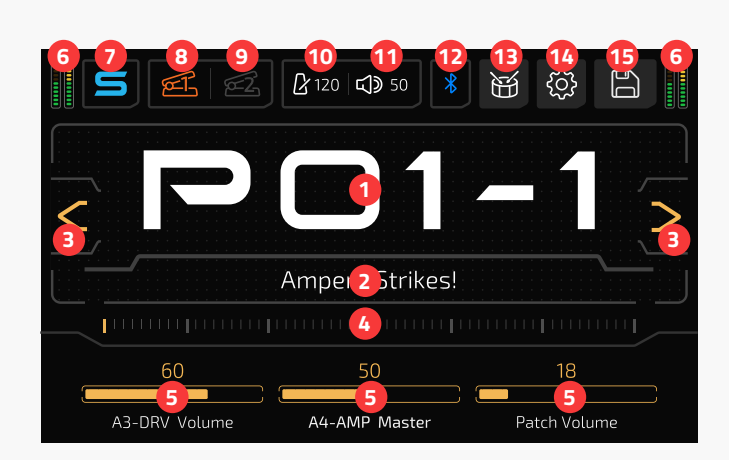

- 1. 現パッチ番号:タップしてパッチリストに入ります[\(57 ページ](#page-59-0)の「パッチ管理」セクション参照)
- 2. 現パッチ名:パッチ番号と名前は設定によって入れ替わる場合があります([74 ページの](#page-76-0)「ディスプレイ」 セクション参照)
- 3. パッチ選択の進む / 戻るボタン
- 4. バーをスライドしてパッチを移動
- 5. パラメーターリスト:クイックアクセスノブ 1 ~ 3 によってコントロールされる現パラメーターを表示しま す。パッチモードでは、現パッチのクイックアクセスパラメーターを示します。コントロールしているパラ メーターを変更するには、パラメーター名を長押しします([51 ページ](#page-53-0)の「パッチの設定」セクション参照)
- 6. 現在の I/O レベルを示すレベリングメーター:

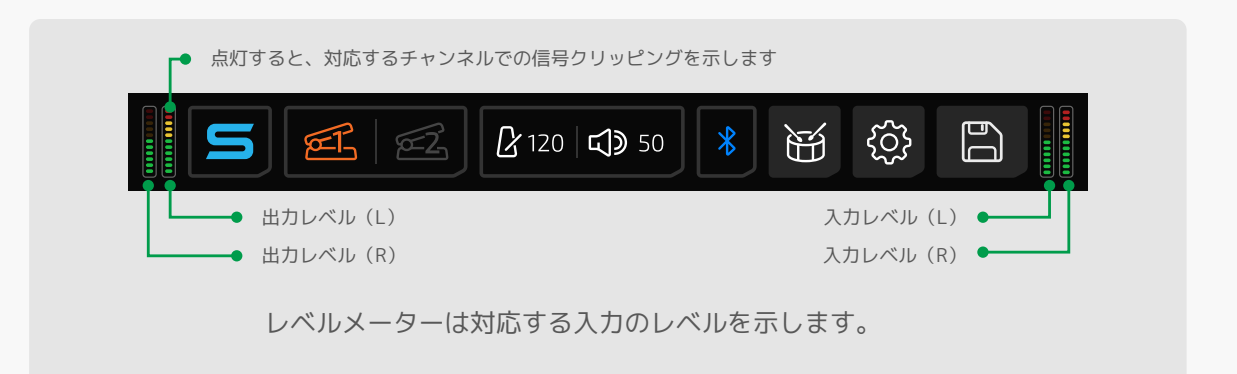

- 7. タップしてストンプモードに入ります
- 8. タップしてエクスプレッション・ペダル 1 をオンにします。 長押しするとエクスプレッション・ペダル 1 が設定できます[\(54 ページの](#page-56-0)「パッチの設定」セクション参照)
- 9. タップしてエクスプレッション・ペダル 2 をオンにします。 長押しするとエクスプレッション・ペダル 2 が設定できます[\(54 ページの](#page-56-0)「パッチの設定」セクション参照)

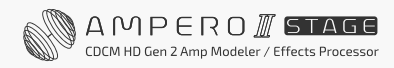

<span id="page-21-0"></span>10. 現パッチのテンポを示します。タップしてパッチのテンポを入力します:

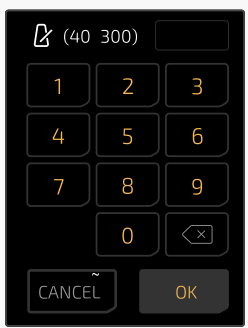

11. 現パッチの音量を示します。タップして調整します:

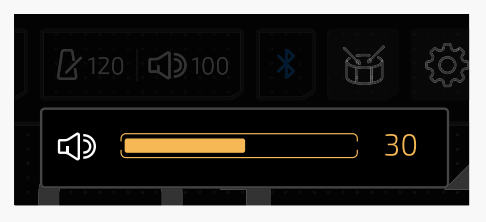

- 12. Bluetooth オーディオを ON/OFF します。Bluetooth アイコンは接続ステータスを示します : 点滅 = 接続待機中、点灯 = 接続中
- 13. タップしてドラムメニューに入ります [\(26 ページ](#page-28-0)の「ドラム」セクション参照)
- 14. タップしてグローバル設定メニューに入ります ([60 ページ](#page-62-0)の「グローバル」セクション参照)
- 15. タップして現パッチ設定を保存します [\(56 ページ](#page-58-0)の「セーブ」セクション参照)

## **ストンプモード(FX Chain View)**

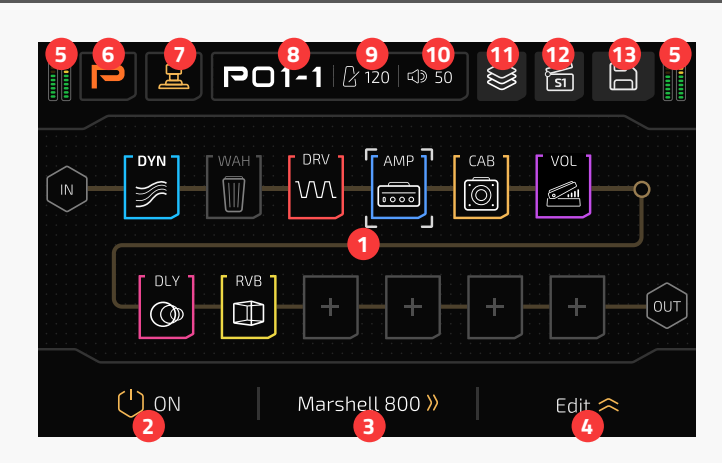

- 1. 現パッチの FX チェーンを設定[\(28 ページを](#page-30-0)参照)
- 2. 選択したスロットの ON/OFF を切り替えます
- 3. クイックアクセスノブ 2 を回してエフェクトを変更します。タップしてエフェクトリストに入ります
- 4. 現在のエフェクトで利用可能なパラメーターを展開します
- 5. I/O メーター(パッチモードと同様)

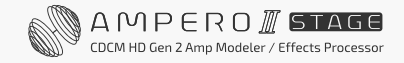

- <span id="page-22-0"></span>6. タップしてパッチモードに入ります
- 7. タップして Footswitch View に入ります
- 8. 現在のパッチ番号。選択されているパッチを切り替えるにはメインノブを使用します。
- 9. パッチテンポ (パッチモードと同様)
- 10. パッチボリューム(パッチモードと同様)
- 11. FX チェーンテンプレートメニュー[\(39 ページを](#page-41-0)参照)
- 12. シーンメニュー([50 ページ](#page-52-0)の「シーン」セクション参照)
- 13. パッチとエフェクトチェーンテンプレートを保存するための保存メニュー

## **ストンプモード(Footswitch View)**

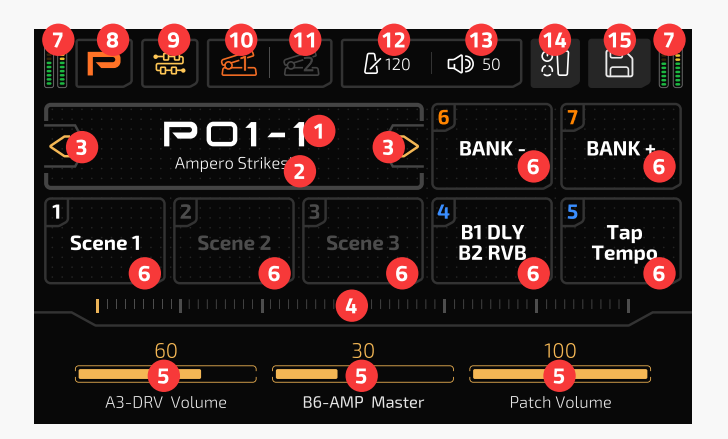

- 1. 現パッチ番号。タップしてパッチリストに入ります(パッチモードと同様)
- 2. 現パッチ名 (パッチモードと同様)
- **3.** パッチ選択の進む / 戻るボタン (パッチモードと同様)
- 4. バーをスライドしてパッチを移動します (パッチモードと同様)
- 5. パラメーターリスト (パッチモードと同様)
- 6. フットスイッチ 1 ~ 7 の機能割り当てと現在のパッチの ON/OFF を示します。 長押しして機能を割り当てます[\(52 ページの](#page-54-0)「パッチ設定」セクション参照)

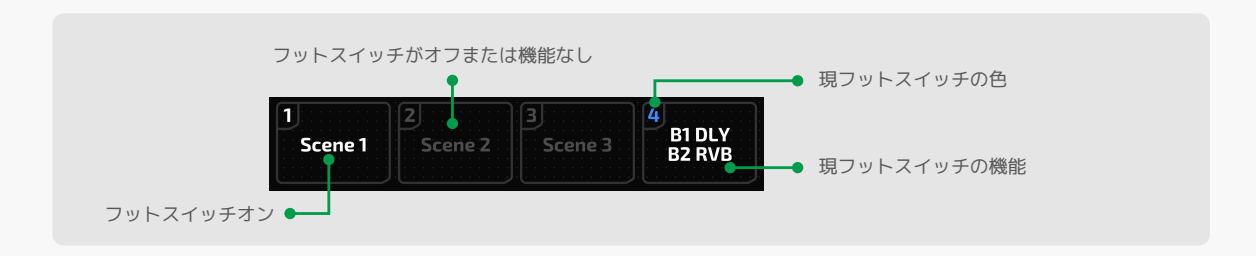

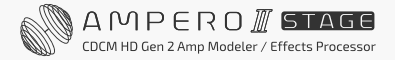

- 7. I/O メーター(パッチモードと同様)
- 8. タップしてパッチモードに入ります
- 9. タップして FX Chain View に入ります
- 10. EXP ペダル 1 機能 (パッチモードと同様)
- 11. EXP ペダル 2 機能 (パッチモードと同様)
- 12. パッチテンポ (パッチモードと同様)
- 13. パッチボリューム(パッチモードと同様)
- 14. タップしてパッチ設定メニューに入ります [\(51 ページを](#page-53-0)参照)
- 15. セーブメニュー(パッチモードと同様)

CDCM HD Gen 2 Amp Modeler / Effects Processor

<span id="page-24-0"></span>**チューナー**

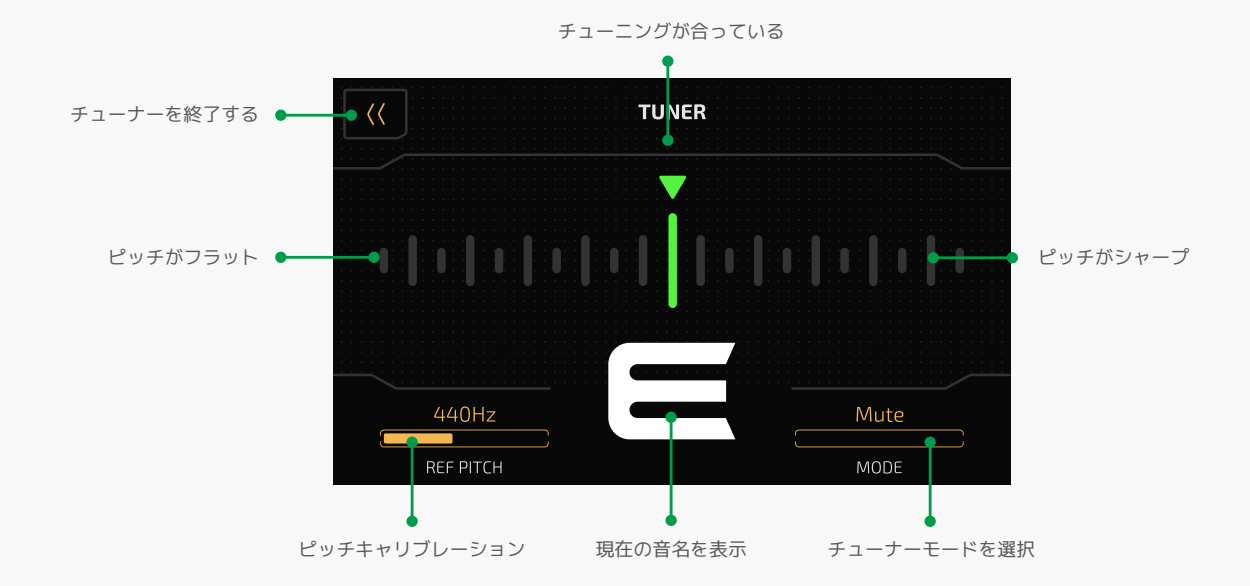

フットスイッチ 6 と 7 を同時に押してチューナーを開きます。

上部にはピッチを示すスケールがあります。中央より左がフラット、中央より右がシャープです。楽器を中央に 向かってチューニングすると、スケールの色がレッド(チューニングが外れている)、イエロー(ピッチに近い)、 グリーン(チューニングが合っている)に変わります。

REF PITCH (リファレンスピッチ): 415Hz から 475Hz の範囲でピッチキャリブレーションを調整できます。 標準ピッチは 440Hz に設定されています。フットスイッチ 1/2 を押してピッチを調整することもできます。

MODE (モード): チューナーモードを Thru (エフェクト信号スルー用)、Bypass (ドライ信号スルー用)、 Mute (サイレントチューニング用)から選択できます。フットスイッチ 5 を押して 3 つのモードを切り替える こともできます。

チューナーを終了するには、フットスイッチ 3、4、または 6 と 7 を同時に押します。

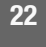

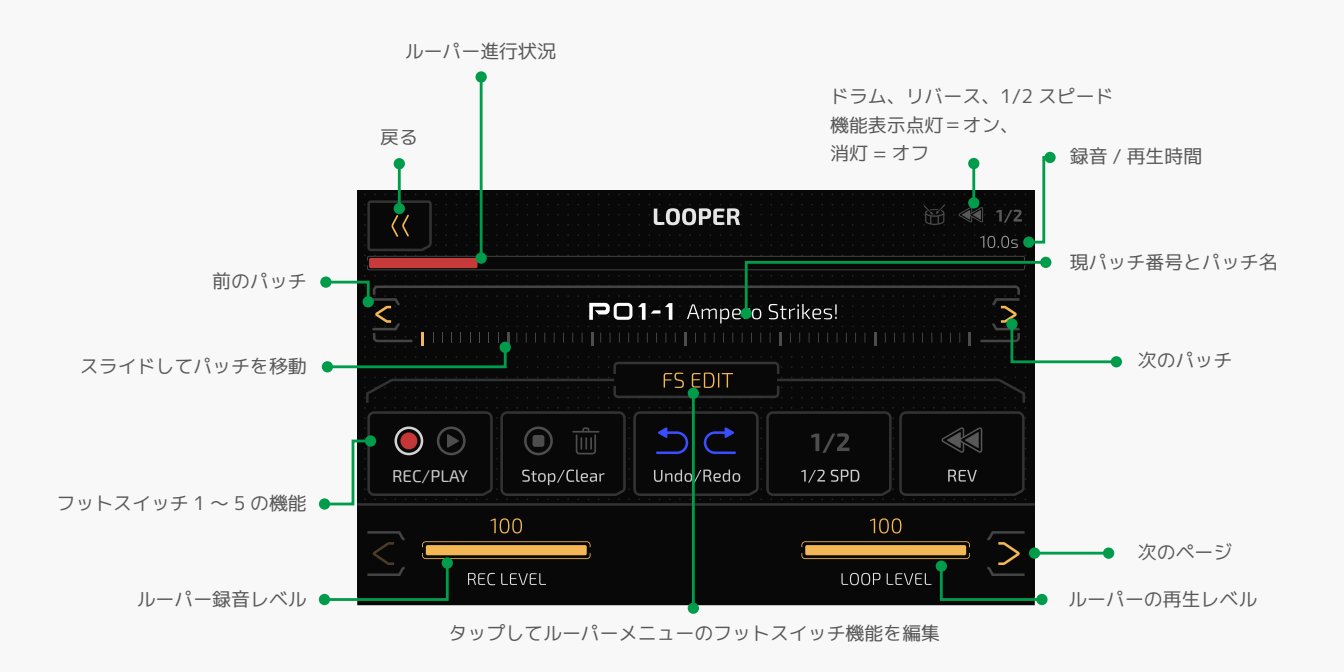

<span id="page-25-0"></span>以下のようなルーパーメニューが表示されるまでフットスイッチ 6 と 7 を長押しします。

録音中およびオーバーダビング中は、上部の進行状況を示すバーがレッドで表示されます。 再生中はグリーンで表示されます。

REC LEVEL (録音レベル): ループ録音レベルを 0 ~ 100 の範囲で調整します。 LOOP LEVEL (ループレベル):ループ再生レベルを 0~100 で調整します。

デフォルト設定では、フットスイッチ 1 で録音 / 再生 / オーバーダブ、フットスイッチ 2 ですべての録音データ の停止 / クリア、フットスイッチ 3 で元に戻す / やり直し、フットスイッチ 4 で 1/2 録音 / 再生の開始 / 停止、 フットスイッチ 5 でリバース録音 / 再生を開始 / 停止します。

さらに設定するには、2 ページ目に進みます。

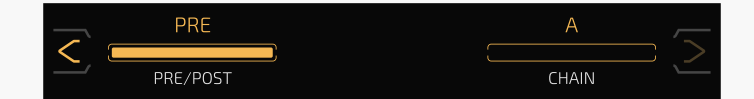

PRE/POST:ループをエフェクトチェーンの前 (Pre)に設定するか、ループを設定した後 (Post)に設定するか を選択します。どちらのモードでも最大録音時間は 60 秒です。

PRE モードでは、ルーパーはエフェクトなしでステレオオーディオを録音します。

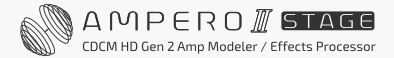

Post モードでは、ルーパーはエフェクト付きのステレオオーディオを録音します。 チェーンループをチェーン A に設定するかチェーン B に設定するかを選択します。

FS EDIT ボタンをタップして、LOOPER FS 設定メニューに入ります。

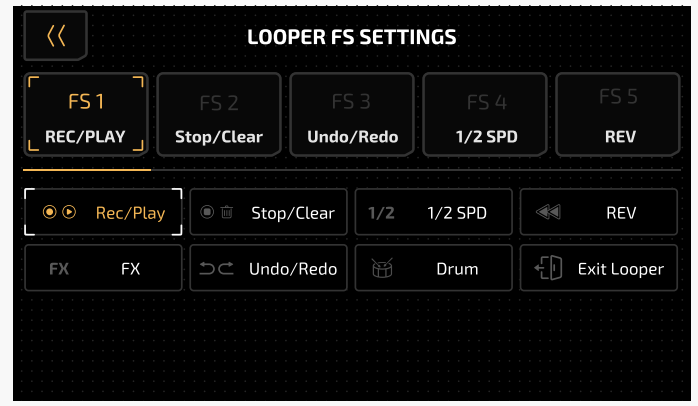

- REC/PLAY:タップすると録音開始し、もう一度タップすると再生します。
- · Stop/Clear: タップすると録音を停止し、長押しで削除します。
- FX:タップすると 1/2 速度機能を切り替え、長押しで逆機能に切り替えます(パープル LED 点灯)
- 1/2 SPD: オン (イエロー LED 点灯) / オフ (イエロー LED 消灯)
- REV: オン (ホワイト LED 点灯) / オフ (ホワイト LED 消灯)
- Undo/Redo:タップして最後のオーバーダブフレーズを元に戻す / やり直しします(ブルー LED 点灯)
- Drum:ドラム再生の開始 / 停止
- Exit Looper:ルーパーを終了(シアン LED 点灯)

ループ中にドラム機能を使用できます。ドラムリズムを使ったフレーズを録音すると、ループフレーズにドラム のリズムが自動的に同期します。

この場合は、ドラムをオンにしてからループフレーズを録音することをおすすめします。一部の異常な操作(例: ループまたはドラムマシンのランダムな再生 / 停止、ループ中のドラムスタイル / テンポの変更、1/2 SPD または REV のランダムな ON/OFF)にこより、同期ステータスが無効になることがあります。

画面左上の戻るボタンをタップしてルーパーを終了します。現在のループステータスには影響しません。

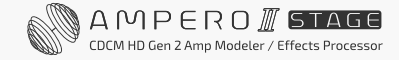

#### ループ操作とステータスモード:

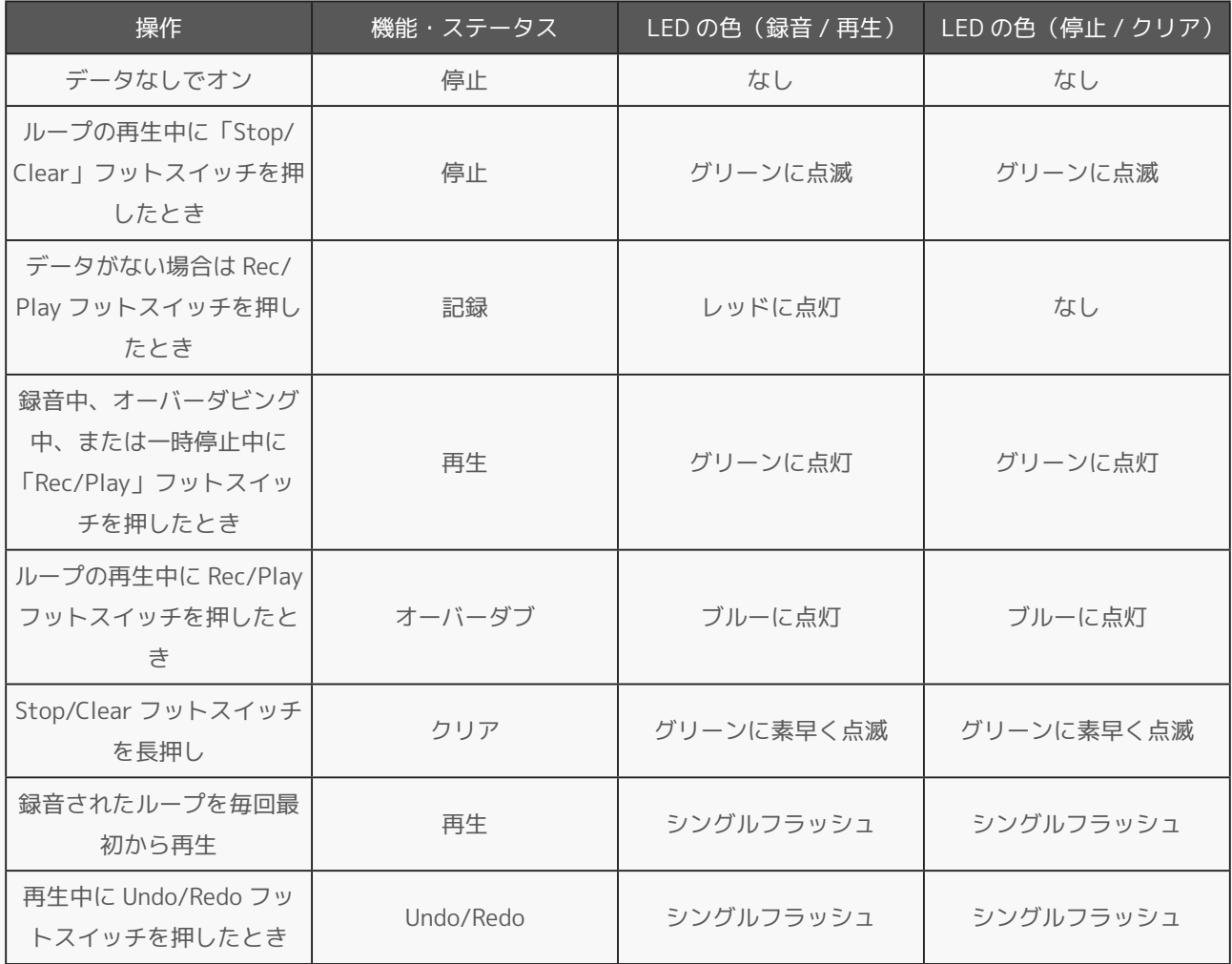

#### ご注意

- 1. 録音が制限時間に達すると、ルーパーは自動的に録音を停止し、再生を開始します。
- 2. ルーパーがポストモードの場合、パッチを変更してもすでに録音されているループフレーズは変更されません。
- 3. ハーフスピードおよびリバース機能は、録音されたすべてのループフレーズに影響します。
- 4. ルーパーの実行中に Pre/Post を切り替えると、ループは自動的に停止して消去されます。A/B を切り替えると録音 が停止し、再生が開始されます(他のステータスやループデータには影響しません)。出力はエフェクトチェーン と Pre/Post 設定によって異なる場合があります。

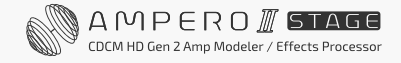

## <span id="page-28-0"></span>**ドラム(リズムマシン)**

パッチモードでは、 商 ボタンをタップしてドラムメニューに入ります。

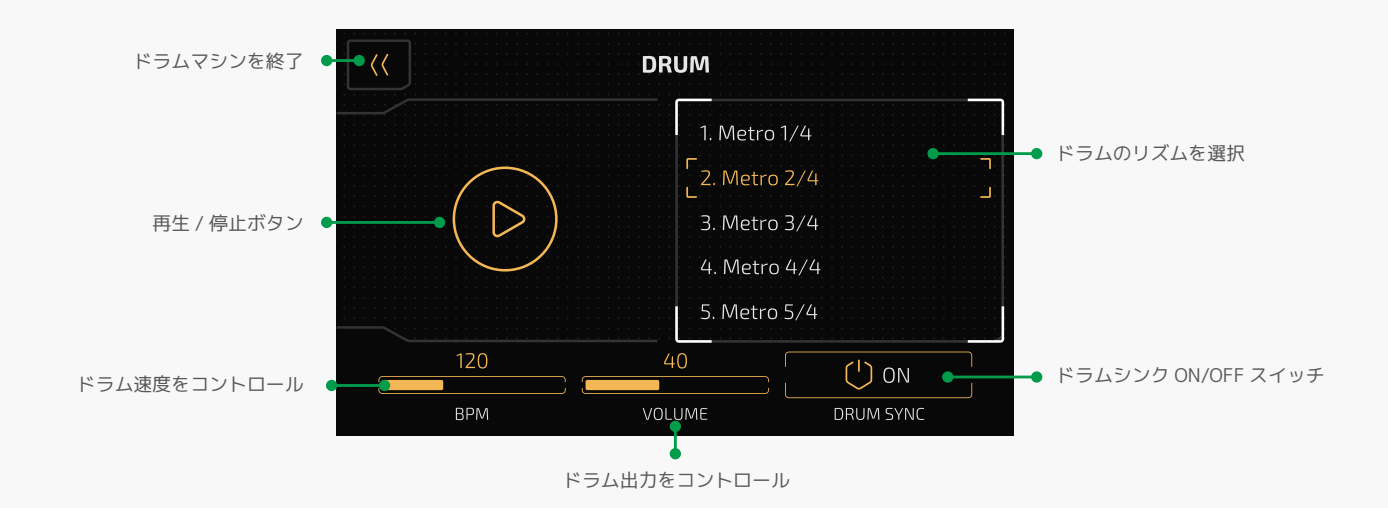

スタイルリストで、ジャンルスタイル間をスクロールします(Ampero II Stage ドラムリズムリストを参照)。

TEMPO でドラムのテンポを 40BPM ~ 300BPM の範囲で調整 VOLUME で、ドラムの音量を 0 ~ 100 の範囲で調整

タップテンポ機能でドラムテンポを設定する必要がある場合は、DRUM SYNC スイッチをオンにします。 この場合、ドラムテンポはパッチテンポに同期します。左上の戻るボタンをタップしてドラムメニューを終了し ます。メニューを終了してもドラムの演奏は停止しません。

ご注意

- 1. DRUM SYNC を ON にすると、ドラムテンポの設定がパッチテンポに影響します。
- 2. ルーパーと併用する場合は、ドラムをオンにしてからループフレーズを録音することをお勧めします。異常な 操作を行うと、同期ステータスが無効になることがあります[\(23 ページの](#page-25-0)「ルーパー」セクション参照)。

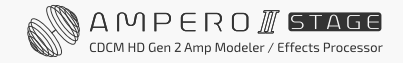

## <span id="page-29-0"></span>**バイパス**

パッチおよびストンプモードでは、Mode フットスイッチを長押ししてユニットをバイパスします。

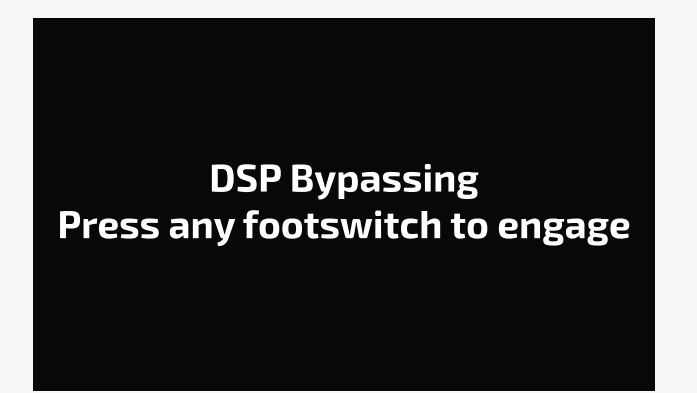

ユニットがバイパスされている場合、いずれかのフットスイッチを押すと通常の状態に戻ります。 Ampero II Stage は、DSP バイパスとアナログバイパスの 2 つのバイパスモードをサポートしています。 必要に応じてユニットバイパスモードを設定できます([60 ページの](#page-62-0)「グローバル」セクション参照)。

ご注意

- 1. ユニットをバイパスすると、USB オーディオもバイパスされます。
- 2. 本機は、アナログバイパスモードでのハードウェアトゥルーバイパスを備えており、モノラルイン / アウト、 ステレオイン / アウト構成のみをサポートします(モノラルイン / ステレオアウトはサポートされていません)。
- 3. アナログバイパスモードでは、バイパスされるとヘッドフォン出力がミュートされます。
- 4. アナログバイパスモードでは、入力 R および出力の XLR 入力は無効になります。

## <span id="page-30-0"></span>**ユニットのカスタマイズ**

このセクションでは、設定のカスタマイズ、パッチ編集、シーン、エクスプレッション・ペダルのセットアップ、 およびその他の機能を好みに合わせて変更する方法を説明します。

## **パッチ編集**

パッチを編集して好みのトーンを作ります。

エフェクトスロットの ON/OFF やパラメーターの調整により、現在のパッチが変更されることに注意してくだ さい。変更を保存する前にパッチを切り替えたり、本体の電源をオフにすると、変更は失われます。

必ず表示画面の右上にある SAVE (保存) をタップして設定を保存してください。

好きなパッチから始めることも、空のパッチ (デフォルトでは P22-1 ~ P60-5) を選択することもできます。

### **基本のエフェクトチェーン**

Stomp モードでは、FX Chain View に切り替えて、現在のエフェクトチェーンを確認します。

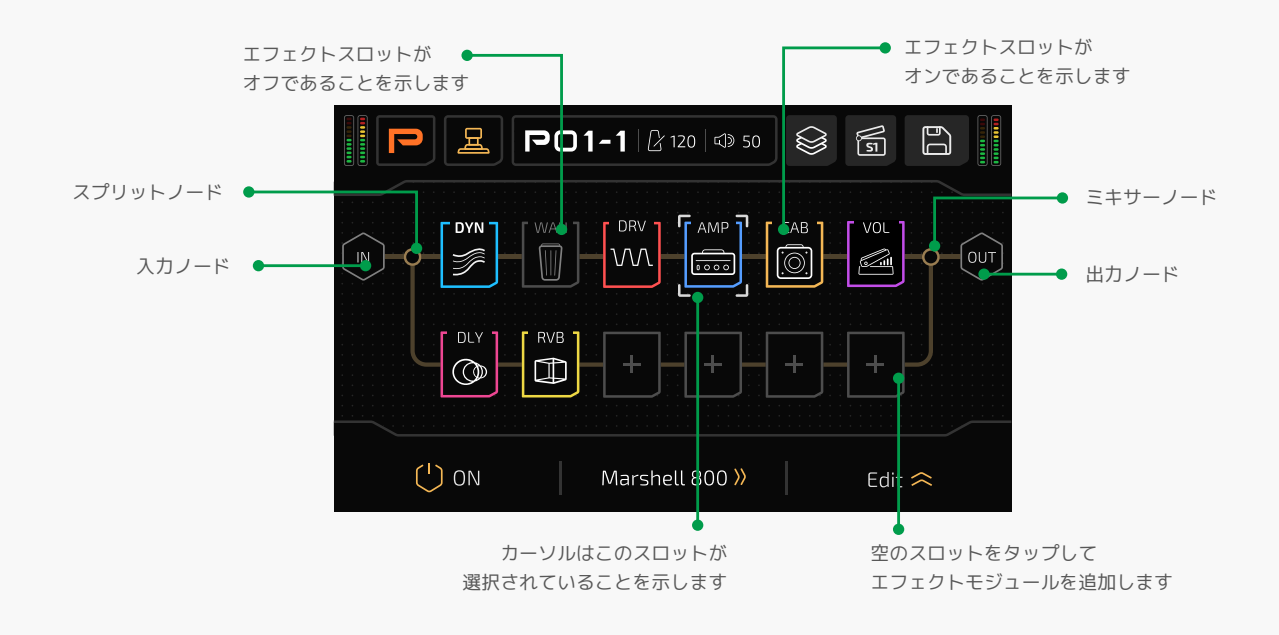

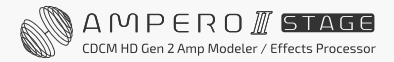

Ampero II Stage 内のエフェクトの順番、エフェクトの組み合わせなどを表示します。 次に、エフェクトチェーンの詳細情報を見てみましょう。

#### エフェクトチェーン

上部のエフェクトチェーンはエフェクトチェーン A(または「チェーン A」)と呼ばれ、下部のチェーンは エフェクトチェーン B(または「チェーン B」)と呼ばれます。

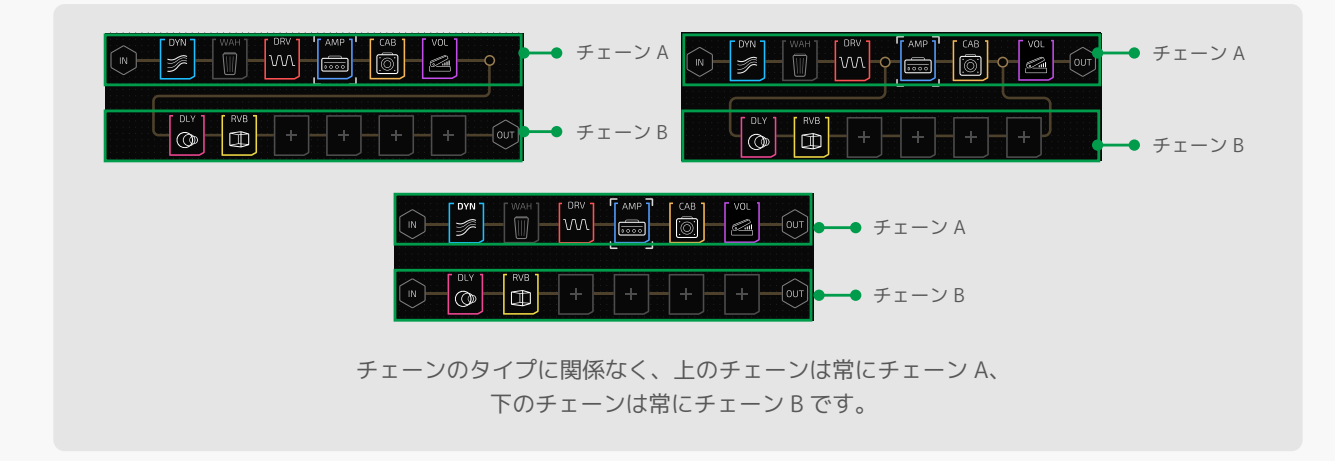

信号の流れの方向は左から右で固定されています。

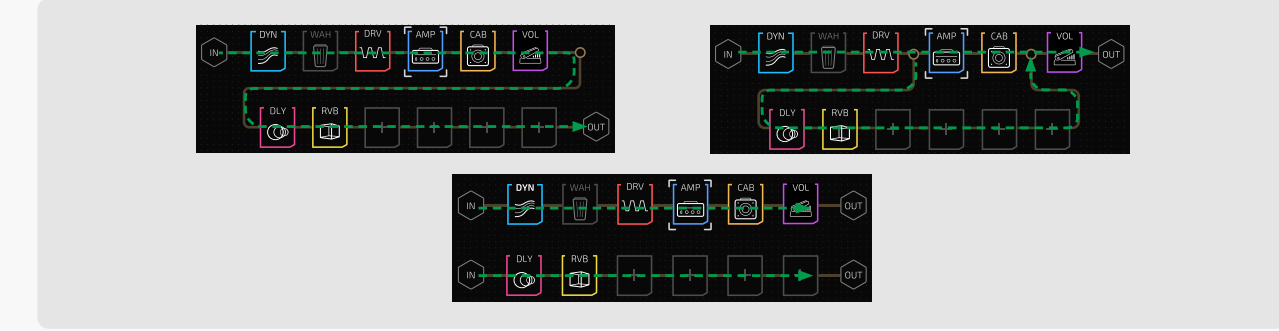

#### ノード

エフェクトチェーンの開始 / 終了、または 2 つのエフェクトチェーンの間は「ノード」と呼ばれます。

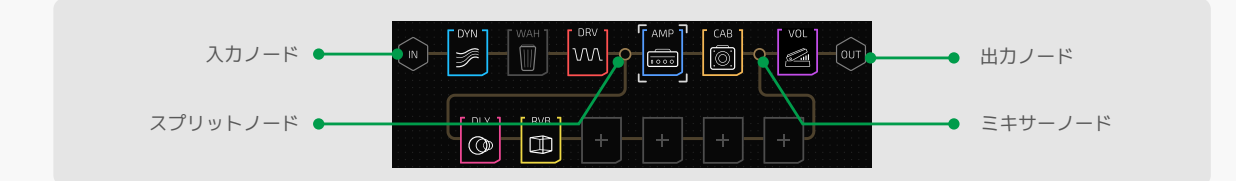

入力ノード:信号入力ソースを設定するエフェクトチェーンの始まりです。

出カノード:信号の出力先を決定するエフェクトチェーンの出口です。

スプリットノード:1 つのエフェクトチェーンを 2 つに分離し、ノード設定によって分離された信号を送信しま す。チェーン A のみの機能です。

**ミキサーノード:**2 つのエフェクトチェーンを 1 つにミックスし、ノード設定によって決められた通りに出力し ます。チェーン A のみの機能です。

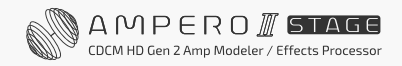

#### エフェクトスロット

エフェクトスロット(または「スロット」)は、エフェクトを追加するためにエフェクトチェーン上に配置され るスペースです。Ampero II Stage は、1 つのエフェクトチェーンに 6 スロット、合計 12 スロットを備えています。 スロット番号は以下の通り。

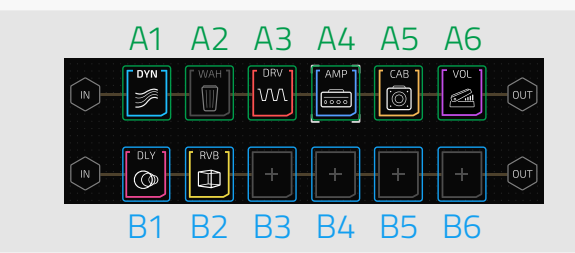

数字は信号の順番を示します。 1 〜 6 まであります

#### モジュール

空のエフェクトスロットは、トーンに影響を与えない短いケーブルのようなものです。サウンドメイクするには、 エフェクトモジュール(または「モジュール」)を追加し、モジュールに含まれるエフェクトを選択します。 Ampero II Stage には、以下の 13 個のエフェクトモジュールが内蔵されています。

- DYN:コンプレッサー、ブースト、ノイズゲートなどのダイナミックエフェクト。
- FREQ:ロー / バンド / ハイパスフィルター、エンベロープ / オートフィルター、ピッチシフト / デチューン、 オクターブなどのフィルター系エフェクト。
- WAH:ワウペダル
- VOL:ボリュームペダル
- DRV:オーバードライブとディストーション
- AMP:アンプモデリングエフェクト
- PREAMP:プリアンプエフェクトを含む。アコースティック / ベースプリアンプ
- CAB:キャビネットシミュレーション
- IR: 工場出荷時の内蔵 IR (音響 IR を含む) およびユーザー IR
- EQ:イコライザー
- MOD:モジュレーションエフェクト
- DLY:ディレイエフェクト
- RVB:リバーブエフェクト

3 つの FX ループ関連モジュールもあります。

- FX SND:ユニットの FX ループセンドジャックを介して外部デバイスに信号を送信
- FX RTN:ユニットの FX ループリターンジャックを介して外部デバイスから信号を受信
- FX LOOP:ユニットの FX ループジャックを介して外部エフェクトをエフェクトチェーンに挿入

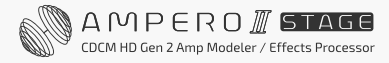

#### <span id="page-33-0"></span>エフェクトスロットのステータス

以下 3 つのスロットのステータスが表示されます。

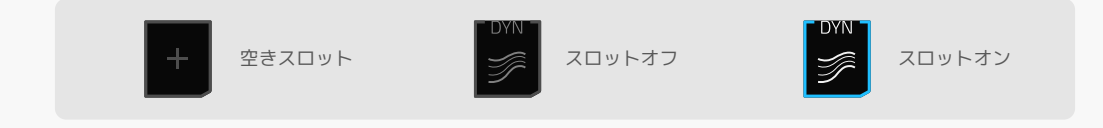

- 空のスロット スロットはケーブルのように機能します。
- スロットオフ スロットはバイパスされ、スロット内のモジュールは動作しません。
- スロットオン スロットはオンで、スロット内のモジュールは動作します。

次に、エフェクトチェーンを編集する方法を説明します。

### **入力ノードのセットアップ**

入力ノードを選択すると、以下に示すようにパラメーターが表示されます。

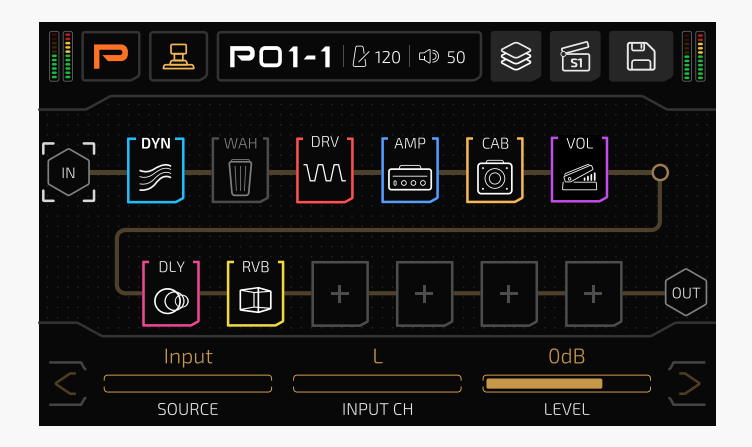

SOURCE:現在のエフェクトチェーンの入力信号ソースを選択

- Input:エフェクトチェーンの入力ソースをユニットの入力ジャックに設定
- FX RTN:エフェクトチェーンの入力ソースをユニットの FX ループリターンジャックに設定
- USB3/4~7/8:エフェクトチェーンの入力ソースを USB オーディオ出力 3/4~7/8 に設定。リアンプに 便利です(詳細については[、63 ページの](#page-65-0)「USB Audio」セクションをご参照ください)。

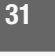

- INPUT CH:信号入力チャンネルを選択できます。
	- L/R:FX ループリターンジャックの場合、左チャンネルはチップコンダクターに、右チャンネルはリング に接続されます。

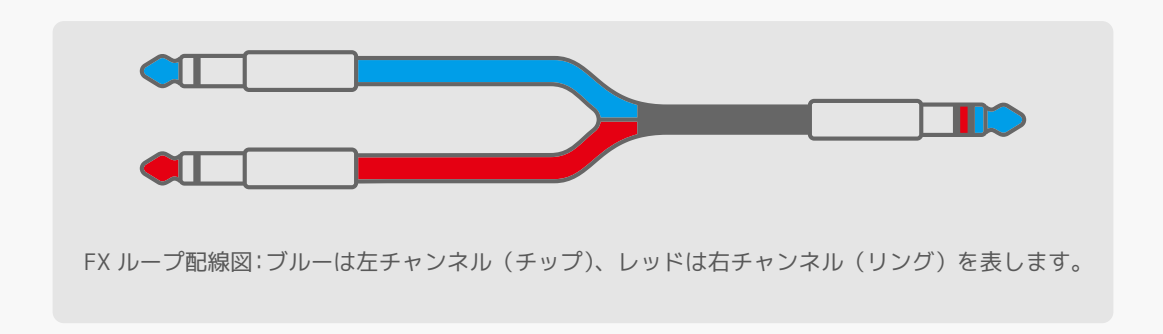

USB 出力の場合、偶数は左チャンネル (3、5、7) を、奇数は右チャンネル (4、6、8) を表します。

- Sum:入力信号をモノラルに加算します。
- Stereo:L/R ステレオ入力を受信します。

さらにチェーン B のみの 2 つのオプションがあります:

• None:入力がない場合、チェーン B がグレーに変わり、機能していないことを示します。

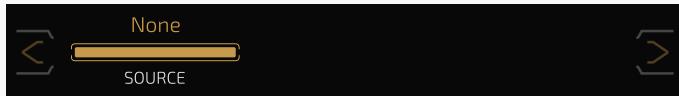

• Chain A:チェーン A から出力を受信します。この場合、チェーン A と B は直列に接続されます。 (詳細については、[34 ページ](#page-36-0)の「エフェクトチェーンタイプ」セクションを参照してください)

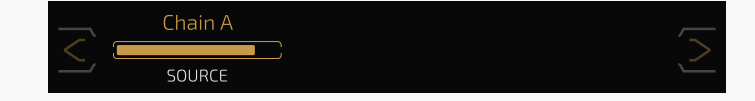

LEVEL:入力レベルをミュート〜 -60dB 〜 +20dB まで調整できます。 デフォルトは 0dB(ユニティゲイン)に設定されています。

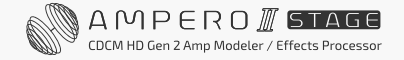

<span id="page-35-0"></span>出力ノードを選択すると、以下に示すようにパラメーターが表示されます。

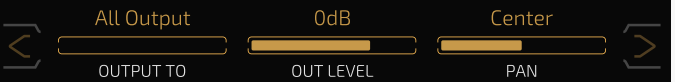

OUTPUT TO:出力信号の送信先を選べます。

- · All Output:出力信号をユニットのすべての出力ジャックに設定します。
- Unbal:本体のアンバランス出力端子に出力する信号を設定します。
- Bal.&Phones:出力信号をユニットの XLR ジャックとフォンジャックの両方に設定します。
- FX SND:ユニットの FX ループセンドジャックへの信号出力を設定します。
- Chain B:チェーン A と B を直列に接続できます(チェーン A のみ。詳細については[、34 ページ](#page-36-0)の 「エフェクトチェーンタイプ」セクションを参照してください)。
- なし:チェーン B のみ。この場合、チェーン B の出力ノードは機能しません。

チェーン B の特別ルール :

- 出力ノード A の OUTPUT TO を All Outputs に設定した場合、出力ノード B の OUTPUT TO で可能な 選択は All Outputs、FX SND、および None になります。
- 出力ノード A の OUTPUT TO を Unbal、または Bal&Phones に設定した場合、出力ノード B の OUTPUT TO で可能な選択は、Unbal、Bal&Phones、FX SND、および None になります。
- 出力ノード A の OUTPUT TO を FX SND に設定した場合、出力ノード B の OUTPUT TO で可能な選択は、 All Outputs、Unbal、Bal&Phones、FX SND、None になります。

OUT LEVEL: 出力レベルをミュート〜 -60dB  $\sim$  +20dB まで調整できます。デフォルトは 0dB に設定されてい ます。

PAN:出力信号のステレオパンを調整できます。範囲は L50~Center~R50 で、デフォルトは Center に設定 されています。

ご注意

 OUTPUT TO を FX SEND を設定した場合、VOLUME ノブは機能しません。 OUT LEVEL で出力ボリュームをコントロールします。
# **エフェクトチェーンタイプ**

本機は様々なエフェクトチェーンタイプをサポートしています。

#### Parallel(パラレル)

チェーン A と B は完全にパラレルです(相互に影響しません)。

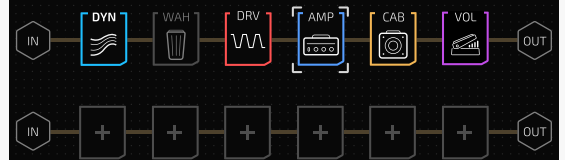

空のパッチをロードすると、デフォルトのエフェクト チェーンタイプは、チェーン A のみが動作する特別な パラレル状態になります。

## Split-Mix(スプリットミックス)

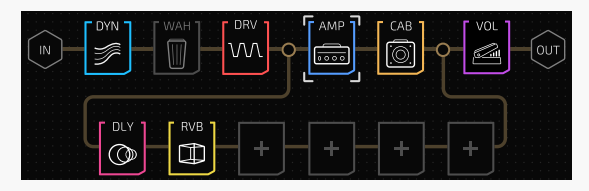

入力信号は 2 つに分割され、チェーン A と B の両方に 送信された後、1 つに統合されて出力に送信されます。

Y-A/B

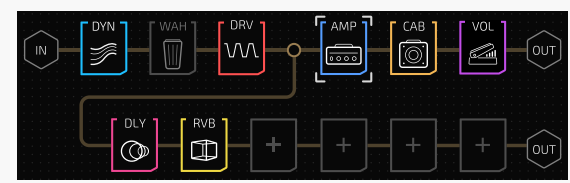

入力信号は 2 つに分割され、チェーン A と B の両方を 介して 2 つの出力にルーティングされます。

#### A/B-Y

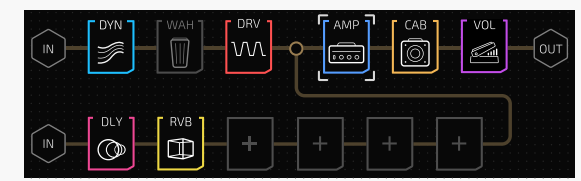

2 つの信号入力が 1 つにミックスされ、1 つの出力に送信 されます。

#### Serial(シリアル)

チェーン A と B はすべて直列に接続されています。

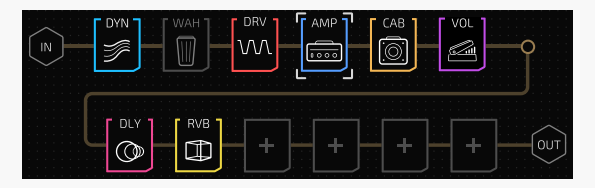

チェーン A とチェーン B が直列の場合のパターンは 1 つ だけです。

タッチスクリーンを数回タップしてドラッグするだけでエフェクトチェーンタイプを簡単に変更できます。

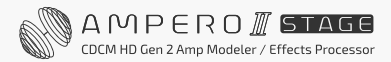

次に、パラレルタイプを例として、チェーンタイプを変更する方法を示します。

#### A/B-Y に変更

必要に応じて、チェーン B の出力ノードをチェーン A にドラッグ & ドロップします。

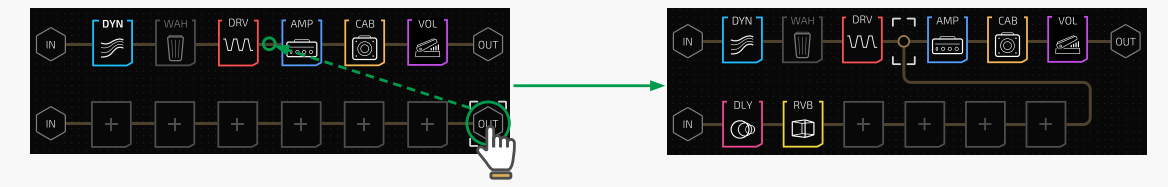

## Y-A/B に変更

必要に応じて、チェーン B の入力ノードをチェーン A にドラッグ & ドロップします。

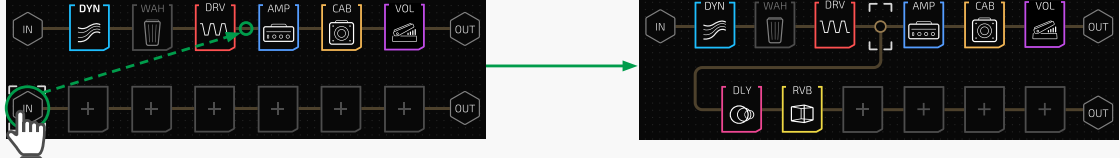

#### シリアルに変更

チェーン B の入力ノードをチェーン A の出力ノードにドラッグ & ドロップします。

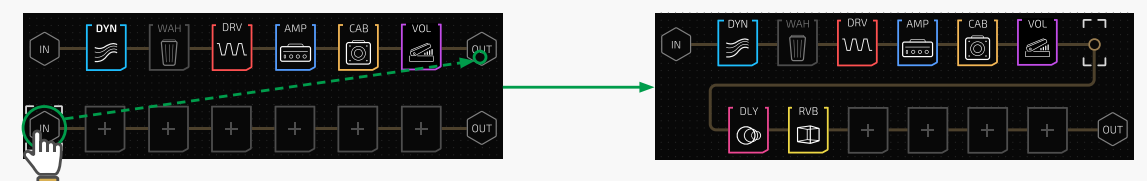

#### スプリットミックスに変更

必要に応じて、入力ノードと出力ノードをチェーン A(入力ノードと出力ノードの間)にドラッグ & ドロップ します。

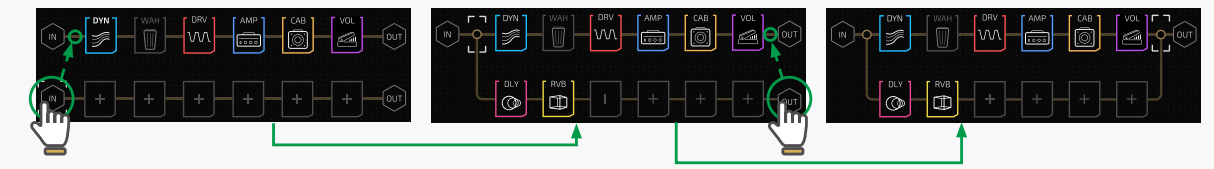

メインノブで操作することもできます。

メインノブをノードに合わせます – メインノブを押したままノードをピックアップします – メインノブを回して ノードをチェーン A 上の必要な場所に移動します – メインノブを押して配置します。

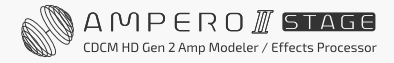

# **スプリット/ ミキサーノードの設定**

2 つのチェーンを使用する場合、最良の結果を得るには、スプリットノードとミキサーノードをセットアップ する必要があります。

次にスプリットノードとミキサーノードのセットアップについて説明します。

#### スプリットノード

スプリットノードを選択すると、以下のようにパラメーターが表示されます。

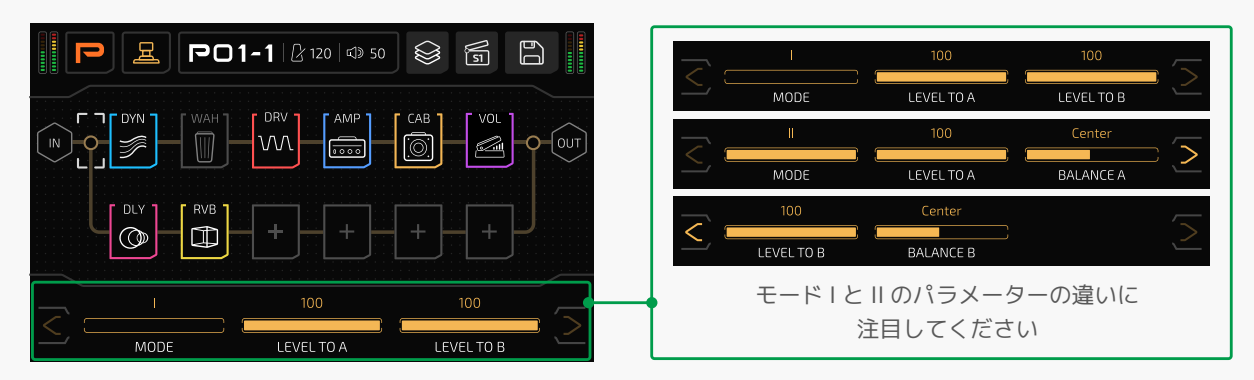

MODE:信号分離モードを選択できます。

#### 1. MODE I

このモードでは、スプリットノードの出力は同じ信号をノード入力信号としてチェーン A と B の両方に送信し ます。スプリットノードが、同じ信号 I/O 処理を行うエフェクト(すべてモノラルまたはステレオエフェクト) を含むスロット間にある場合は、このモードをお勧めします。

LEVEL TO A/B を使用して A/B チェーンの出力レベルを 0 ~ 100 の範囲で設定します。デフォルトは 100 に 設定されています。

注 : スプリットノードの前後のスロットでモノラル / ステレオエフェクトが混合している場合、実際の出力は 想定とは異なる場合があります。たとえば、L/R チャンネルで異なるディレイに設定スプリットノード直前の スロットでステレオディレイを使用、次に両方の A/B チェーンのスプリットノードの隣にあるスロットで 2 つ のモノラルフィルターを設定するといった場合です。この場合は、モノラルのエフェクトに左チャンネルの入力 が使用されるため左チャンネルのみが聞こえます。詳しい信号の入出力処理についてはエフェクトリストをご確 認ください。

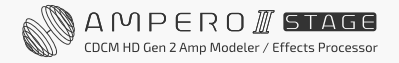

#### 2. MODE II

このモードでは、スプリットノードはノード入力信号をデュアルモノラル信号に変換し、チェーン A と B の 両方に送信します。スプリットノードがモノラル / ステレオエフェクトが混在するスロット間にある場合(例: スプリットの直前のスロットに 1 つのステレオエフェクトがある場合)、ステレオエフェクトの L/R 出力を処理 するために両方のチェーン上にあるスプリットノードの隣スロットに 2 つのモノラルエフェクトがある場合な どにこのモードが推奨されます。

BALANCE A/B で、出力信号の内容(ノード入力信号の L/R 比)を L50 ~ Center ~ R50 に設定します。 デフォルトは Center に設定されています。必要に応じてパラメーターを微調整します。

- BALANCE を L50/R50 に設定すると、入力信号の左 / 右チャンネルのみがスプリットノードの隣のスロット に送信されます。
- BALANCE を Center に設定すると、混合された信号がスプリットノードの隣のスロットに送信されます。 値は混合比です。Center に設定すると混合比 =1:1 を意味します。

LEVEL TO A/B で、A/B チェーンへの出力レベルを 0 ~ 100 の範囲で設定します。 デフォルトは 100 に設定されています。

注 : 追加の出力 / ミキサーノード設定が必要となるため、スプリットノードを MODE II のみに設定しても、 「左の出力と右の出力が異なる」といった結果にはなりません。

#### ミキサーノード

ミキサーノードを選択すると、以下のようにパラメーターが表示されます。

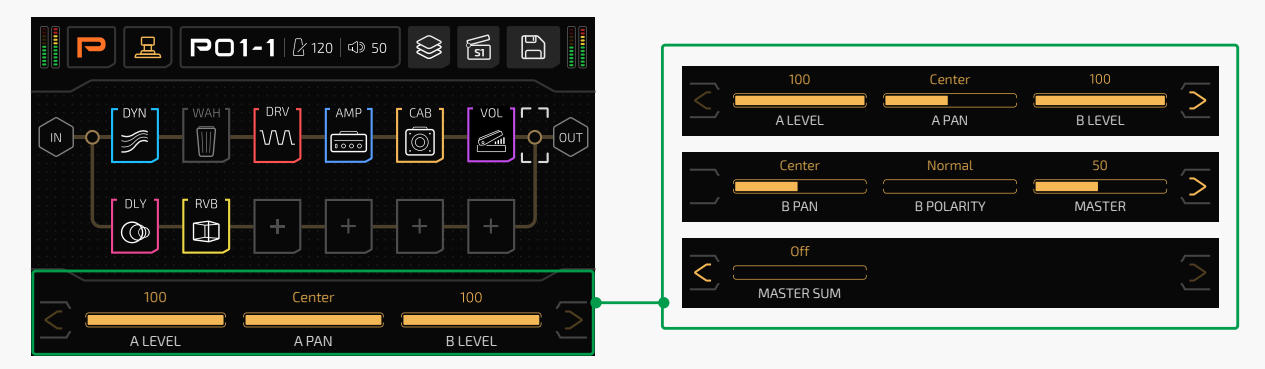

A/B LEVEL:A/B チェーンからの入力レベルを設定します。 範囲はすべて 0 ~ 100 で、デフォルトはすべて 100 に設定されています。

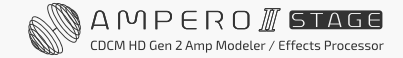

A/B PAN:  $A/B$  チェーンから入力信号のステレオパンを設定します。範囲はすべて L50 ~ Center ~ R50 で、 デフォルトはすべて Center に設定されています。

A/B チェーン信号をミックスすると、出力が非常に鋭い、弱い、または濁ったように聞こえます。左右の出力が L/R バランスをとっていない場合も、信号のフェーズ (位相)の問題によってこの症状が起こることがあります。 混合出力が異常に聞こえる場合は、次のように設定します。

B POLARITY:チェーン B 信号の位相を反転して、問題が解決したかどうかを確認します。 B POLARITY デフォルトでは「Normal」に設定されています。場合によっては、チェーン B の位相を反転する と驚くかもしれません。

MASTER:ミキサーノードの出力レベルを設定します。範囲は 0 ~ 100 で、デフォルトは 50 に設定されています。 MASTER SUM: ON にするとサムミキサーノード出力をデュアルモノラル出力に切り替えます。 デフォルトは OFF に設定されています。

#### ご注意

- 1. ステレオエフェクトを使用する場合、MASTER SUM をオンにすると、L/R 位相キャンセルが原因で出力が異常に なったり、出力されなくなったりする場合があります。
- 2. 信号のクリッピングを防ぐために、A/B LEVEL と MASTER を調整してください。

## **エフェクトチェーンテンプレート**

内蔵のエフェクトチェーンテンプレートをロードして簡単にセットアップを行ったり、現在のすべてのエフェク トチェーン設定(チェーンタイプやノードの設定を含む)をユーザーエフェクトチェーンテンプレートとして保存 したりできます。

すべてのテンプレートはグローバルデータのため、パッチを変更しても影響されません。いつでもパッチを ロードできます。

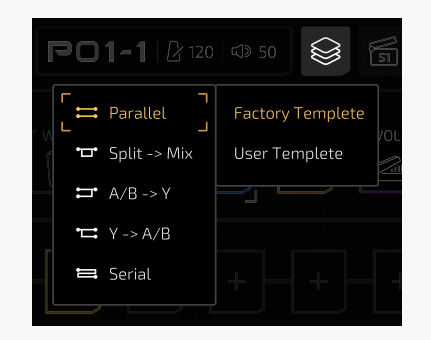

タップすると、エフェクトチェーンのテンプレートメニューが表示されます。

Factory Template サブメニューでは、上記の 1 つのチェーンタイプから選択できます。

Factory Template では、すべてのスプリットノードは入力ノードとスロット A1 の間に設定され、すべての ミキサーノートはスロット A6 と出力ノードの間に設定されます。すべてのノード設定はデフォルトに設定され ます。User Template では、以前に保存した 5 つのユーザーテンプレートから 1 つを選択できます。

チェーンの編集が完了したら、現在のチェーンタイプとノード設定(スロット / モジュール / エフェクトは含ま れません)をユーザーエフェクトチェーンのテンプレートとして保存し、パッチでいつでも呼び出すことができ ます。

FX Chain View で 日 ボタンをタップすると、保存メニューが表示されます。 次に、Save Template を選択して、現在のエフェクトチェーン設定をテンプレートとして保存します。

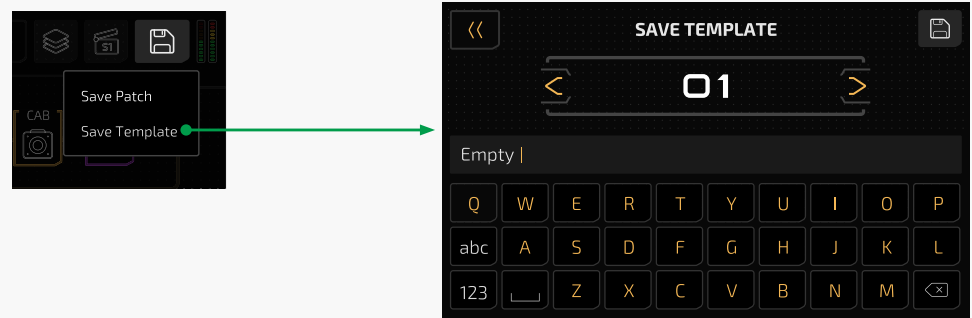

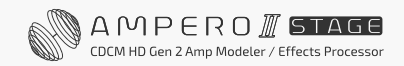

# **スロットとモジュールの設定**

#### モジュールを追加する

空のエフェクトスロットをタップして、モジュール /FX 選択メニューに入ると、モジュールをスロットに追加 できます。

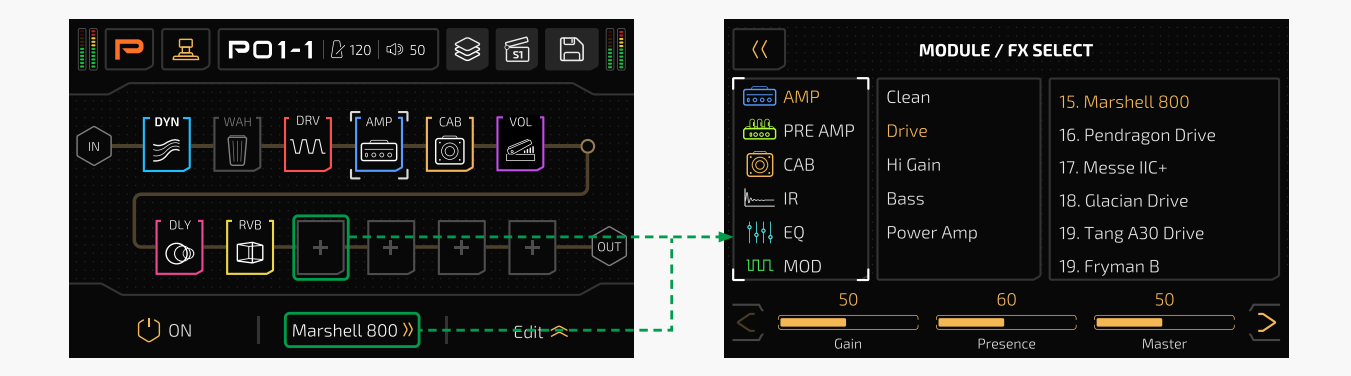

#### モジュールの移動

モジュールを空のスロット(またはスロット間)にドラッグ & ドロップします。

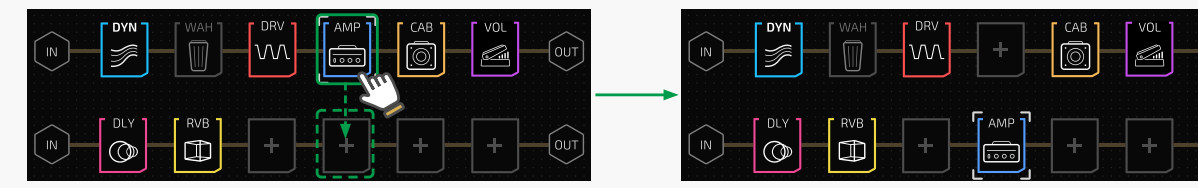

モジュール編集メニューが表示されるまでモジュール を長押しすることでも同じ操作が可能です。

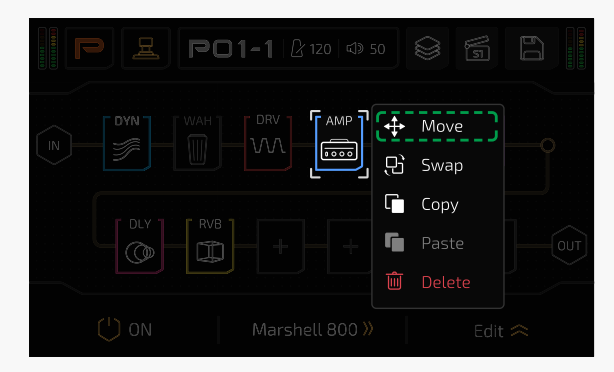

Move を選択し、タッチスクリーンまたはメインノブ でターゲットスロットを選択します。

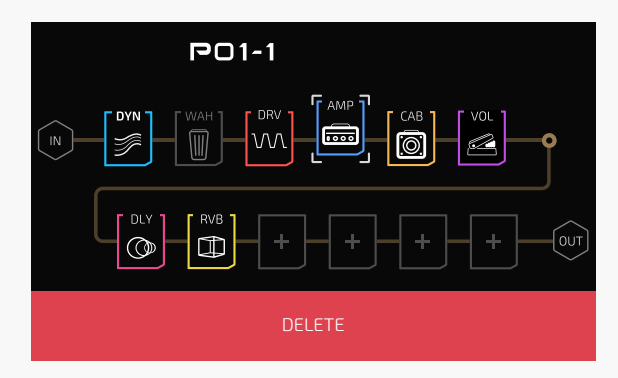

選択したモジュールを削除するには、 画面の下部に表示されるレッドの Delete エリアに移動させます。

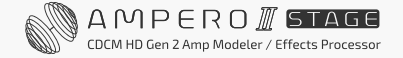

 $\sim$ 

#### モジュールを交換する

モジュールをターゲットモジュールにドラッグ & ドロップします。

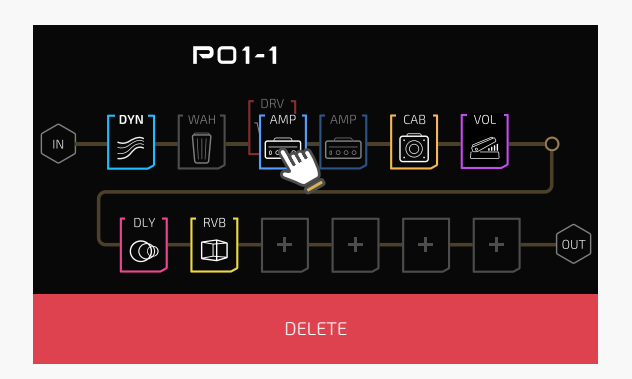

モジュール編集メニューが表示されるまでモジュール を長押しすることでも同じ操作が可能です。

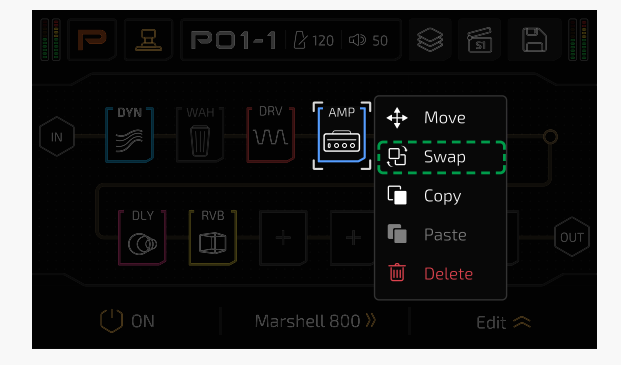

Swap を選択し、タッチスクリーンまたはメインノブ でお好きなモジュールを選択します。

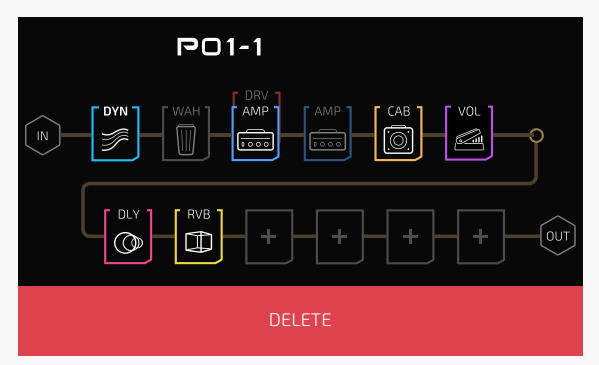

### モジュールのコピー / ペースト

モジュール(現在のエフェクトとパラメーター設定を含む)をコピーして、繰り返しペーストができます。

コピーするには、モジュール編集メニューが表示され るまでモジュールを長押しし、Copy を選択します。

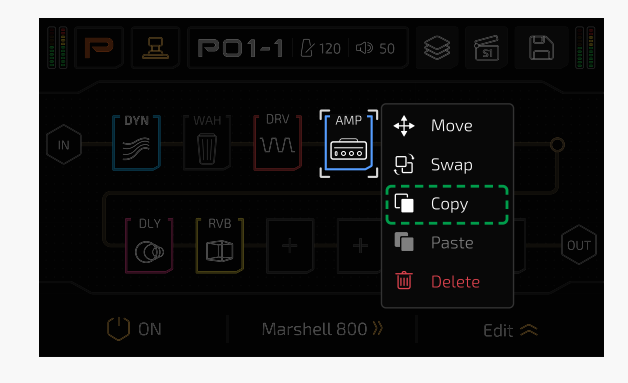

貼り付けるには、モジュール編集メニューが表示される まで任意のスロットを長押しし、Paste を選択します。

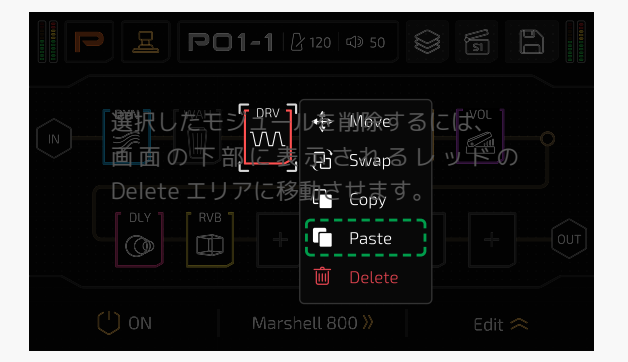

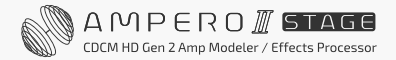

#### ご注意

- 1. 貼り付ける前にコピーする必要があります。
- 2. コピーしたモジュールは別のパッチで使用できます。
- 3. コピーしたモジュールデータは、本体の電源を切ると失われます。
- 4. 任意のスロットにモジュールがすでに存在する場合、次のメッセージが表示されます。 貼り付けると既存のデータが上書きされます。

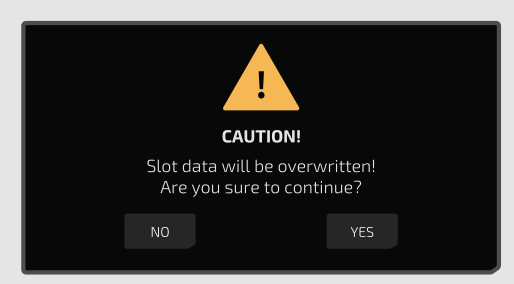

5. 既存のコピーで他のモジュールをコピーした場合、以前のデータは上書きされます。

## モジュールの削除

モジュール編集メニューが表示されるまでモジュールを長押しし、Delete を選択します。

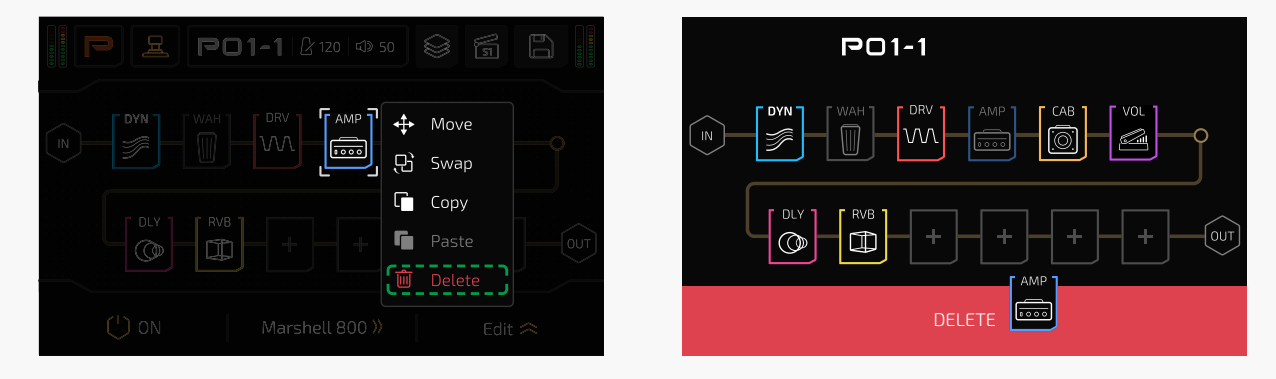

モジュールを移動 / 交換すると、レッドの Delete エリアも表示されます。 モジュールをこのエリアにドロップして、選択したモジュールを削除することもできます。

画面左上の戻るボタンをタップすると操作をキャンセルできます。

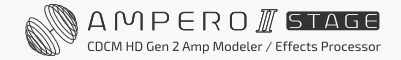

# **エフェクトの設定**

#### FX Chain View のエフェクト設定

FX Chain View で、モジュールがロードされているスロットを選択すると、 パラメーターリストが次のように表示されます。

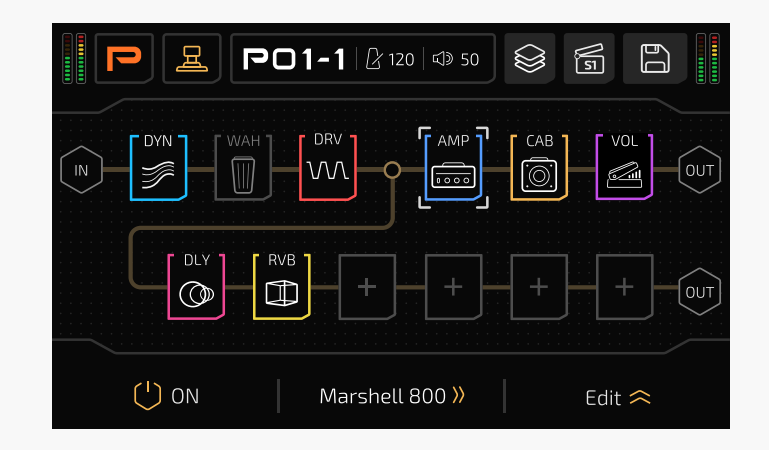

 $\binom{1}{2}$  ON ボタンをタップするか、クイックアクセスノブ 1 で選択したスロットをオン / オフします。

クイックアクセスノブ 2 を回して、このモジュールの現在のエフェクトを切り替えます。

ボタンをタップして、エフェクトで使用可能なパラメーターを展開します。 Edit  $\approx$ 

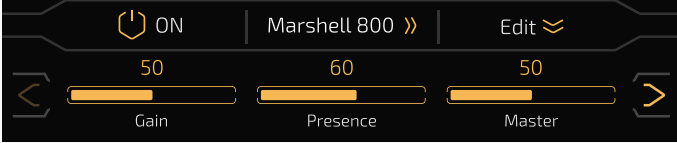

ボタンをもう一度タップすると閉じます。 Edit  $\approx$ 

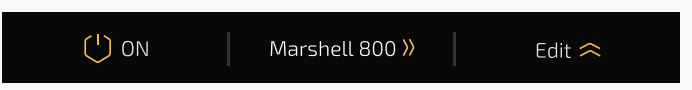

FX Chain View では、選択したスロットのモジュールは変更できません。

## <span id="page-46-0"></span>モジュール /FX 選択メニュー

現エフェクト名をタップして、モジュール /FX 選択メニューに入ることができます。

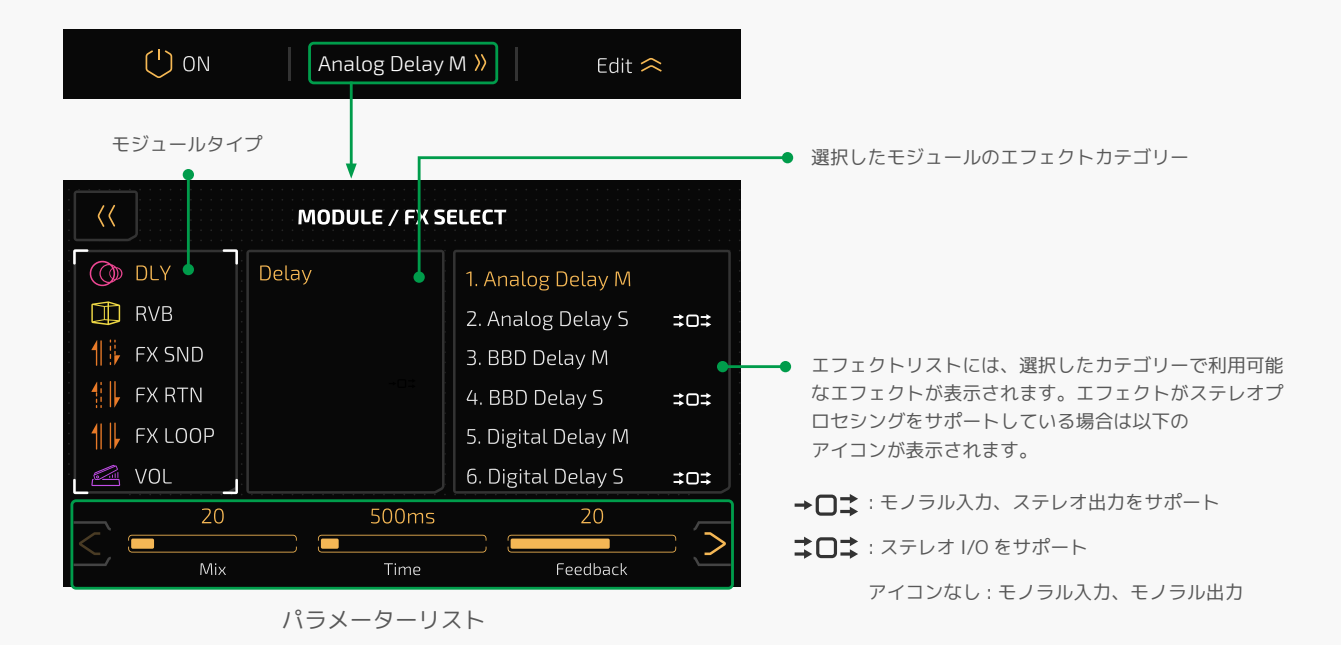

パラメーターバーをスライド / タップするか、3 つのクイック調整ノブでパラメーターを調整します。 特定のノブに対応するパラメーターがない場合は、そのノブを回しても効果はありません。

選択したエフェクトに調整可能なパラメーターが 3 つ以上ある場合は、パラメーターパネルの右側に矢印が 表示されます。矢印を押すと、他のパラメーターが表示されます。

このメニューでは、現スロットのオン / オフを切り替えることはできません。 モジュール、エフェクト、パラメーターの詳細については、Ampero II Stage Effects List ドキュメントを参照 してください。

#### タップテンポとタップディバイド

特定のエフェクトをタップテンポで制御したい場合は、パッチ設定に移動して、エフェクトを選択してから、 SYNC を選択します。この実行でタイムがタップテンポの値に同期します。

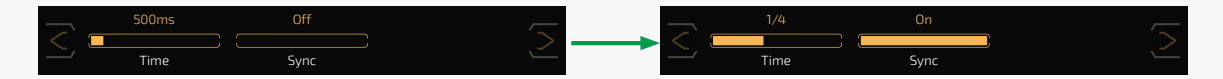

タイムベースのテンポではなく、タップ分割を選択することもできます。デフォルトのタップ分割は 4 分音符 (1/4)に設定されています。

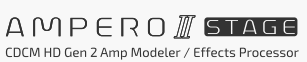

HOTONE

フットスイッチを繰り返しタップしてテンポを設定します。このテンポは、スピードパラメーターを調整できる ディレイタイムやその他のエフェクトに適用されます。

音楽のビートに関連したタップ分割値を以下に表示します。

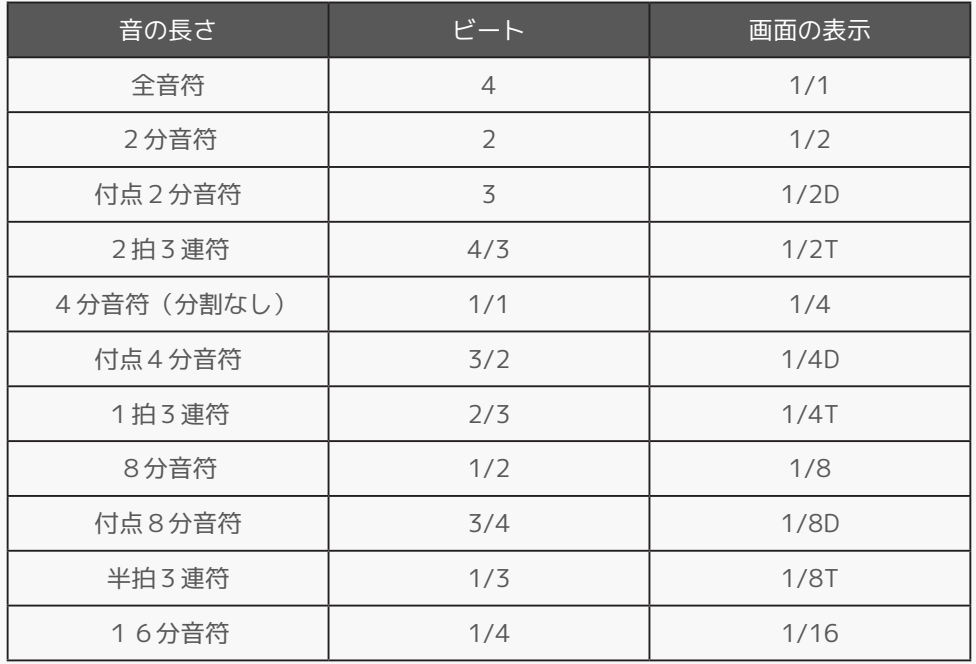

#### タップテンポ機能の使用

- 1. ストンプモードに切り替えて、フットスイッチの 1 つにタップテンポ機能を割り当てます。 1-7;タップテンポの場合、テンポを設定されると、フットスイッチの LED がブルーに変わり点滅します。
- 2. モメンタリーフットスイッチを使用し、タップテンポ機能に割り当てます。
- 3. MIDI コントローラーを使用します。(MIDI 情報リストのドキュメントを参照)

内蔵フットスイッチをセットアップするには、「パッチセッティング」セクション([51 ページ](#page-53-0))に進んでください。 外部フットスイッチを設定するには、「グローバル」セクション ([60 ページ](#page-62-0))に進んでください。 タップテンポをサポートするエフェクトは、主にモジュレーション(MOD モジュール)、ディレイ (DLY モジュー ル)、およびオートフィルター (FREQ モジュール)エフェクトです。詳細についてはエフェクトリストを参照 してください。

#### DSP パワーと過負荷について

エフェクトが異なれば、DSP パワーの消費度も異なります。そのため、モジュール / エフェクトが追加されると、 一部のモジュール / エフェクト名がグレーになり、使用できなくなります。これは、プロセッサーのパワー残が これらのモジュール / エフェクトを処理するのに十分ではないことを示していますが、これは正常な状態です。

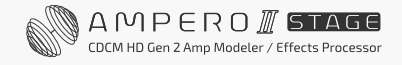

極端な場合には、シグナルプロセッサーが過負荷になり、次の警告が表示されることがあります。:

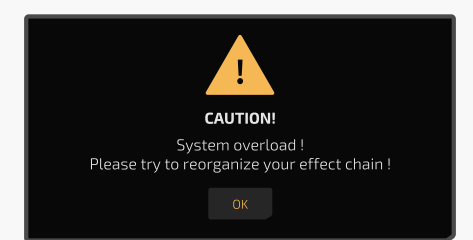

このような現象が発生した場合は(エフェクト出力が異常である可能性があります)、エフェクトモジュール / ノード位置 / チェーンタイプの一部を変更したり、モジュールを元の位置に移動したり、別の位置に移動したり、 不要なモジュールの削除を実行してください。

# **FX ループの使用**

ユニットの FX ループジャックの使用には、次の設定を行います。

- 1. 入力ソース / 出力先を FX ループジャックに割り当てます。(「入力ノードセッティング」セクション [31 ペー](#page-33-0) [ジ](#page-33-0)、「出力ノードの設定」セクション [33 ページ、](#page-35-0)および [63 ページ](#page-65-0)の「USB Audio」セクションを参照して ください。)
- 2. FX ループ関連モジュール (FX SND/RTN/LOOP) を追加します。

次に FX ループ関連モジュールのセットアップ方法を説明します。

#### FX SND(FX ループセンド)

FX SND モジュールは、前のスロット / ノードから受けた信号を FX ループ送信ジャックに送ります。

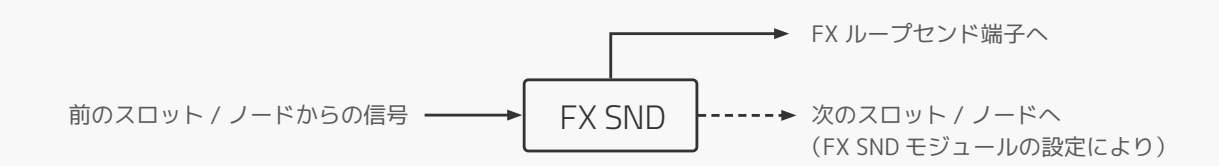

利用可能なパラメーターを以下に示します。:

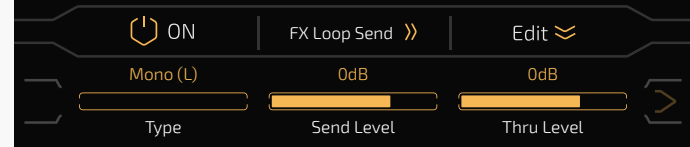

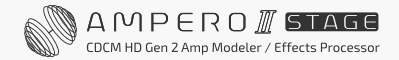

Type で入力シグナルプロセッシングタイプを選択します。

- モノラル (L):モノラル I/O 構成、入力信号の左チャンネルのみを受けます。
- モノラル(R):モノラル I/O 構成、入力信号の右チャンネルのみを受けます。
- ステレオ:ステレオ I/O 構成

Send Level で FX Loop Send ジャックへの出力レベルを Mute 〜 -60dB 〜 +20dB まで調整します。 デフォルトは 0dB に設定されています。

Thru Level で次のスロット / ノードへの出力レベルを Mute 〜 -60dB 〜 +20dB まで調整します。 デフォルトは 0dB に設定されています。

## FX RTN (FX ループ リターン)

FX RTN モジュールは、FX ループ リターンから受けた信号を次のスロット / ノードに送ります。

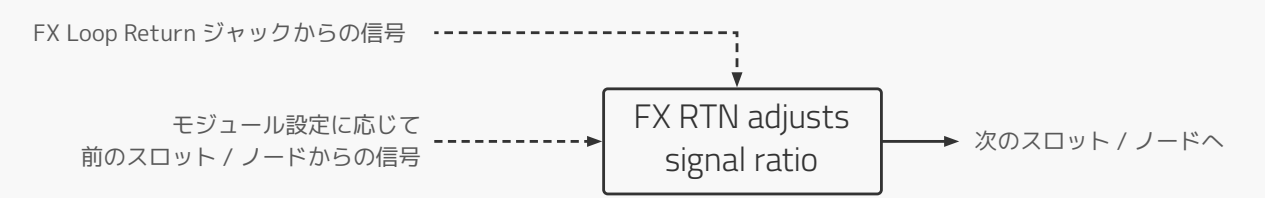

使用できるパラメーターを以下に示します。:

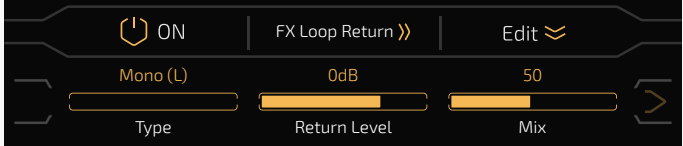

Type でシグナルプロセッシングタイプを選択します。

- モノラル(L):モノラル I/O 構成、入力信号の左チャンネルのみを受けます。
- モノラル(R):モノラル I/O 構成、入力信号の右チャンネルのみを受けます。
- ステレオ:ステレオ I/O 構成

Return Level で FX Loop Return ジャックからの入力レベルを Mute 〜 -60dB 〜 +20dB まで調整します。 デフォルトは 0dB に設定されています。

Mix で前のスロット / ノードからの信号と FX ループ リターンジャック信号との比率を調整します。 範囲は 0 〜 100 で、デフォルトは 50 に設定されています。

Mix を 0 に設定すると、前のスロット / ノードからの信号のみが送られます。 Mix を 100 に設定すると、FX Loop Return ジャックからの信号のみが送られます (これは、FX RTN ジャック 前のすべてのスロット / ノードが無効になることと同じです)。

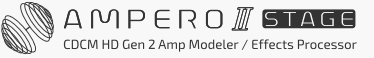

#### FX LOOP(FX ループ)

FX LOOPモジュールは、前のスロット / ノードからの信号を FXループ センドジャックに送り、FXループリターン ジャックからの信号を次のスロット / ノードに送ります。外部デバイスと使用する時は、このモジュールは (FX ループ ジャックに)外部デバイスをエフェクトチェーンに「挿入」します。

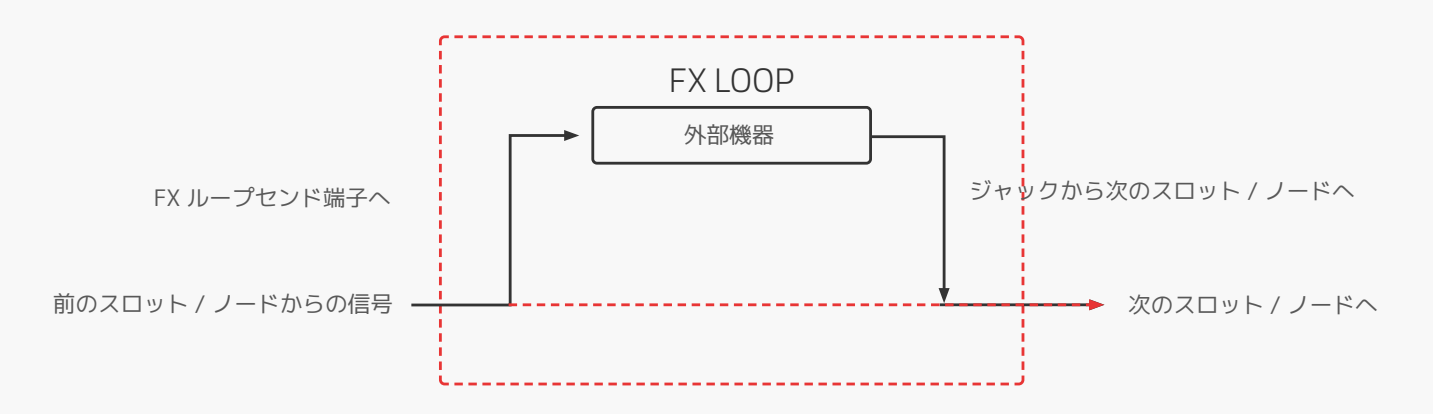

使用できるパラメーターを以下に示します。:

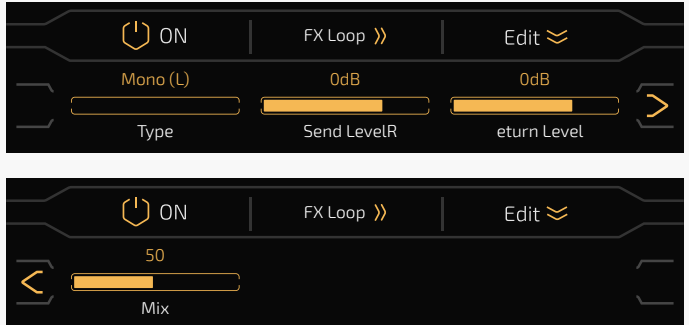

Type でシグナルプロセッシングタイプを選択します。

- モノラル(L):モノラル I/O 構成、入力信号の左チャンネルのみを受けます。
- モノラル(R):モノラル I/O 構成、入力信号の右チャンネルのみを受けます。
- ステレオ:ステレオ I/O 構成

Send Level で FX Loop Send ジャックからの入力レベルを Mute 〜 -60dB 〜 +20dB まで調整します。 デフォルトは 0dB に設定されています。

Return Level で FX Loop Return ジャックからの入力レベルを Mute 〜 -60dB 〜 +20dB まで調整します。 デフォルトは 0dB に設定されています。

Mix で前のスロット / ノードからの信号と FX ループリターンジャック信号との比率を調整します。 範囲は 0 〜 100 で、デフォルトは 50 に設定されています。

Mix を 0 に設定すると、前のスロット / ノードからの信号のみが送られます。

Mix を 100 に設定すると、FX Loop Return ジャックからの信号のみが送られます (これは、FX RTN ジャック 前のすべてのスロット / ノードが無効になることと同じです。)。

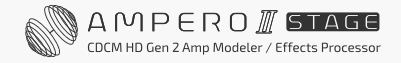

#### シリアル&パラレル FX ループ

• シリアル FX ループとは、外部デバイスが他のエフェクトチェーンに直列に接続されていることを意味し ます。

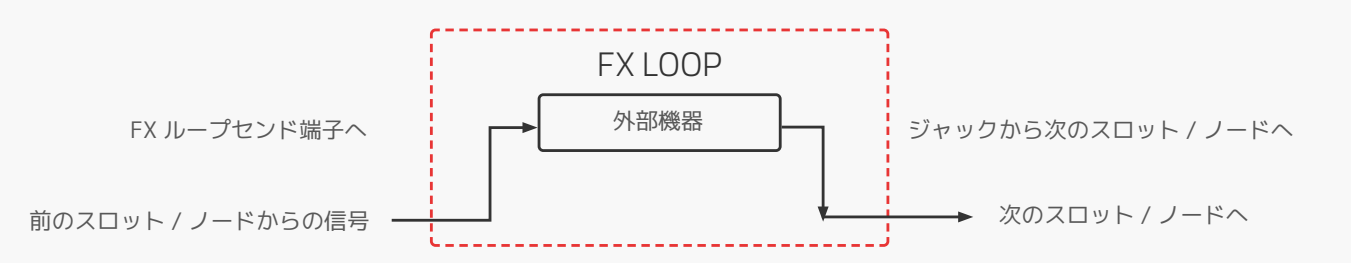

• パラレル FX ループとは、外部デバイスが他のエフェクトチェーンにパラレルに接続されていることを 意味します。

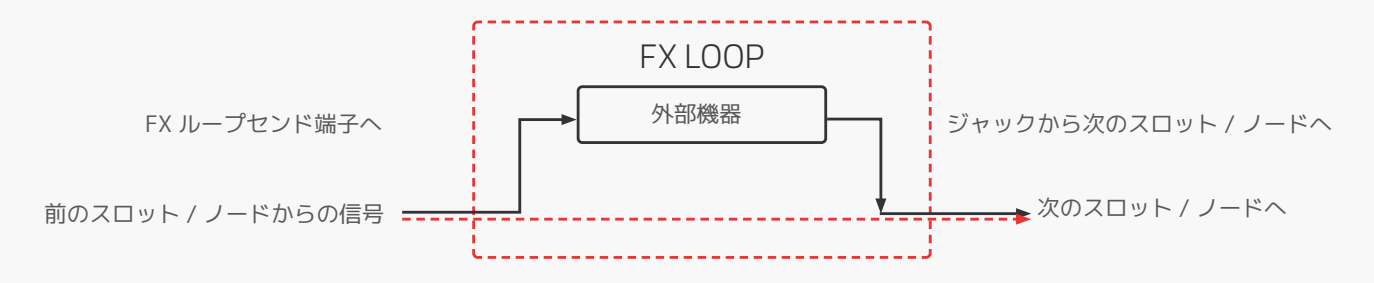

Ampero II Stage は、シリアルおよびパラレル両方の FX ループ接続をサポートします。 ニーズに応じてパラメーターを調整してください。

• シリアル FX ループとして使用 FX SND:Thru Level を 0 に設定 FX RTN および FX LOOP:Mix を 100 に設定すると、Send Level をミュートできません。 • パラレル FX ループとして使用

上記とは異なるパラメーター値を設定します。デフォルト設定を維持することをお勧めします。

#### ご注意

FX SND/RTN/LOOP モジュールを使用する場合は、異常動作(FX RTN モジュールを FX SND モジュールの前に置く、 エフェクトチェーン内で 2 つ以上の FX LOOP モジュールを使用する、設定中に FX SND/RTN/LOOP モジュールを使用 する)を防止するように注意してください。入出力ノードソースから FX Loop ジャックなどに接続すると、異常な音 の発生原因となり、場合によっては本機が誤動作する恐れがあります。

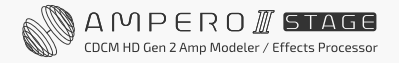

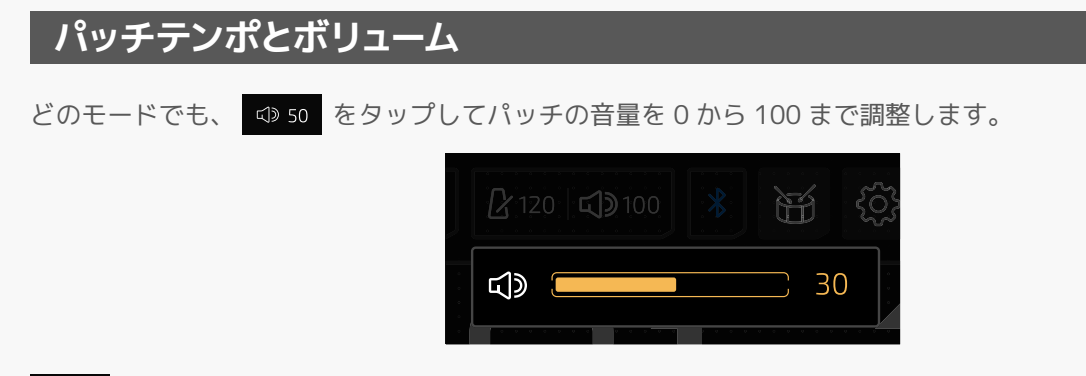

 $R$ 120 をタップしてパッチテンポを 40BPM から 300BPM まで入力します。

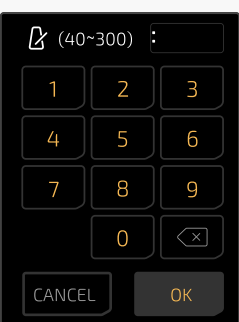

パッチの設定により、パッチのテンポや音量が変化します。

**シーン**

シーン機能を使用すると、ギャップのないエフェクトの切り替え、自然なディレイ / リバーブトレイルのスピル オーバー、曲のさまざまな部分合ったパラメーターの組み合わせが設定できます。 Ampero II Stage は、パッチ内 で最大 5 つのシーンをサポートします。

パッチを選択すると、デフォルトのシーン選択は常にシーン 1 になります。

FX Chain View で、 6 をタップして編集するシーンを選びます。

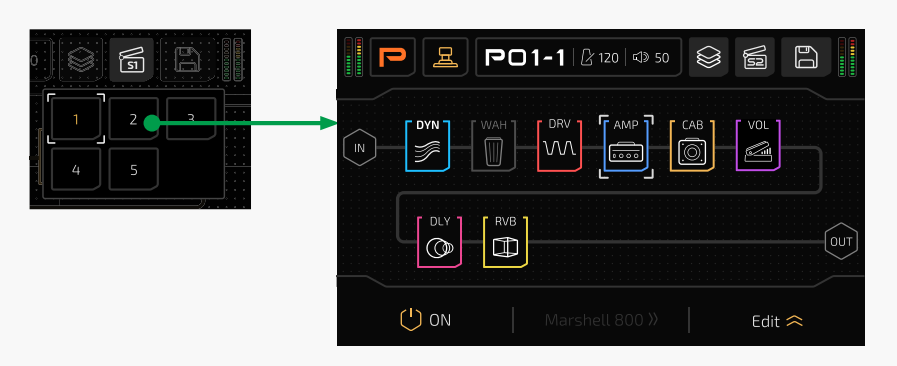

シーン 2 ~ 5 では、スロットのオン / オフ状態、現在使用しているエフェクトのパラメーター、パッチのテンポ、 パッチのボリュームのみを編集できます。この場合、エフェクトパラメーターを編集する必要がある場合は、 対象のモジュールを選択し、 Edit << をタップします。

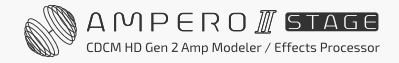

HOTONE

<span id="page-53-0"></span>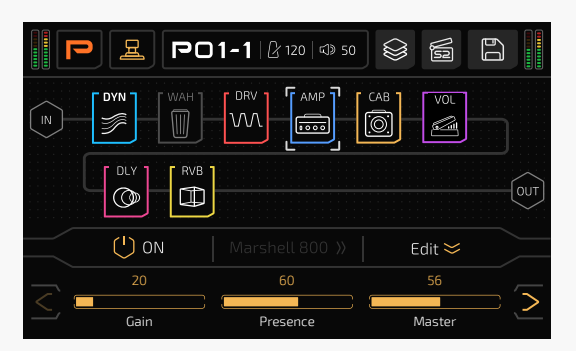

エフェクト選択ボタンがグレー表示になっており、機能が使用できないことを示しています。

#### ご注意

- 1. 現パッチ内の別のシーンに切り替えると、シーン 2 ~ 5 の設定が一時的に保存されます。
- 2. シーンを編集した後、別のパッチに切り替えると、シーンの設定はすべて失われます。保存することを忘れない でください。
- 3. 新しいパッチから始める場合、シーン 2 ~ 5 の設定は編集するまではシーン 1 と同じになります。
- 4. シーン 1 でエフェクトチェーン、ノード、スロット / モジュール、エフェクトを編集した場合は、その変更は シーン 2 ~ 5 にも適用され、以前のシーン設定が上書きされます。
- 5. パッチを保存すると[\(56 ページを](#page-58-0)参照)、現在のパッチのすべてのシーン設定も保存されます。

## **パッチの設定**

パッチ設定メニューで、フットスイッチ機能(ストンプモード)を決定し、パラターゲットに素早くアクセスし、 エクスプレッション・ペダルパラメーターを設定します。

パッチを変更すると、すべてのコントロール設定も変更されることに注意してください。 変更を保存する前にパッチを切り替えたり、本体の電源をオフにすると、変更は失われます。 必ず表示画面の右上にある「保存」をタップして設定を保存してください。

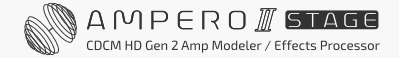

フットスイッチビューで、 30 ボタンをタップしてパッチ設定メニューに入ります。

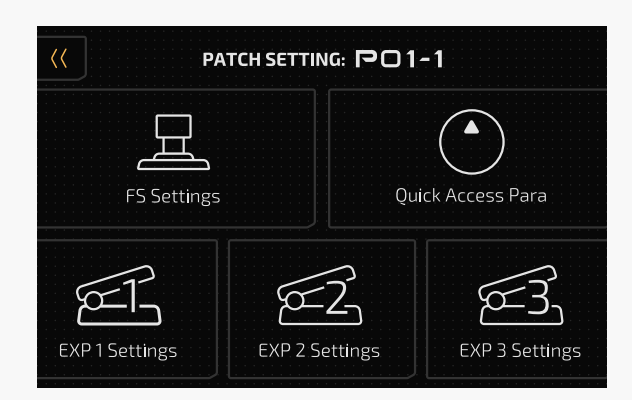

# **FS セッティング**

このメニューでは、現パッチの Stomp モードでのフットスイッチ機能が設定できます。

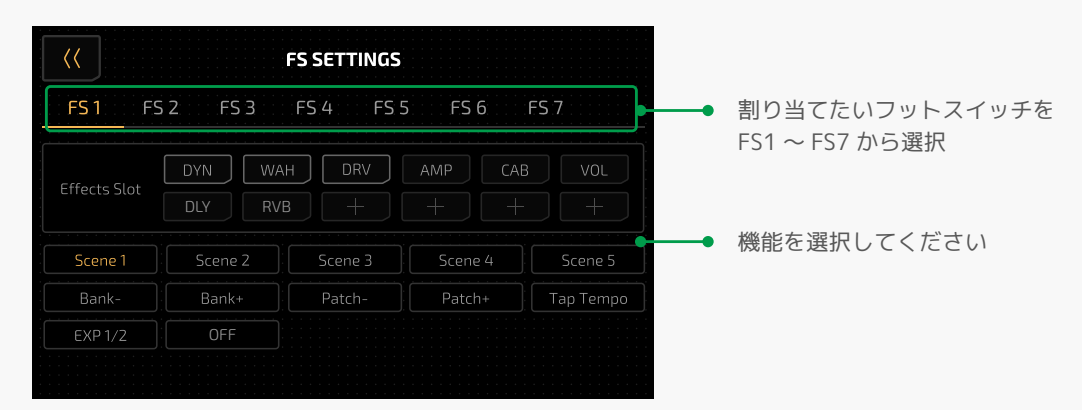

各フットスイッチに割り当てることができる機能は 1 つだけです。利用できる機能は:

- エフェクトスロット:1 つまたは複数のスロットのオン / オフを切り替えます。 1 つのスロットを選択 すると、フットスイッチの LED は対応するスロットに割り当てたモジュールによって色が異なります。 複数のスロットを選択すると、フットスイッチの LED の色はオレンジ / ブルーの切り替えに固定されます。
- シーン 1 ~ 5:現パッチのシーンを選択します。
- Bank +/-:バンク切り替えるパッチプリセレクトメニューに移動します。
- パッチ +/-: パッチを前後に移動します。
- タップテンポ:タイムベースのエフェクトパラメーターを制御するタップテンポを実行します ([44 ペー](#page-46-0) [ジを](#page-46-0)参照 )。
- EXP 1/2:エクスプレッション・ペダル 1/2 を切り替えます。
- OFF:機能しません。

ファンクション、モジュール、フットスイッチの色は以下のとおりです。

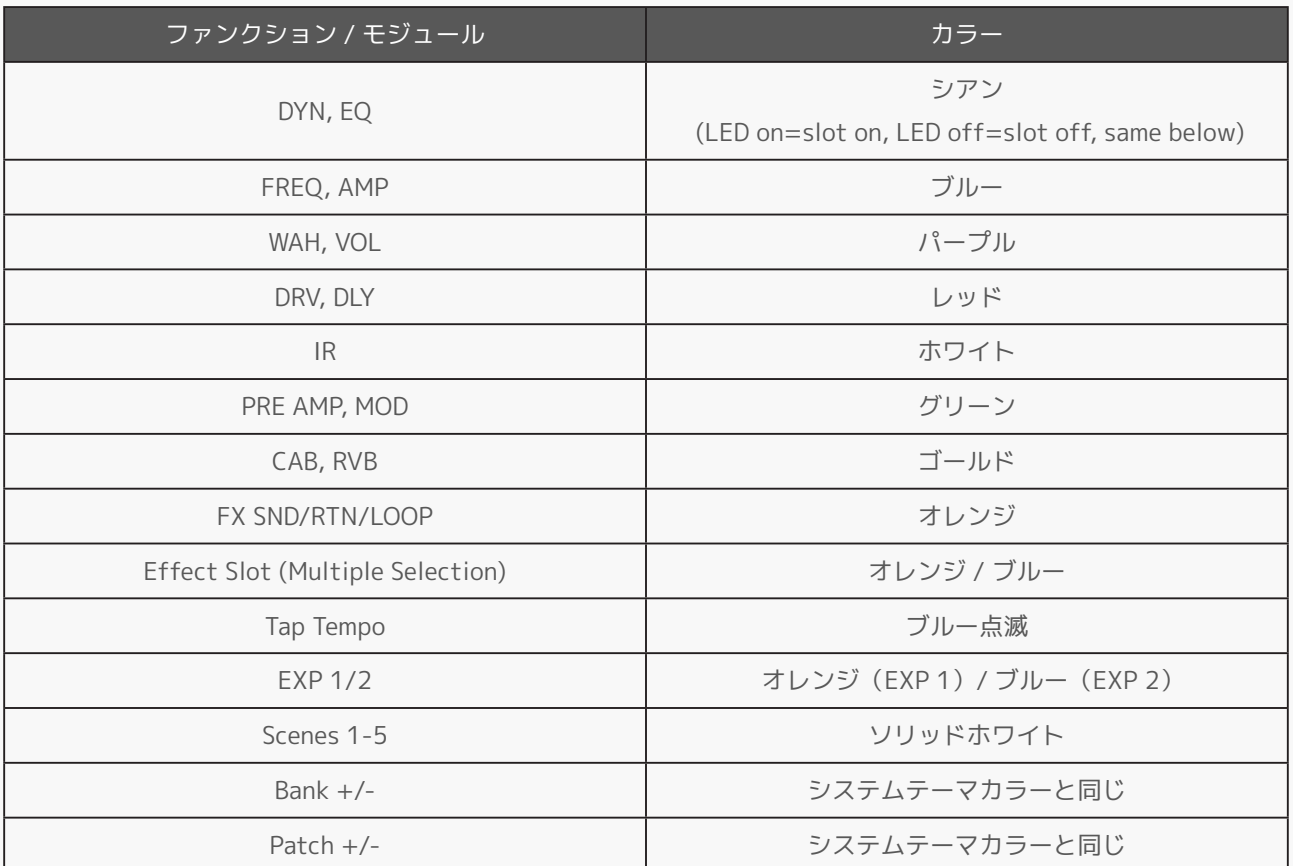

フットスイッチ ビューで 1 つのフットスイッチを長押しして、このメニューに入ることもできます。 この場合、左上の戻るボタンをタップすると、ユニットはフットスイッチビューに戻ります。

## **クイックアクセスパラメーター**

このメニューでは、メインメニューで現パッチの 3 つのクイックアクセスパラメーターが設定できます。 現パッチで使用されているすべてのエフェクトパラメーター、パッチボリューム、パッチテンポ、チェーン A の入力レベルが対象になります。

クイックアクセスパラメーターをオンにしたくない場合は、「None」を選択してその機能をオフにします。

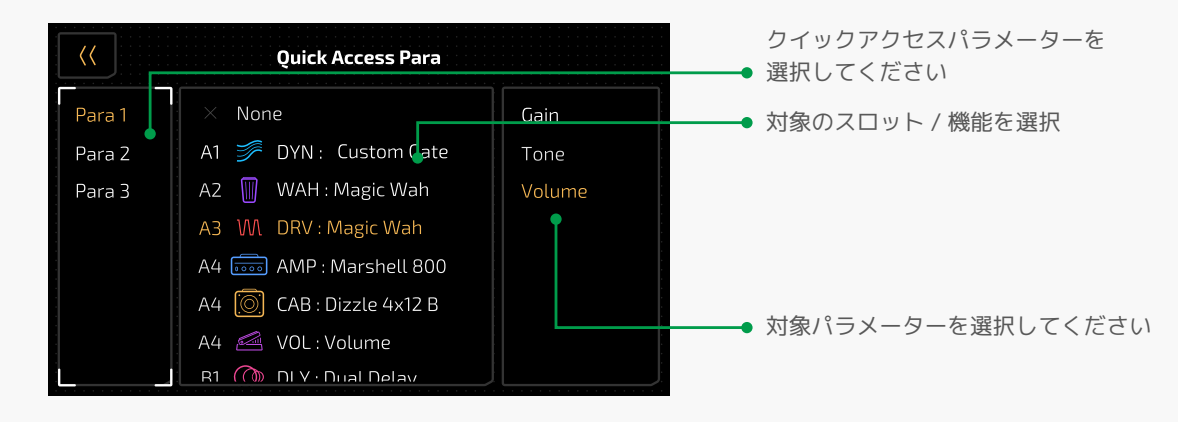

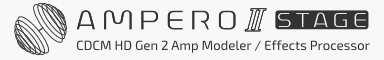

可能な選択肢は、現パッチで使用されているモジュール / エフェクトによって異なります。 詳細については、エフェクトリストを参照してください。モジュール / エフェクトがない場合、選択できるのは 「OFF」、「パッチテンポ」、「パッチボリューム」、「インプットレベル A」のみです。

クイックアクセスパラメーターを押したままにしても、このメニューに入ることができます(パッチモードお よびフットスイッチビューで利用可能)。この場合、左上の戻るボタンをタップすると、ユニットは前の選択に 応じてパッチモード / フットスイッチビューに戻ります。

## **EXP 1~3セッティング**

エクスプレッション・ペダルを接続して、さまざまなエフェクトパラメーターをコントロールできます。 このメニューから、外部エクスプレッション・ペダルの設定ができます。

エクスプレッション・ペダルでパラメーターをコントロールするには、EXP/CTRL 1/2 端子のファンクションを EXP 1/2 または EXP 3 ([68 ページ](#page-70-0)参照)に設定し、目的のパラメーターをアサインしてください。現パッチに エクスプレッション・ペダルでコントロールできるエフェクトがない場合、またはエクスプレッション・ペダル スイッチがオフの場合、ペダルは機能しません。

EXP 1 と 2 は、1 つのエクスプレッション・ペダルに適用するためのグループとして設計されているため、フット スイッチを使用して EXP 1 と 2 の機能 (例:ワウ / ボリューム トグルやボリューム / ピッチ トグルなど)を 切り替えることができます。エクスプレッションとモメンタリーフットスイッチの両方を備えた Ampero II Press またはその他のエクスプレッション・ペダルが最適です。

EXP 3 は通常のエクスプレッション・ペダルを接続するために設計されています。

現パッチにエクスプレッション・ペダルでコントロールできるエフェクトがない場合、またはエクスプレッション ペダルスイッチがオフの場合、ペダルは機能しません。

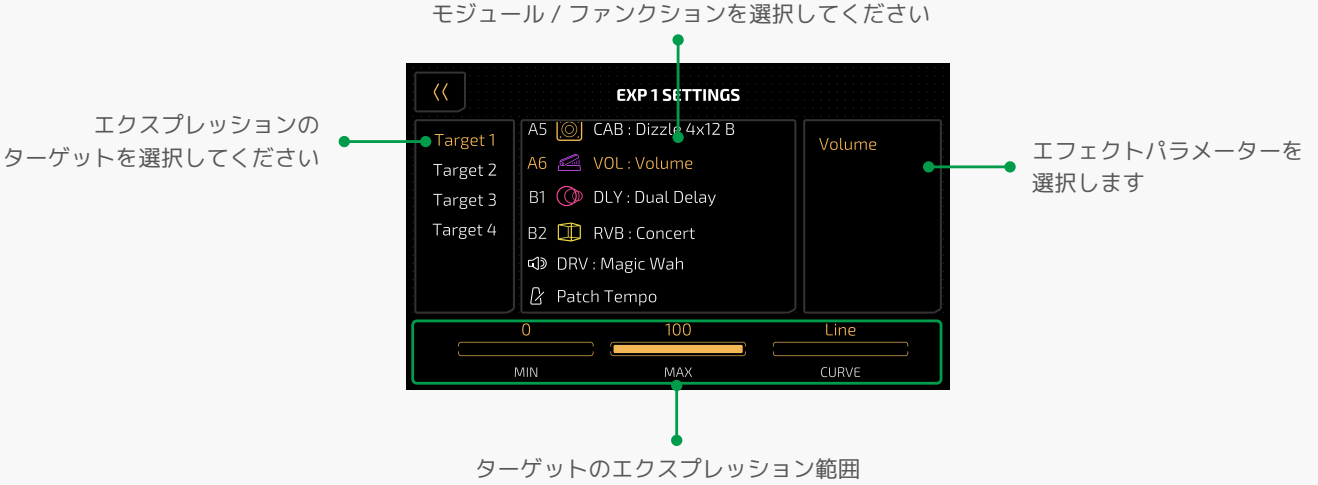

(選択したパラメータに応じて)と変化カーブを調整します

Target 1 ~ 4 では、ペダルのコントロールターゲットが設定できます。エクスプレッション・ペダルで制御 するエフェクト・パラメーター / ファンクションを最大 4 つ設定できます。

利用可能なターゲットの選択は、現パッチで使用されているモジュール / エフェクトによって異なります。

選択できるパラメーターもエフェクトによって異なります。

詳細については、エフェクトリストを参照してください。

モジュール / エフェクトがない場合、選択できるのは「OFF」、「パッチテンポ」、「パッチボリューム」のみです。

(図の)下部の MIN、MAX、CURVE オプションでは、エクスプレッション・ペダルのエクスプレッションレンジ とスイープカーブが設定できます。これらの設定を変更するには、4 つの調整可能なターゲットがあります。 MIN は範囲の最小値を表し、ペダルをトウ側まで踏み込んだときの値です。 MAX はペダルを最後まで踏み込んだときの範囲の最高値を表します。

CURVE は、ペダルを上から下まで踏み込んだときにたどる変化曲線を表します。 MIN および MAX の範囲は、対応するエフェクトパラメーターと同じであり、MIN 値を MAX 値よりも大きく することもできます。

CURVE タイプには次の 3 つがあります。

- Line は直線に沿って変化します。
- Exp は低速から高速まで指数関数的なカーブをたどります。
- Log は、ペダルの動きに応じて変化する対数カーブをたどります。

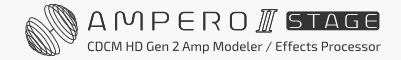

<span id="page-58-0"></span>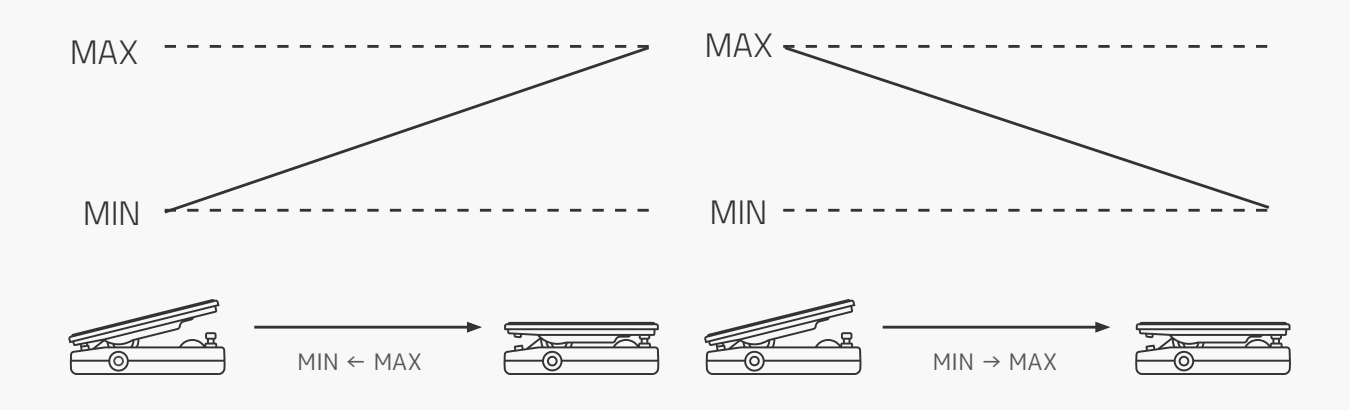

エクスプレッション ペダルをオンにしたくない場合は、NONE を選択して機能をオフにします。

EXP 1/2 の場合は、EXP 1/2 アイコンを長押ししてこのメニューに入ることができます (パッチモードおよび フットスイッチビューで利用可能)。この場合、左上の戻るボタンをタップすると、ユニットは前の選択に従って パッチモード / フットスイッチビューに戻ります。

## **セーブ**

エフェクトパラメーター、コントロール情報、シーン設定、その他の編集可能なターゲットに加えた変更が保存 できます。

トーンとコントロールの設定に加えた変更を保存することが非常に重要です。

FX Chain View で 日 ボタンをタップすると、保存メニューが表示されます。

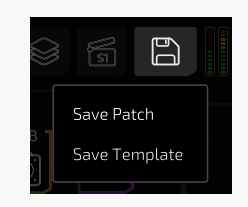

次に、「Save Patch」を選択してセーブメニューに入ります。:

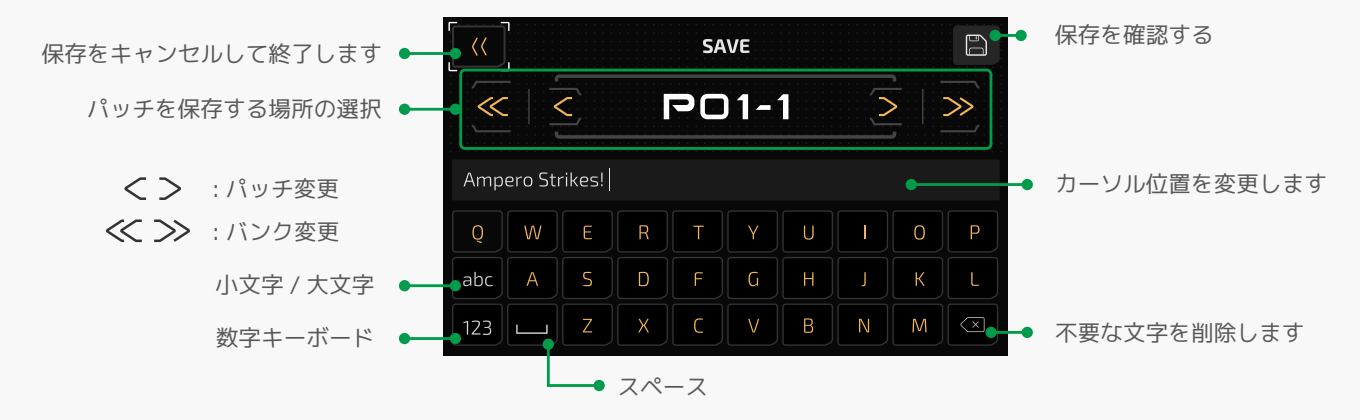

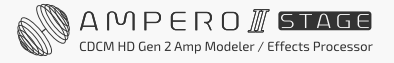

HOTONE

パッチモードとフットスイッチビューでは、 日 ボタンをタップすると、全ページの図ようにユニットは保存 メニューに直接移動します。

## **パッチの管理**

パッチモードとフットスイッチビューで、パッチナンバーをタップしてパッチリストに入ります。

パッチリスト メニューには、Ampero II Stage 上のすべてのパッチが表示されます。

パッチを参照して直接ジャンプ、パッチリストの順序を編集、任意のパッチをコピー / ペーストしたりできます。

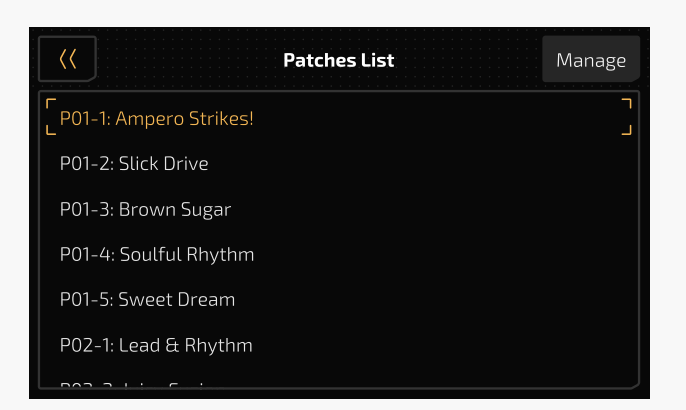

パッチの選択はパッチリストでパッチ名をタップします。

### Manage Patch Order/ パッチ順序の管理

パッチを選択し「Manage/ 管理」ボタンをタップすると、管理メニューが表示されます。

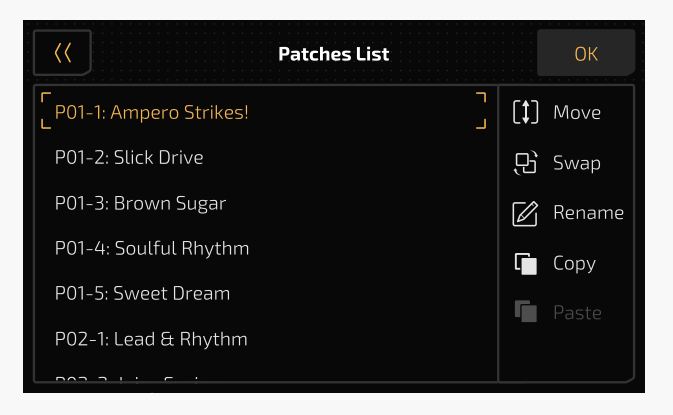

リストを移動または入れ替えて並べ替えることができます。

#### Move

管理メニューで「Move/ 移動」をタップして位置を選択すると、パッチが「Insert/ 挿入」されます。

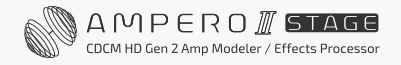

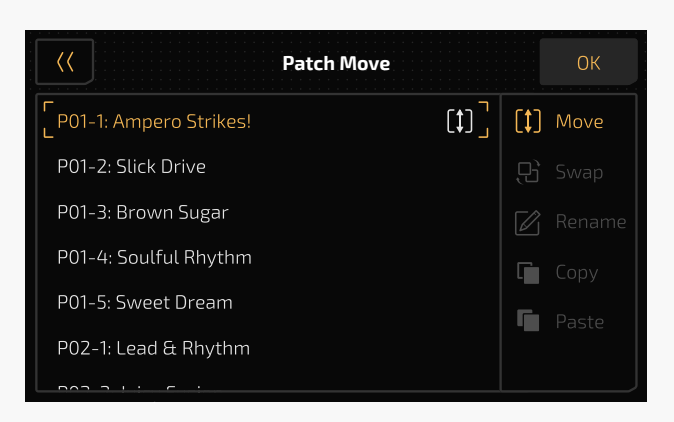

#### Swap

管理メニューの「Swap」をタップして新しい位置を選択すると、2 つのパッチが交換されます。:

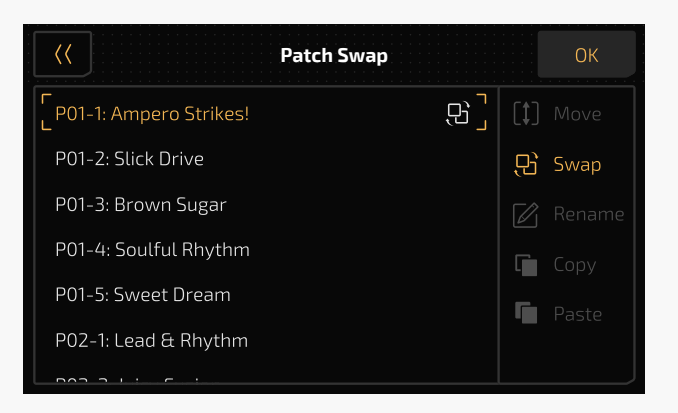

#### Rename

パッチを選択し、「Manage/ 管理」ボタンをタップしてから、管理メニューで名前の変更を行います。:

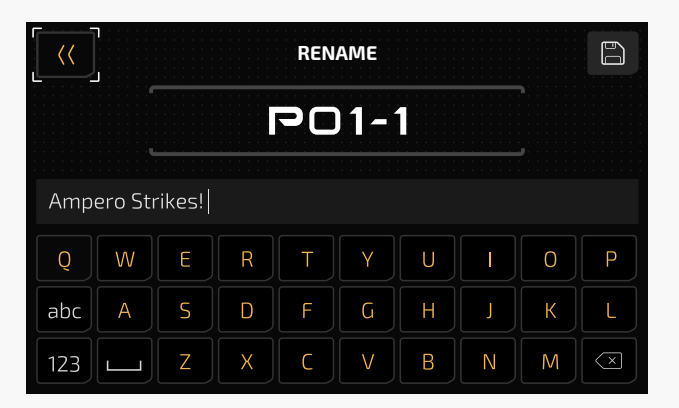

名前を入力し、「OK」をタップして終了します。

## Copy And Paste/ コピー&ペースト

パッチを選択し、「Manage/ 管理」ボタンをタップしてから、管理メニューの「Copy/ コピー」をタップして パッチをコピーします。

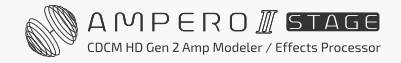

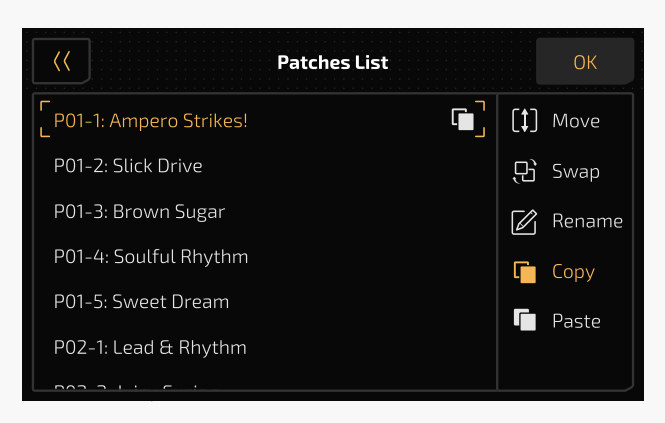

次に、必要な位置を見つけて「Paste/ 貼り付け」をタップして、コピーしたパッチを貼り付けます。

- 1. 貼り付ける前にコピーします。
- 2. コピーしたパッチデータは、パッチの移動や入れ替え、パッチリストの終了、本体の電源を切ると失われます。
- 3. 貼り付け先の位置にパッチがすでに存在する場合、ペーストすると既存のデータが上書きされます。 通知するメッセージが次のように表示されます。

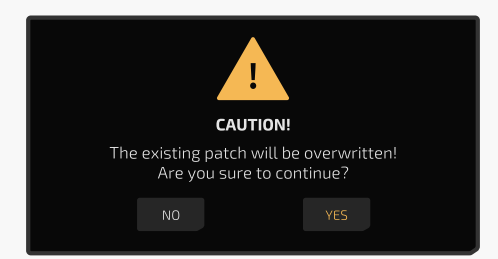

4. 既存のパッチを使用して他のパッチをコピーした場合、以前のデータは上書きされます。

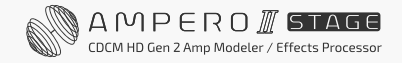

# <span id="page-62-0"></span>**GLOBAL/グローバル**

GLOBAL メニューで、I/O、USB オーディオ、グローバル EQ、MIDI 設定など、本機のグローバル機能を設定します。 このメニューから工場出荷時の設定に戻すこともできます。

グローバル設定はユニットの全体的な動作ステータスに影響します。これらはパッチに加えられた他の設定を オーバーライドします。グローバル設定で行われた変更はすべて自動的に保存され、すぐに使用できるようにな ります。

パッチモードでは、※ をタップしてグローバル設定メニューに入ります。画面は次のようになります。

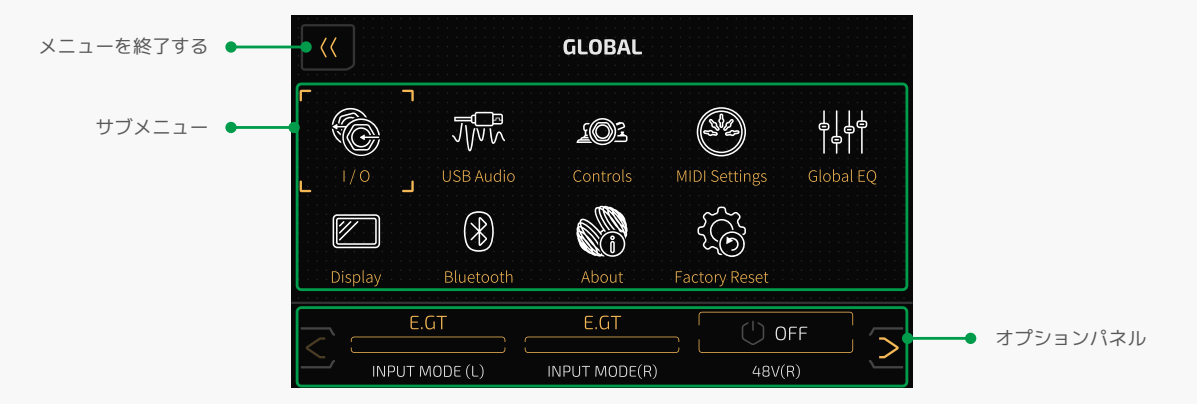

タッチスクリーンを使用するか、メインノブを回してメニューターゲットをスクロールできます。メニューター ゲットを選択すると、選択したターゲットの調整可能なオプションが選択パネルに表示されます。オプションは 選択内容に応じて異なります。現在の選択に 3 つ以上のオプションがある場合は、左右の矢印でオプションを スクロールします。

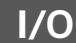

I/O メニューでグローバル入出力レベルとモードを設定します。

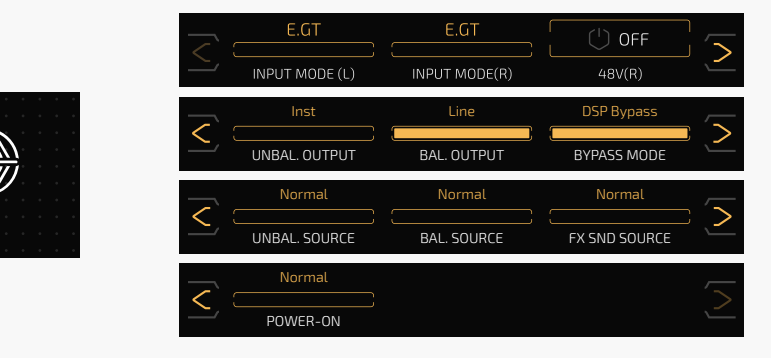

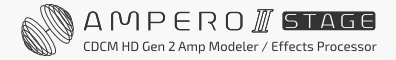

INPUT MODE (L) / (R) を使用して、入力ジャックの入力モードを選択します。

- E.GT:エレキギターまたはベース
- A.GT:アコースティックギターなどのアコースティック楽器
- Line:キーボードまたはシンセサイザー

XLR ケーブルが入力 R に接続されている場合、INPUT MODE (R) の選択は次のようになります。

- Line:キーボードまたはシンセサイザー
- Mic:マイク

デフォルトは両方とも E.GT に設定されています。

48V (R) で Input R ジャックのファンタム電源のオン / オフを切り替えます。デフォルトはオフに設定されて います。

UNBAL. / BAL. OUTPUT で、両出力ジャックの楽器出力レベル(Inst)とライン出力レベル (Line)を選択します。 アンプや他のエフェクターへの接続には楽器レベルを使用します。ミキサーやオーディオ・インターフェイスへ の接続にはラインレベルを使用します。

デフォルトで UNBAL. OUTPUT は Inst、BAL. OUTPUT は Line に設定されています。 OUTPUT オプションはヘッドフォン出力には影響しません。

BYPASS MODE では、DSP バイパスモードと Analog/ アナログバイパスモードが選択できます。 ユニットがバイパスされると、USB オーディオもバイパスされることに注意してください。

#### DSP Bypass / DSP バイパス

デジタルバッファーバイパススイッチングを備えたデフォルトのバイパスモードは、長い信号経路(長いパッチ ケーブル、チェーン内の多すぎるペダルなど)によって引き起こされる信号ロスを回避するのに最適です。 ほとんどの状況では、DSP バイパスが推奨します。

モノラル入力/モノラル出力、モノラル入力/ステレオ出力、ステレオ入力/ステレオ出力構成をサポートします。 XLR ジャックとフォーンジャックは同じ出力を共有します。

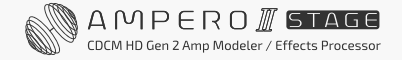

#### Analog Bypass / アナログバイパス

信号パスを入力されたままに保つ、ハードワイヤートゥルーアナログバイパスモードです。このモードでは、 L 入力は L 出力に直接接続されます。インピーダンスマッチングの問題がある場合(例:ファズペダルの前に Ampero II Stage を使用する場合)、または純粋なアナログ信号パスを維持したい場合は、このモードをお勧め します。

モノラル入出力およびステレオ入出力構成のみをサポートします。

フォーン出力、XLR 入出力、エフェクトテール機能は無効になります。

FX ループ センド信号は、UNBAL. SOURCE、BAL. SOURCE、FX SND SOURCE から選択します。

- Normal:エフェクトと USB オーディオ出力の両方が対応するジャックに送信されます。
- USB Only:USB オーディオ出力のみが対応するジャックに送信されます。 本機がメインの USB オーディオ・インターフェイスで、録音 (またはソフトウェアモニタリング)中に DAW 内のトラックをモニタリングする必要がある場合は、この選択をお勧めします。そうでない場合は、ユニット エフェクト出力とわずかに遅れた DAW モニター出力の両方が聴こえます。
- Dry:ドライ信号と USB オーディオ出力の両方が対応するジャックに送信されます。

#### ご注意

- 1. FX Loop Send ジャックを出力ジャックとして使用する場合、出力信号は FX SND/FX LOOP モジュールのパラ メーター設定やエフェクトチェーン上の位置、出力ノードの設定などのパッチ設定とは異なる場合があります。
- 2. BAL. SOURCE オプションはヘッドフォン出力にも影響します。

POWER-ON オプションで電源投入時の音量出力モードを選択します。

- Normal:すべての出力音量は最後の設定(前の)と同じになります。
- Mute:すべての出力がミュートされます。

電源投入時に VOLUME ノブを押し続けると、すべての出力をミュートすることもできます。

# <span id="page-65-0"></span>**USB Audio**

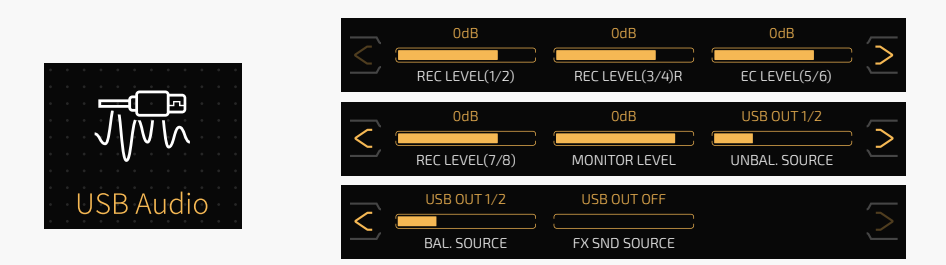

本機を USB オーディオ・インターフェイスとして使用する場合、このメニューを開いて USB オーディオ設定を セットアップします。本機は、以下に示す信号ルーティングを備えた 8in/8out の USB オーディオ・インターフェ イスとして動作します。

#### USB オーディオ入力ルーティング

上記と同じルール:奇数は L チャンネル、偶数は R チャンネルへルーティングされます。

- チェーン A 出力(スロット A6 以降)と Bluetooth オーディオ入力は USB オーディオ入力 1/2 へ送られます。
- チェーン B 出力(スロット B6 以降)は USB オーディオ入力 3/4 へ送られます。;USB オーディオ入力 3/4 は、 チェーン B がアクティブである限り維持されます (灰色では表示されていません。チェーン B 出力ノード の設定に関係ありません)。
- チェーン A と B が直列の場合、USB オーディオ入力 1/2 と 3/4 は同じになります。
- FX ループリターン入力は、パッチ設定に関係なく、USB オーディオ入力 5/6 に直接送られます。
- 入力 L/R 信号(ドライ信号)はパッチ設定に関わらず USB オーディオ入力 7/8 に直接送られます。

#### USB オーディオ出力ルーティング

- USB オーディオ出力 1/2 (メイン出力)は、出力 L/R とフォーンジャックに送られます。
- USB オーディオ出力 3/4 ~ 7/8 は、コンピュータまたは DAW の設定に応じて異なる。

USB 出力を送信するために予約されています。録音する場合は、USB オーディオ入力 1/2 ~ 7/8 の最適な REC LEVEL を、使用している楽器またはその他の入力設定に従って調整してください。調整範囲はすべて Mute ~ -60dB ~ +20dB で、デフォルトはすべて 0dB に設定されています。

MONITOR LEVEL で USB オーディオ出力全体の適切なモニターレベルを設定します。調整範囲は、Mute ~ -60dB ~ +6dB、デフォルトは 0dB に設定されています。

UNBAL. SOURCE、 BAL. SOURCE、FX SND SOURCE で、どの USB オーディオ出力を対応するジャックに送る かを決定します。デフォルトでは、UNBAL. /BAL SOURCE は USB OUT 1/2 に、FX SND SOURCE は USB OUT OFF に設定されます。

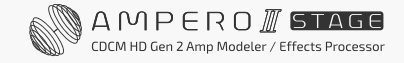

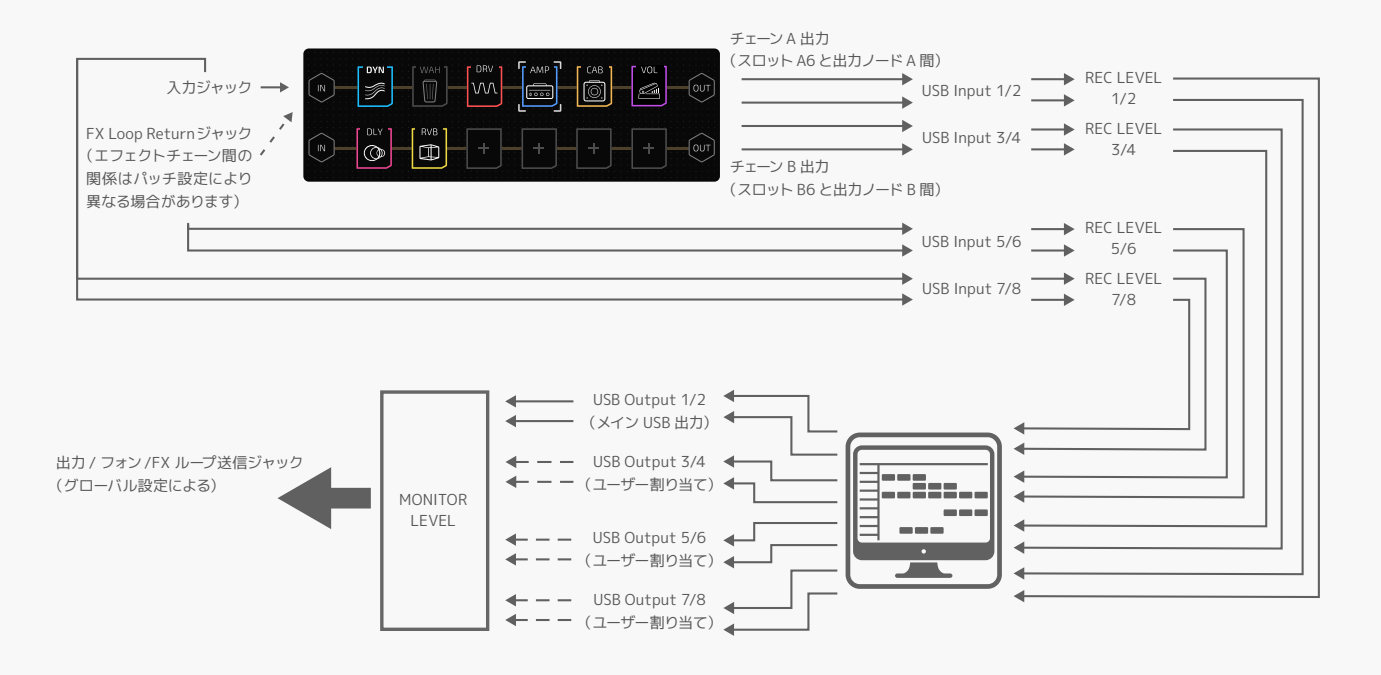

# **アドバンス USB オーディオ・インターフェイス機能ガイド**

#### 例 1:さまざまな出力のモニタリング

本機の出力 / フォーンジャックと FX ループセンドジャックを使用して、さまざまな信号ソースのモニタリング ができます。この例では、ギターがユニットの L 入力に接続され、ベースが R 入力に接続されています。 2 つの楽器は、異なるエフェクトを使用して同時に録音されます。

- 1. ヘッドフォンをフォーンジャックに接続し、モニターアンプを Y ケーブル (アンバランス接続)で FX ルー プセンドジャックに接続します。
- 2. DAW を起動し、2 つのモノラルオーディオ トラックを作成します。トラック 1 の入力を USB オーディオ 入力 1、出力を USB オーディオ出力 1/2 に設定します。;トラック 2 の入力を USB オーディオ入力 3 に設定 し、出力を USB オーディオ出力 3/4 に設定します。次に、両方のトラックのモニタースイッチをオンにします。
- 3. 本機で、USB Audio メニューに入り、OUTPUT SOURCE を USB OUT 1/2 に設定し、次に FX SND SOURCE を USB OUT 3/4 に設定します。
- 4. I/O メニューに入り、OUTPUT SOURCE と FX SND SOURCE の両方を USB Only に設定します。
- 5. 現パッチでは、チェーン A/B を Parallel/ パラレルに設定し、mono effects only/ モノラルエフェクトのみ を使用します(アンプやキャビネットなど)。
- 6. チェーン A の入力ソースを Input L/ 入力 L に設定し、output jacks/ 出力ジャックに出力します。
- 7. チェーン B の入力ソースを Input R/ 入力 R に設定し、FX loop send jack /FX ループセンドジャックに出力 します。
- 8. すべてが設定されていれば、ヘッドフォンからはギター信号が、モニターアンプからはベース信号が聴こえ ます。次に、個別のギターとベースのトラックを録音します。

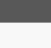

例 2:ドライ / ウェットトラックを同時に記録する、またはドライを記録し、ウェットをモニターする 本機の複数の USB オーディオ I/O を使用して、DAW で複数のドライ / ウェットトラックが録音できます。 この例では、すべてのグローバル設定がデフォルトの工場出荷時パッチ P01-1Ampero Strikes! に設定され& ロードされています:

- 1. ヘッドフォーンをフォンジャックに接続し、ギターをユニットの入力 L チャンネルに接続します。:
- 2. DAW を起動し、2 つのオーディオトラックを作成します。トラック 1 の入力を USB オーディオ入力 1/2 に 設定し、出力を USB オーディオ出力 1/2 に設定します。トラック 2 の入力を USB オーディオ入力 7 に設定し、 出力を USB オーディオ出力 1/2 に設定します。次に、両方のトラックのモニタースイッチをオフにして おきます。
- 3. DAW 内で、2 つのトラックを同時に録音できるように設定します。
- 4. 両方のトラックを録音します。次に、エフェクト付きのステレオギタートラックとモノラルのドライギター トラックが得られます。

ウェット信号が必要ない場合は、ステップ (2) でオーディオ トラックを 1 つだけ作成し、トラック入力を USB オーディオ入力 7(または必要に応じて 7/8) に設定します。

#### 例 3:ドライトラックでのリアンプまたはトーン作成

本機の USB オーディオ出力をエフェクトチェーンにルーティングして、リアンプすることができます。 この例では、すべてのグローバル設定がデフォルトに設定されており、いくつかのギター / ベースのドライ DI トラックが必要です。:

- 1. 本機で新しいパッチを作成し、チェーン A のみを使用します。入力ノード Source を USB OUT 3/4、INPUT CH to L に設定し、他のパラメータはデフォルトのままにします。;
- 2. AMP モジュールと CAB モジュールを AMP-CAB の順序で追加します。;
- 3. DAW を起動し、オーディオトラックを 2 つ作成します。トラック 1 の入力を「None/ なし」に設定し、出力 を USB オーディオ出力 3/4 に設定します。トラック 2 の入力を USB オーディオ入力 1 に設定し、出力を USB オーディオ出力 1/2 に設定します。次に、両方のトラックのモニタースイッチをオフにしておきます。
- 4. DAW 内で、トラック 2 のみを録音できるように設定し、ドライトラック(オーディオ クリップ A)をトラック 1 にインポートします。
- 5. ヘッドフォンをフォーンジャックに接続するか、モニターアンプを出力 L/R ジャックに接続します (バラ ンス接続)。
- 6. DAW 内で再生を開始し、トラック 1 のドライトラックをループすると、エフェクト付きのオーディオ クリップ A が聴こえます(AMP と CAB の設定に応じて)。
- 7. AMP と CAB パラメーターを調整します。
- 8. DAW 内のループスイッチをオフにします。トラック 1 を再生しながらトラック 2 に録音します。そうすると、 ステップ [6] [7] で聴いたように、ウェットトラックができます。
- 9. 上記の手順を繰り返して、異なるリアンプトラックが得られます。

音色の作成は手順 [1] ~ [7] を実行するだけです。

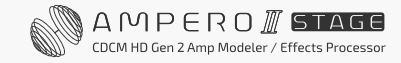

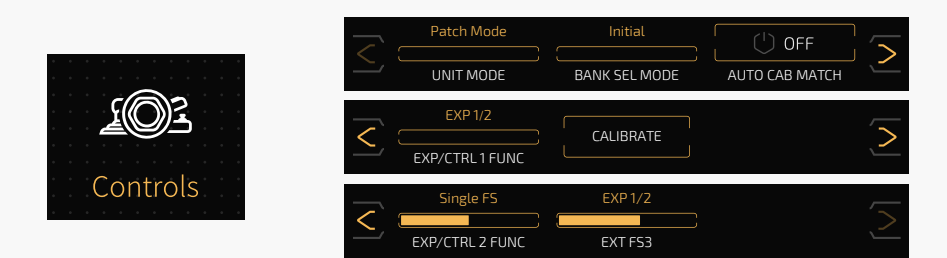

この Controls で、ユニットモード、バンクセレクト モード、自動キャブマッチ、および外部コントローラーを 設定します。

UNIT MODE でパッチモードとストンプモードを切り替えます。

これは、メインメニューでモードフットスイッチまたはモードセレクターを押すのと同じように機能します。

BANK SEL MODE でパッチモードの2つのバンク選択モード (Initial と Wait) を切り替えます。

デフォルトは「Initial」に設定されています。これは、内蔵フットスイッチと外部フットスイッチの両方に影響 します。

- Initial:バンクを切り替えた直後に新しいパッチへジャンプします。
- Wait:バンクを切り替えると、ユニットは以下に示すパッチ事前選択メニューに入ります。

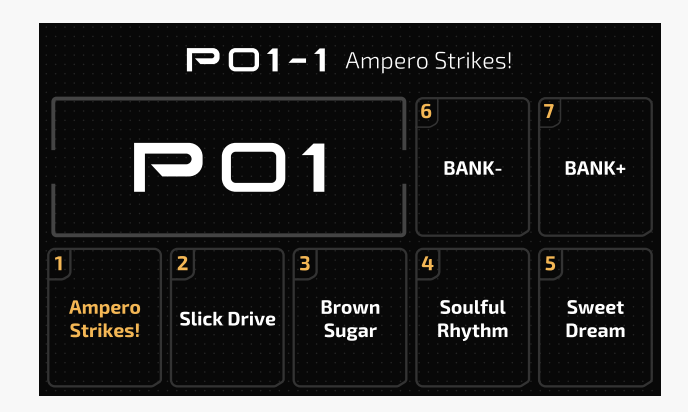

このメニューでは、フットスイッチを再度タップして選択を確定するまで、使用している現パッチは変更されま せん(Ampero II Stage のフットスイッチ LED は点滅し続けます)。

AUTO CAB MATCH 機能は、アンプを切り替えたときに自動的にキャビネットをマッチングします。

デフォルトはオフに設定されています。

- AMP と CAB モジュールが 1 つだけのパッチに最適です。
- キャビネットは、選択したアンプモデルに応じて自動的に変更されます。一致するキャビネットリストは エフェクトリストを確認してください。

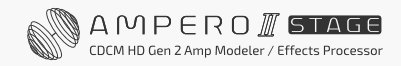

<span id="page-70-0"></span>EXP/CTRL 1/2 FUNC では、EXP/CTRL 1/2 ジャックの動作モードと外部フットスイッチの機能を設定できます。 利用可能な選択肢は次のとおりです。

- EXP/CTRL 1 FUNC:EXP 1/2(エクスプレッション・ペダル接続時)または EXP 3(EXP/CTRL 2 が EXP 1/2 に設定時)、Single FS(シングル・フットスイッチ・コントローラー)、Dual FS(デュアル・フットスイッ チ・コントローラー)
	- EXP 1/2 (または EXP 3)に設定すると、エクスプレッション・ペダルを調整するための CALIBRATE オプションが表示されます。
	- Single FS に設定すると、外部フットスイッチ機能を選択するための追加の EXT FS1 オプションが表示さ れます。
	- Dual FS に設定すると、外部フットスイッチ機能を選択するための追加の EXT FS1 と EXT FS2 オプション が表示されます。
- EXP/CTRL 2 FUNC: EXP 3 (エクスプレッション・ペダル) または EXP 1/2 (EXP/CTRL が EXP 3 に設定 されている場合)、Single FS(エクスプレッション・ペダルを接続)、Single FS(シングル フットスイッチ コントローラー)、および Dual FS(デュアル フットスイッチ コントローラー )
	- EXP 3 (または EXP 1/2)に設定すると、エクスプレッション・ペダルを調整するための CALIBRATE オプションが表示されます。
	- Single FS に設定すると、外部フットスイッチ機能を選択するための追加の EXT FS3 オプションが表示 されます。
	- Dual FS に設定すると、外部フットスイッチ機能を選択するための追加の EXT FS3 および EXT FS4 オプ ションが表示されます。

EXP/CTRL 1 FUNC はデフォルトで EXP 1/2、EXP/CTRL 2 は Single FS に設定されています。 EXP/CTRL 2 FUNC を EXP 1/2 に変更したい場合は、EXP/CTRL FUNC 1 と 2 の両方を Single FS または Dual FS に設定し、EXP/CTRL 2 FUNC を EXP 1/2 を選択してください。

EXT FS1 ~ 4 は次のように設定できます。

- Looper Rec/Play:ループフレーズを録音 / 再生します。
- Looper Stop:ルーパー再生を停止します。
- Looper Undo/Redo:Undo/Redo 機能を実行します。
- Looper 1/2 SPD:1/2 スピードの録音 / 再生のオン / オフを切り替えます。
- Looper Rev:リバース録音 / 再生のオン / オフを切り替えます。
- Looper:ルーパーメニューに入ります。
- Looper Exit:ルーパーメニューを終了します。
- Tuner:チューナーの開始 / 終了
- Drum:ドラムメニューに入る / 出る
- Drum Play/Stop:ドラム再生を開始 / 停止します。
- Bank+/Bank-:上下に切り替えてバンクを変更します。
- Tap Tempo:タップテンポ機能
- Patch+/Patch-:上下に切り替えてパッチを変更します。
- Scene 1-5:現パッチのシーン 1-5 を切り替えます。
- EXP 1/2:EXP 1/2 を切り替えます。
- A1-B6 On/Off:対応するスロットのオン / オフを切り替えます。

## プラス:

EXP/CTRL FUNC を Single FS に設定すると、EXT FS1(または EXT FS3)はデフォルトで EXP 1/2 になります。 EXP/CTRL FUNC を Dual FS に設定すると、EXT FS1(または EXT FS3)はデフォルトで Bank-、EXT FS2 (ま たは EXT FS4) はデフォルトで Bank+ になります。

#### キャリブレーション

Calibrate オプションは、エクスプレッション・ペダルの調整に役立ちます。設定したエフェクトのスイープの 変化がほとんどない、または多すぎる場合は、エクスプレッション・ペダルを調整することが重要です。 選択パネルで「Calibrate/ 調整」をタップすると、次の指示が表示されます。

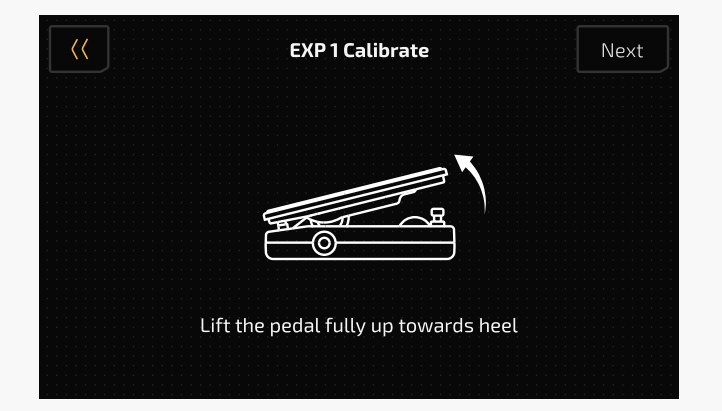

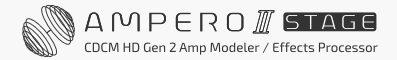
ペダルを一番上(後ろ / ヒールポジション)まで上げて NEXT を押します。

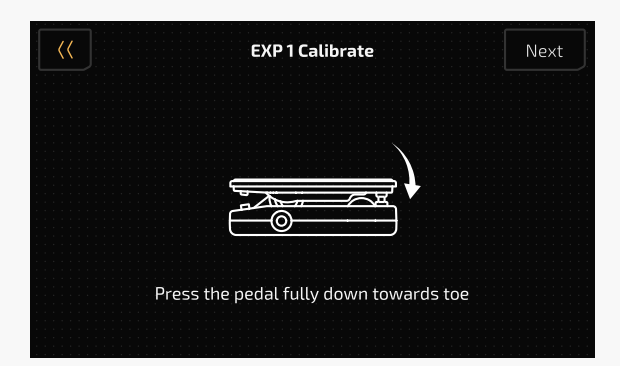

次にペダルを最後まで踏み込み、NEXT を押します。 キャリブレーションが設定され、次のメッセージが表示されます。

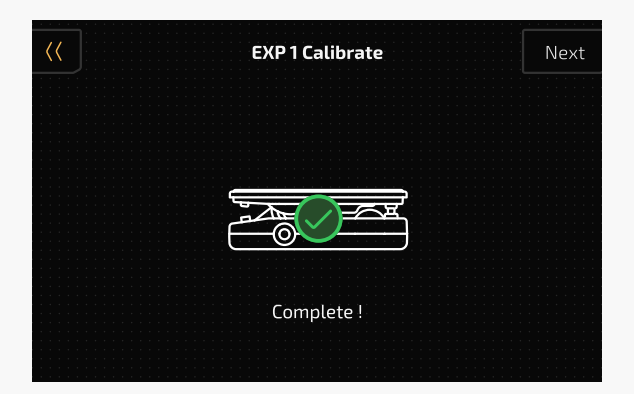

前のメニューに戻るには、BACK を押します。 キャリブレーションが失敗すると、次のメッセージが表示されます。 REPEAT を押して、キャリブレーションプロセスを再度開始します。

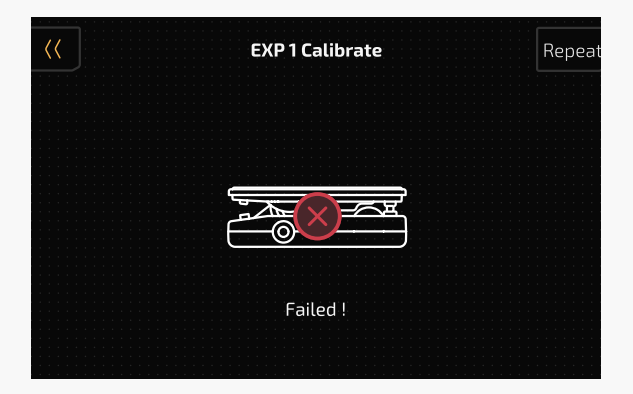

または、BACK を押して調整プロセスを終了し、前のメニューへ戻ります。

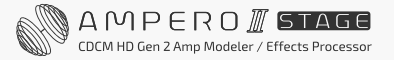

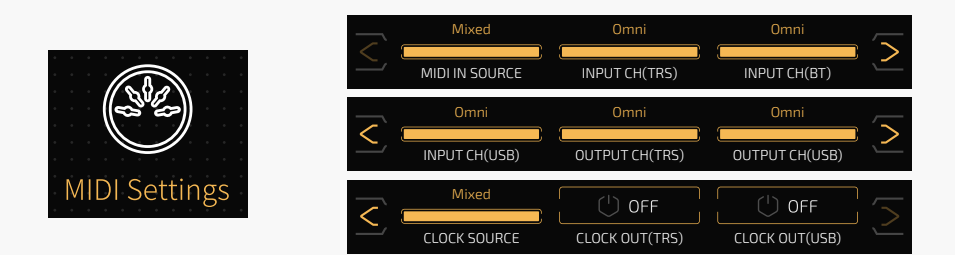

このメニューでは、本機の MIDI入力ソース、MIDI I/O チャンネル、MIDI クロック I/O オプションが設定できます。

MIDI IN SOURCE では、MIDI 入力ソースが選択できます。

- TRS Only:MIDI IN 端子からのみ MIDI メッセージを受信します。
- BT Only:Bluetooth からのみ MIDI メッセージを受信します。
- USB Only:USB ジャックからのみ MIDI メッセージを受信します。
- Mixed:MIDI IN ジャック、Bluetooth、USB ジャックから MIDI メッセージを受信します。デフォルトは Mixed に設定されています。

INPUT CH (TRS/BT/USB) & OUTPUT CH (TRS/USB) オプションは、USB/MIDI ジャックの MIDI 入出力チャ ンネルを設定します。範囲はすべて 1-16-Omni で、デフォルトはすべて Omni です。

CLOCK SOURCE では、他のデバイスと同期するための MIDI クロックソースを選択できます。

- Internal:内部クロックのみを使用します。
- TRS Only:外部クロックのみを使用し、MIDI IN ジャックから MIDI クロックメッセージを受信します。
- USB Only:外部クロックのみを使用し、USB ジャックから MIDI クロックメッセージを受信します。
- External:外部クロックのみを使用し、MIDI IN/USB ジャックの両方から MIDI クロックメッセージを受信 します。
- Mixed:内部 / 外部クロックソースの両方を使用します(MIDI IN ジャックと USB ジャックの両方から MIDI クロックメッセージを受信します)。後のクロックメッセージが前のメッセージを置き換えます。

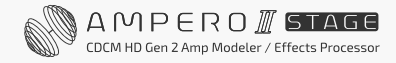

デフォルトは「Mixed」に設定されています。クロックソースを DIN のみ、または USB のみに設定すると、タップ テンポが機能しなくなります。

CLOCK OUT(TRS/USB)MIDI はクロック出力のオン / オフを切り替えます。本機をメイン MIDI クロックソース にするには、これをオンにします。クロックアウトを使用している場合、外部クロック入力は無視されます。 CLOCK SOURCE を TRS/USB Only に設定すると、MIDI クロック出力されません。 デフォルトはすべてオフに設定されています。

**Global EQ**

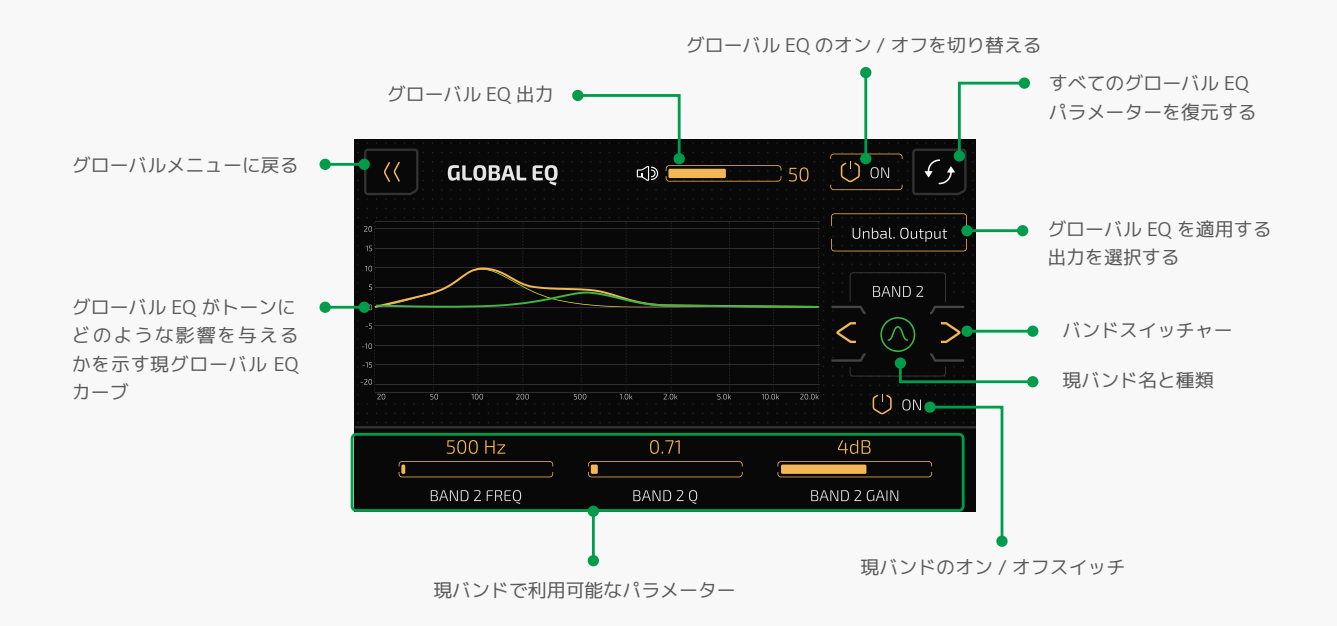

このメニューは、全体的なトーン調整するためにグローバル EQ をセットアップします。

これは、ロー / ハイカットとロー / ハイシェルフフィルターを備えた 4 バンドパラメトリック EQ で、個別 バンドのオン / オフ スイッチも付いています。

- LOW CUT:設定周波数以下の低周波成分を減衰させるハイパスフィルター。利用可能なパラメーターは FREQ と Q です。
- LOW SHELF:設定した周波数以下の低周波コンテンツをブースト / カットするローシェルフフィルターです。 利用可能なパラメータは FREQ、Q、GAIN です。
- BAND 1-4:特定の周波数範囲をブースト / カットするピークフィルター。利用可能なパラメータは FREQ、 Q、GAIN です。
- HIGH SHELF:設定周波数を超える高周波コンテンツをブースト / カットするハイシェルフフィルターです。 利用可能なパラメーターは FREQ、Q、GAIN です。
- HIGH CUT:設定周波数を超える高周波成分を減衰させるハイパスフィルターです。利用可能なパラメーター は FREQ と Q です。

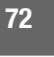

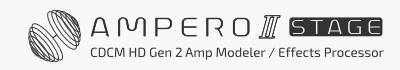

### パラメーターの説明

- FREQ:フィルターの中心周波数 / カットオフ周波数を 20Hz 〜 20000Hz の範囲でコントロールします。 各バンドの FREQ デフォルトの設定は次のとおりです。
	- ローカットおよびローシェルフ : 20Hz
	- バンド 1:100Hz
	- バンド 2:500Hz
	- バンド 3:1600Hz
	- バンド 4:5000Hz
	- ハイカットおよびハイシェルフ:20000Hz
- Q:フィルターの Q (バンド幅 / シャープネス、またはロー / ハイカットフィルターの滑らかさ ) を 0.1 ~ 10 の範囲で制御します。デフォルトはすべて 0.71 です。
- GAIN:フィルターゲインを -20dB 〜 +20dB までコントロールします。デフォルトはすべて 0dB です。
- ボリューム:グローバル EQ 出力を 0 〜 100 まで設定します。デフォルトは 50 です。

### ご注意

デバイスと耳を保護するために、グローバル EQ パラメーターを慎重に設定してください。

USB オーディオはグローバル EQ の影響を受けません。もし、バンドが機能しない場合はバンドがオンになっているか を確認してください。

リセットボタンはすべてのグローバル EQ パラメーターをリセットします。

大きな DSP パワーを必要とするパッチ / エフェクト(リバーブなど)を使用している場合は、グローバル EQ (特に すべての出力に適用)をオンにすると、システムのオーバーロードが発生する可能性があります。

### **ディスプレイ**

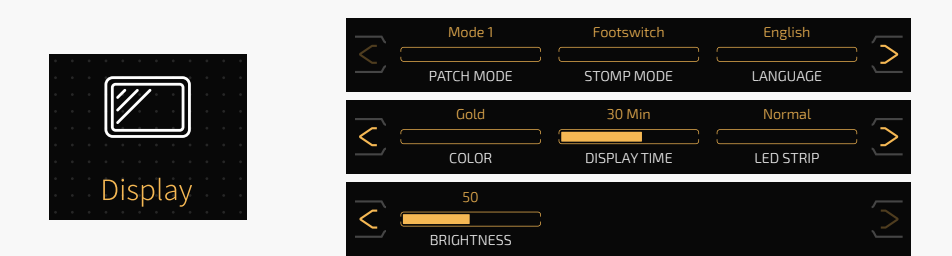

このメニューでは、表示モードとシステム UI 言語を設定します。

### PATCH MODE で 2 つの表示モードを切り替えます。

• Mode 1:パッチ番号を強調するデフォルトの表示モード:

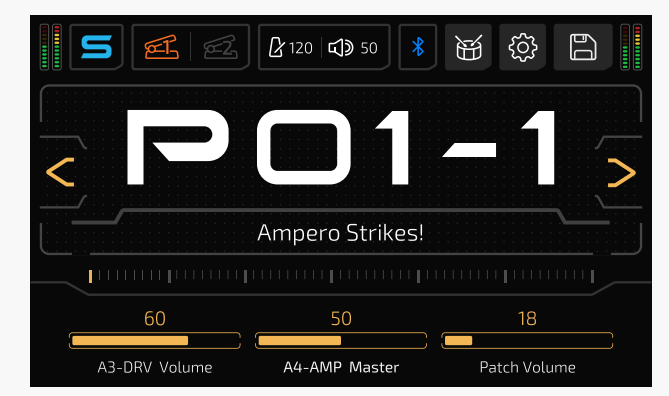

• Mode 2:パッチ名を強調します。:

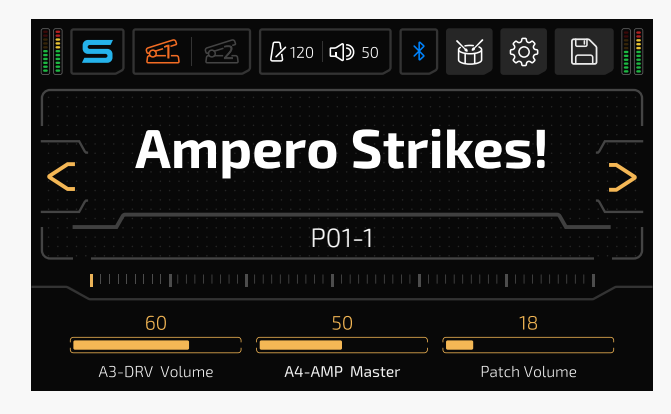

STOMP MODE でストンプ モード内でフットスイッチ /FX チェーンビューを切り替えます。 LANGUAGE でシステム UI 言語を切り替えます。

COLOR で 7 つのシステム UI カラーから選択します。

DISPLAY TIME:省エネのために画面を表示する時間が設定できます。選択肢は、常時オン、1 分、5 分、10 分、 20 分、30 分、40 分、50 分、60 分です。デフォルトは 30 分です。画面表示が消えると、何らかの操作(例: 画面にタッチする、ケーブルを差し込む、フットスイッチを押すなど)によって画面が起動します。

LED STRIP:LED ストリップが I/O メーターをどのように表示するかが設定できます。パラメーター値の表示 などの他の機能は影響を受けません。

• Normal:LED ストリップバーの値がメーター値を示します。

• Intensity:LED ストリップの明るさがメーター値を表示します。

LED ストリップの全機能をオフにするには、OFF に設定します。

BRIGHTNESS:画面の明るさを 0 ~ 100 の範囲で設定できます。デフォルトは 50 に設定されています。

### **Bluetooth/ ブルートゥース**

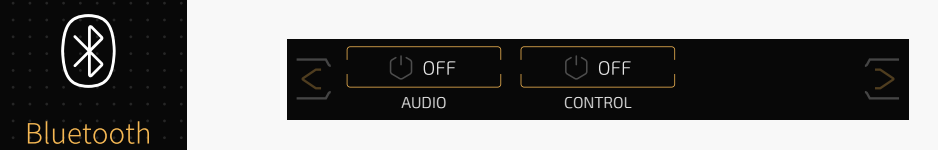

AUDIO で Bluetooth オーディオのオン / オフを切り替えます。 デフォルトの Bluetooth オーディオ デバイス名は Ampero II Stage Audio です。

CONTROL で Bluetooth コントロールのオン / オフを切り替えます。

この設定はアプリの接続と Bluetooth MIDI に影響します。スイッチをオンにすると、MIDI コントローラー (Ampero Control など)のような近くにある BLE デバイスを検索し、ペアリングするための ||| Osseeu || ボタン が表示されます。

### Ampero Control とのペアリング方法

Ampero Control で Ampero II Stage を Bluetooth 経由で制御できます。

- 1. ます、必要に応じて、Ampero Control アプリを使用して Ampero Control を準備します。Ampero II Stage MIDI 情報の詳細については、MIDI 情報リストのドキュメントを参照してください。
- 2. Ampero Control アプリから Ampero Control を切り離します。
- 3. ペアリングするには、Ampero Control のフットスイッチ 2+3 を長押しします。
- 4. Ampero II Stage で CONTROL スイッチを ON にして、<mark>』Sseacu -</mark> ボタンをタップします。
- 5. ポップアップされた「デバイスの検索」メニューで Ampero Control を見つけ、接続を確認します。 Ampero Control の名前は設定によって異なる場合があります。

その後、Ampero Control で Ampero II Stage を Bluetooth 経由で制御できます。

### **About**

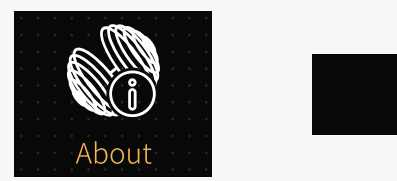

Firmware Version V1.0.0 Hotone Audio Co., Ltd. All rights reserved.

「About」には、Ampero II Stage のファームウェアに関する情報が表示されます。

## **Factory Reset/ ファクトリーリセット**

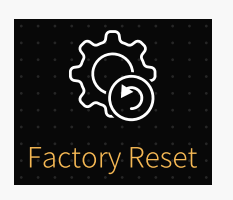

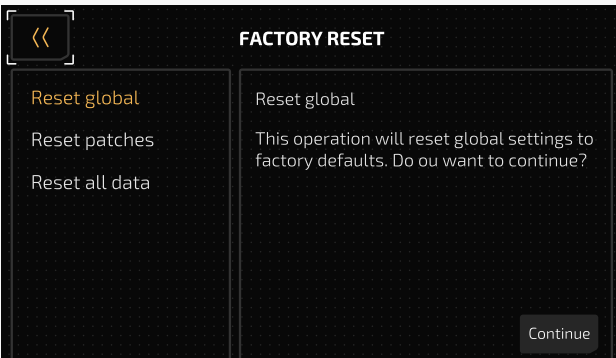

このメニューを使用して工場出荷時設定にリセットします。

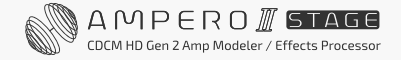

- Reset global/ グローバルリセット:全グローバル設定を工場出荷時のデフォルトにリセットします。 パッチは影響を受けません。
- Reset patches/ パッチリセット:パッチ P01-1 ~ P21-5 を工場出荷時の設定にリセットします。 他のデータには影響しません。
- Reset all data/ 全データのリセット:すべてのユーザーデータを削除し、すべての設定を工場出荷時の状態 にリセットします。

必要に応じて選択してください。

本機をリセットすると、保存した変更内容と個人設定の一部またはすべてが削除されることに注意してください。 一度実行すると元に戻すことはできないため、出荷時設定にリセットする前に設定をバックアップすることを お勧めします。

Factory Reset を押すと、ディスプレイに警告が表示されます。

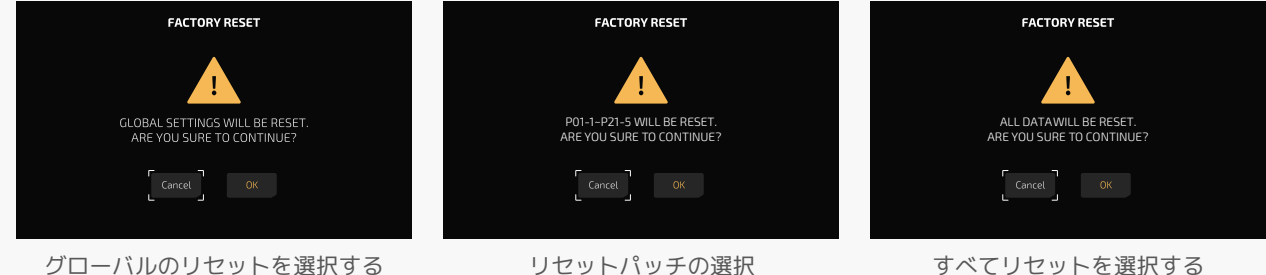

「OK」を押すと工場出荷時設定にリセットされます。 「Cancel」をタップすると、前のメニューに戻ります。 ファクトリーリセットを続行すると、リセットが進行中であることを示す画面(下図)が表示されます。 リセット中は電源を切らないでください。電源を切ると、Ampero II Stage が誤動作を起こす可能性があります。

ファクトリーリセットが完了すると、このメッセージが表示されます。 「OK」をタップしてメインメニューに戻ります。

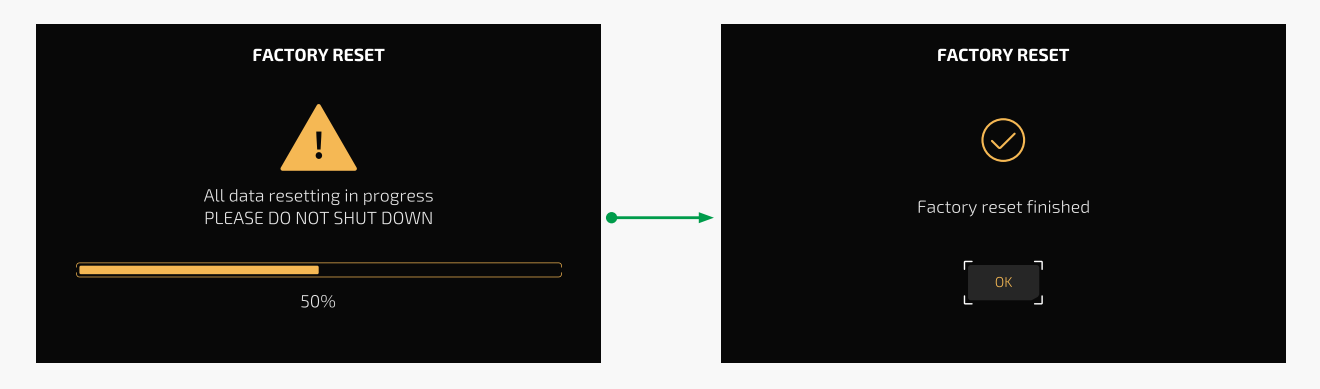

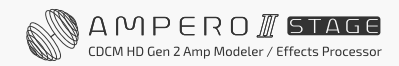

**推奨セットアップ**

Ampero II Stage を最大限に活用するためのセットアップをいくつか紹介します。

## **楽器やアンプと組み合わせる**

楽器をユニットの入力 L ジャック (ステレオ接続が必要な場合は L+R) に接続し、出力ジャックからアンプ まで1本 (または2本)のケーブルを接続します。

アンプが 1 台の場合は、L 出力からケーブルで接続します。 最良のサウンドを得るには、AMP と CAB モジュールを使用しないことをお勧めします。 幅広いトーンでプレイしたい場合は、PRE AMP モジュールを追加します。

FX Loop ジャックを使用する場合は、必ず FX Loop 関連モジュール(FX SND/RTN/LOOP) を追加するか、 入出力ノードを適切に設定してください。

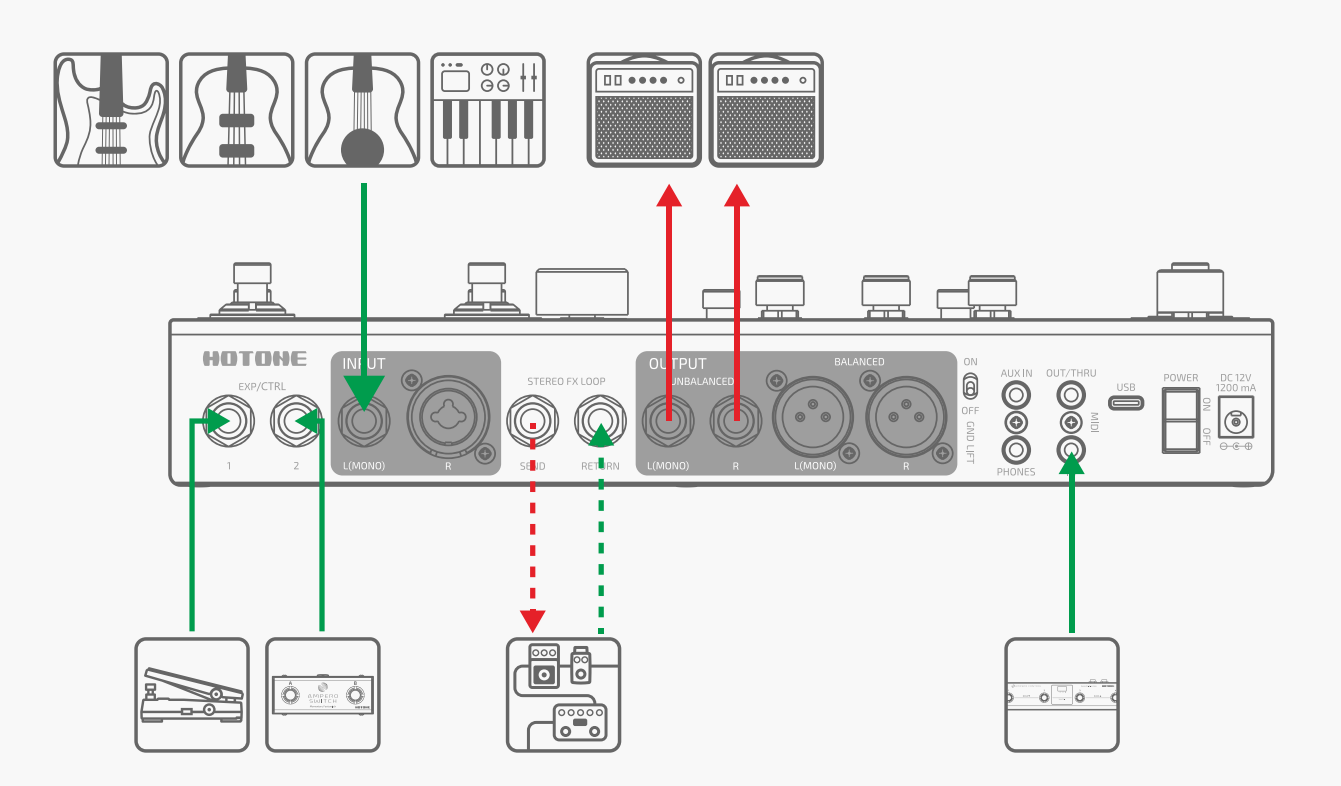

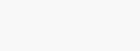

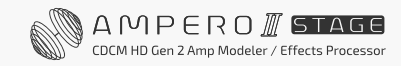

## **アンプの RETURN またはパワーアンプ(ラウドスター)/FRFR キャビネット INPUT に接続する。**

出力をアンプの FX ループリターン入力またはパワーアンプ入力に接続します。 アンプが 1 台の場合は、L 出力からケーブルで接続します。

非 FRFR アンプの場合、最良のサウンドを得るには、本機の CAB モジュールを「オフ」にしてください。 一部のアンプの FX ループリターン ジャックを使用すると、AMP モジュールが耳障りな音やブーミーな音に なる場合があります。この場合、AMP モジュールの代わりに PRE AMP モジュールを使用します。

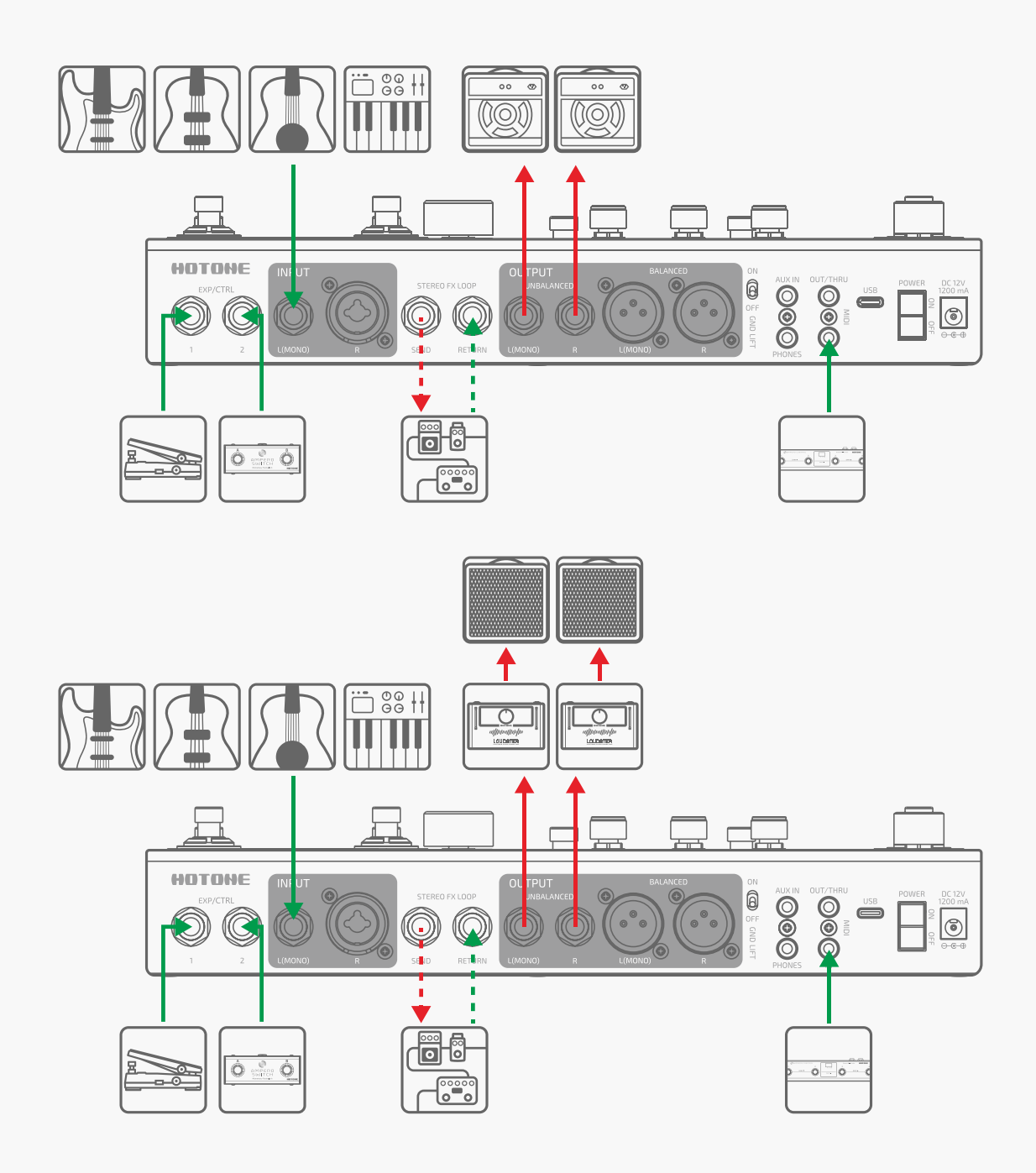

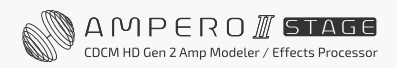

HOTONE

## **ステージ上のデュアル出力**

このシナリオでは、Y-A/B チェーン テンプレートを使用することをお勧めします。

- チェーン A:キャビシミュを使用した通常の出力、XLR 出力経由でミキシングデスクに直接送信します。
- チェーン B:キャビシミュなし、モニタリング用にアンバランス出力経由でステージ楽器アンプに信号を 送ります。

この場合、楽器用アンプをピックアップして、ミキシングデスクのチェーン A 出力とミックスすることもでき ます。

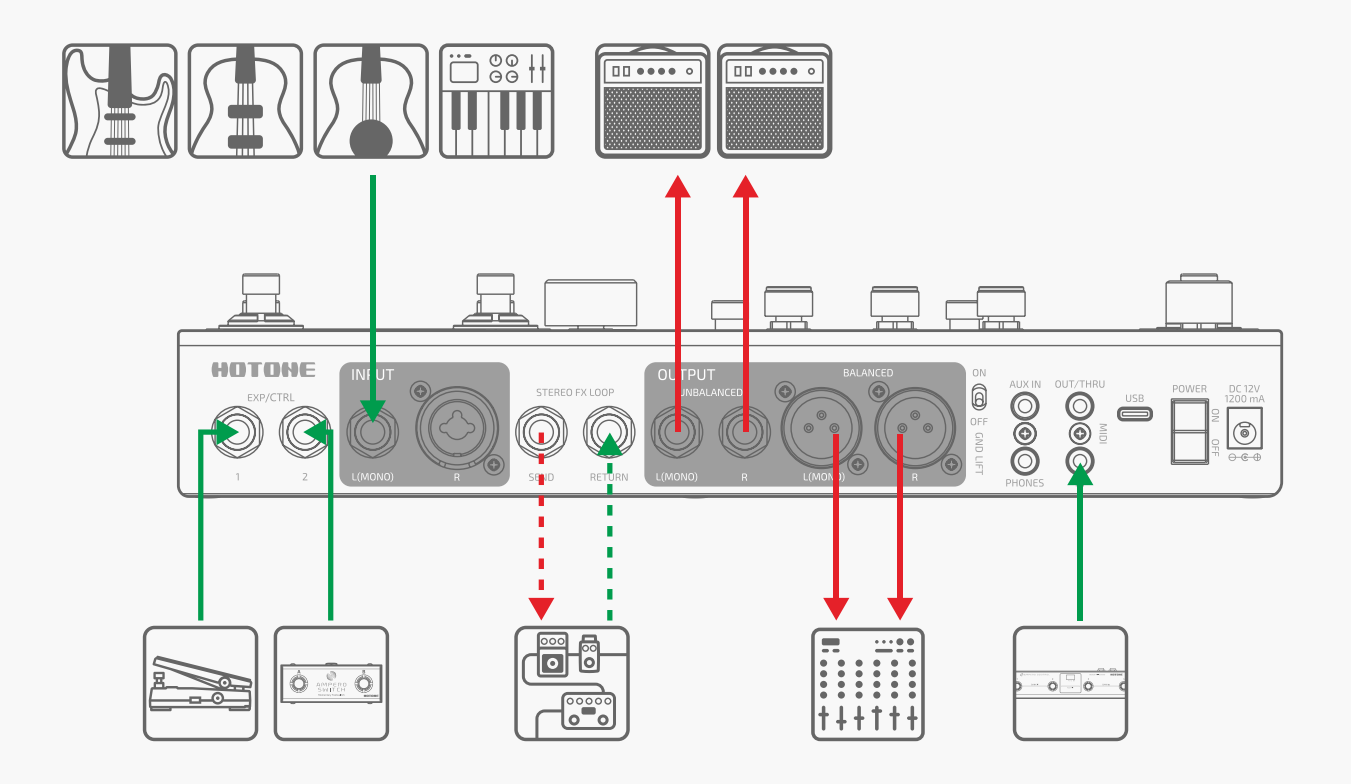

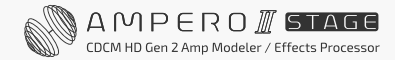

## **歌いながら演奏する**

このシナリオでは、独立したエフェクト チェーンを使用することをお勧めします。

- チェーン A:楽器信号のみを処理し、アンバランス出力(または必要に応じてミキシングデスク /PA) 経由で楽器アンプに信号を送ります。
- チェーン B:ボーカル信号を処理し、XLR 出力経由でミキサー / フルレンジスピーカーに送ります。

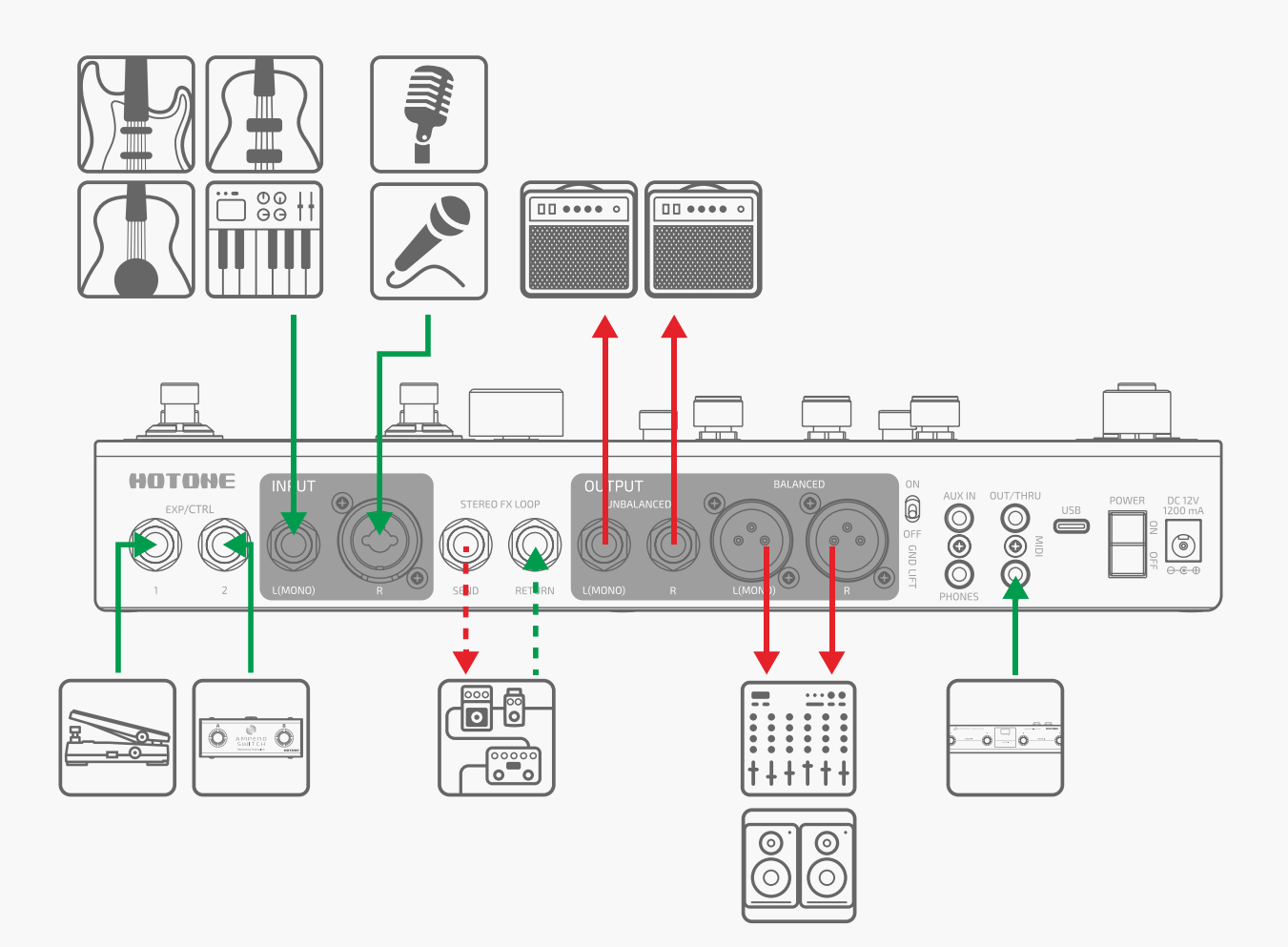

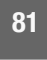

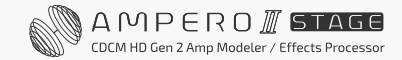

## **ミキサー、インターフェイス、ヘッドフォン、その他の機器への接続**

Ampero II Stage の出力をミキサーまたはオーディオ インターフェイスの対応する入力に接続します。 S/N 比を最適化するには、バランス接続をお勧めします。モノラル信号を送りたい場合は L 出力を使用してくだ さい。機器への損傷を防ぐため、接続前にミキサーまたはインターフェイスチャンネルのボリュームがミュート されていることを確認してください。

耳への損傷を防ぐため、ヘッドフォンを接続する前には出力ボリュームを最小にしてください。 ヘッドフォン出力は、Hi-Fi ステレオサウンドで再生されます。

最良のサウンドを得るには、AMP/PRE AMP と CAB モジュールを使用してください。

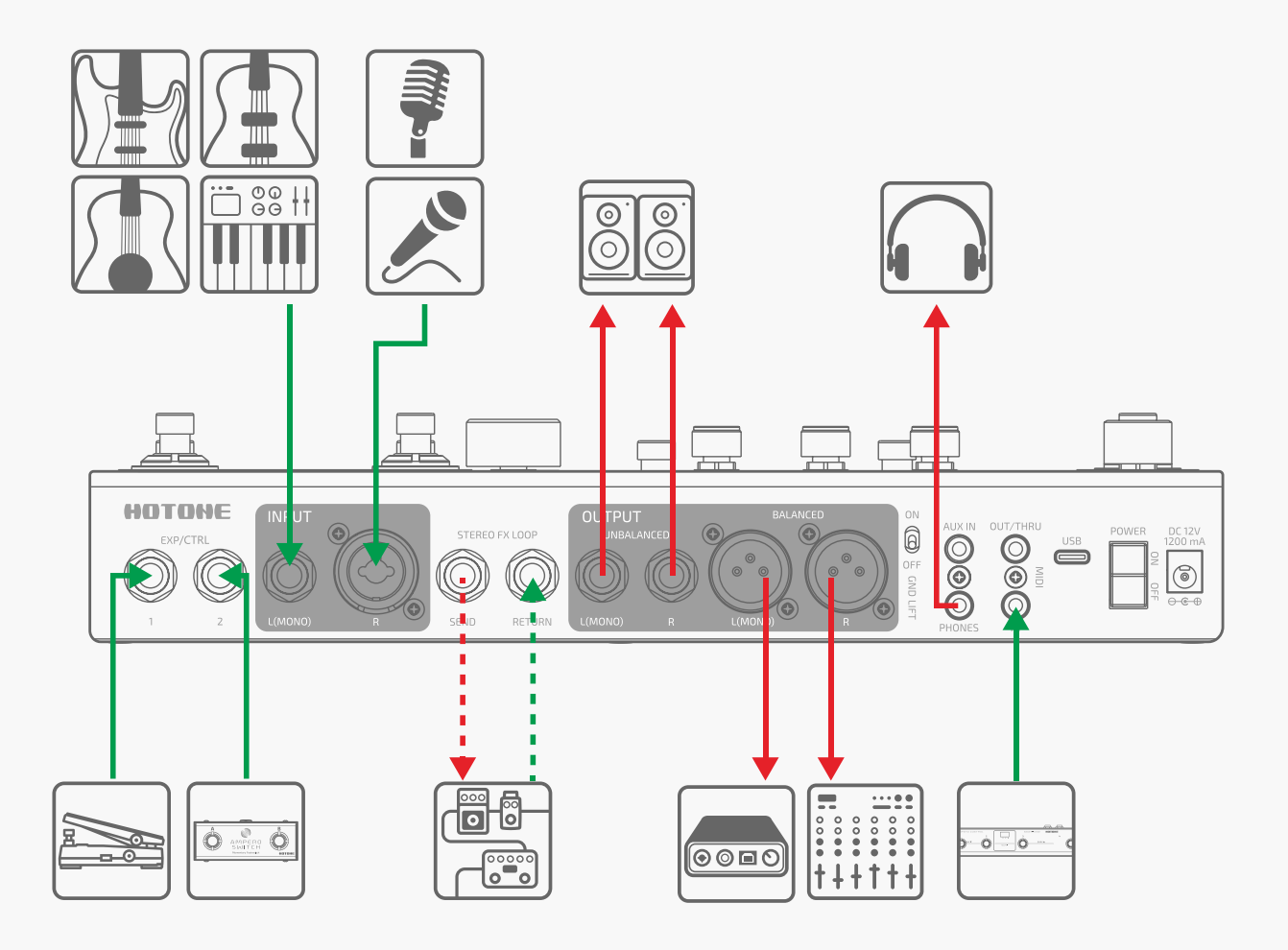

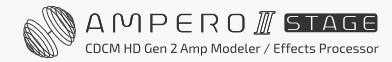

## **オーディオ・インターフェイスとしてコンピューターに接続する**

USB ケーブルを本機からコンピューターに接続します。 PC システムの場合はドライバーをセットアップする 必要がありますが、macOS 用はプラグアンドプレイです。ライン出力からアクティブモニターに接続するか、 ヘッドフォンでモニタリングします。

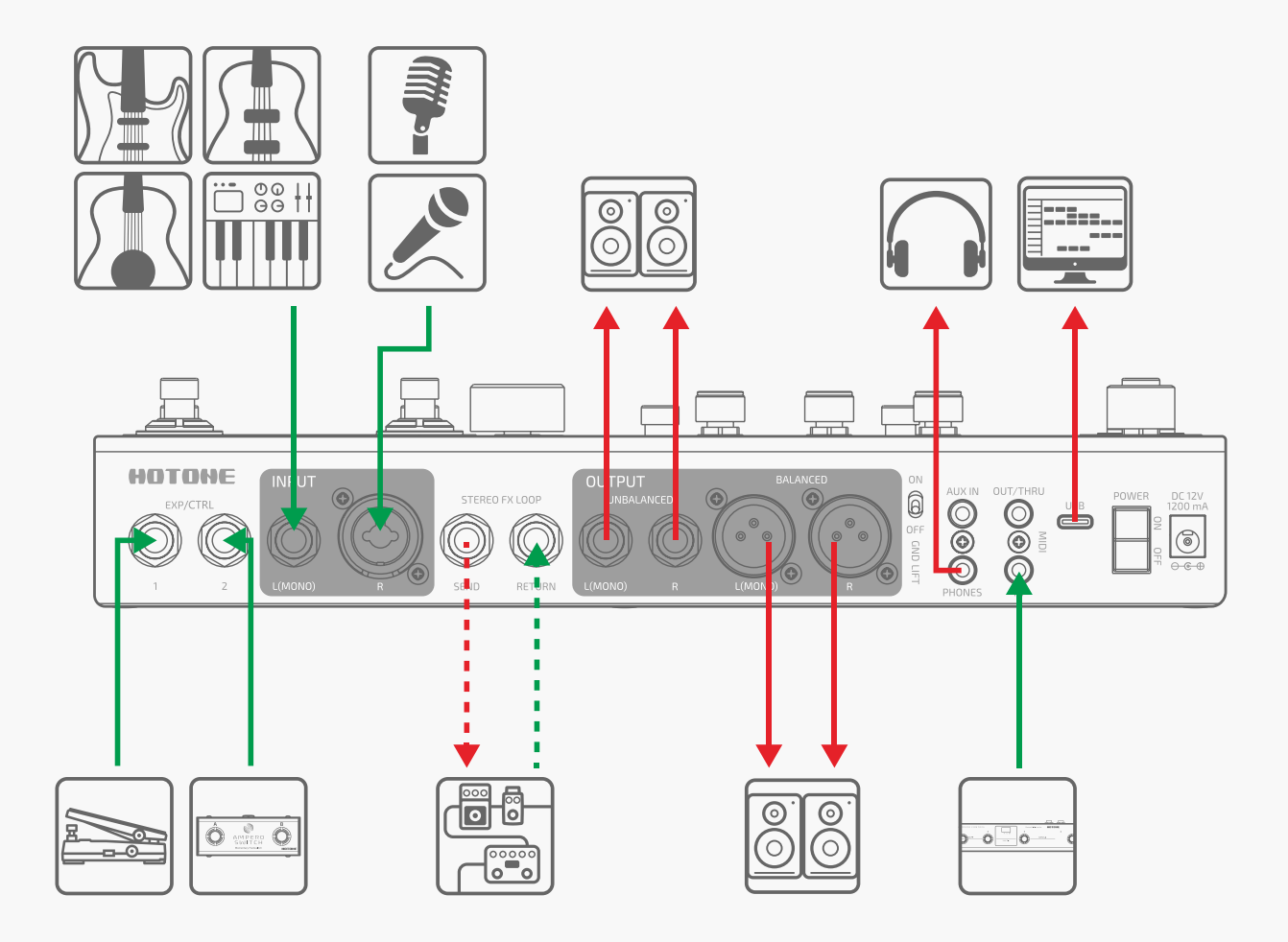

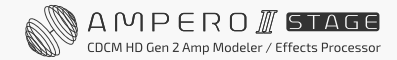

## **Bluetooth オーディオと AUX IN を使用する**

Aux ケーブルで音楽プレーヤーと Ampero II Stage を接続します。 Bluetooth 接続でペアリングして音楽を再生 することも可能です。その後、バッキングトラックや内蔵ドラム / ルーパーを使用して、練習や即興演奏が楽し めます。

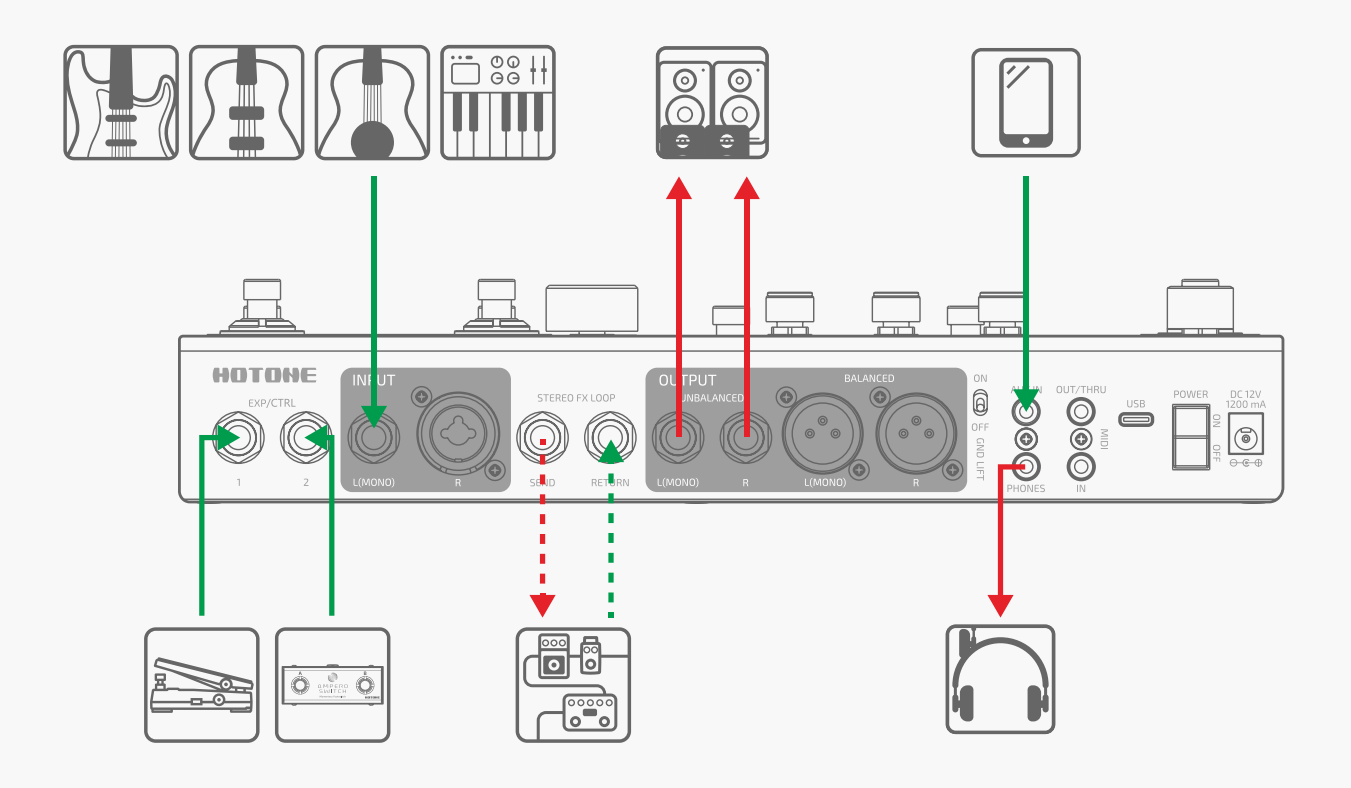

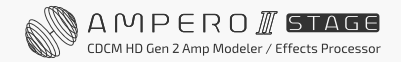

n.

# **The Editor**

Ampero II Stage をコンピューターに接続し、無料ソフトウェアにアクセスして、デバイスの管理、音色設定の 調整、ファイルの転送、ファームウェアの更新、サードパーティの IR ファイルのアップロードが行えます。

Ampero II Stage エディターは、Windows、macOS、iOS、Android のプラットフォームと互換性があります。

[www.hotoneaudio.com/support](http://www.hotoneaudio.com/support) または <https://allaccess.co.jp/hotone/> から 無料ソフトウェアをダウンロードしてください。

# **トラブルシューティング**

#### デバイスの電源が入らない

- 電源が正しく接続されており、デバイスの電源が入っていることを確認してください。
- 電源アダプターが正常に動作しているかどうかを確認してください。
- 正しい電源アダプターを使用しているかどうかを確認してください。

#### 音が出ない、または非常に小さな音がする

- ケーブルが正しく接続されていることを確認してください。
- ボリュームノブが適切に調整されていることを確認してください。
- GLOBAL I/O メニューの POWER ON 設定が Normal に設定されていることを確認してください。
- エクスプレッション・ペダルをボリュームコントロールに使用している場合は、エクスプレッション・ペダル の位置と音量設定を確認してください。
- エフェクトモジュールの音量設定を確認してください。
- パッチの音量設定を確認してください。
- 入力デバイスがミュートになっていないことを確認してください。
- GLOBAL I/O メニューの BAL. /UNBAL. /FX SND SOURCE が Normal に設定されるか確認してください。
- ノイズゲートを使用している場合は、サイドチェーンパラメーターが入力ジャックと一致するように正しく 設定されていることを確認してください。

### ノイズ

- ケーブルが正しく接続されていることを確認してください。
- 楽器の出力ジャックを確認してください。
- 正しい電源アダプターを使用しているかどうかを確認してください。
- 楽器からノイズが発生している場合は、ノイズリダクションモジュールを使用して調整してみてください。

#### サウンドの問題

- ケーブルが正しく接続されていることを確認してください。
- 楽器の出力ジャックを確認してください。
- 外部エクスプレッション・ペダルでディストーションなどのパラメーターをコントロールしている場合は、 エクスプレッション・ペダルが正しく設定されているか確認してください。
- エフェクトパラメーターの設定を確認してください。エフェクトが極端に設定されていると、本機はノイズ のみを発する場合があります。

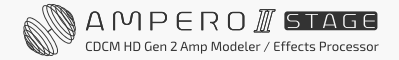

### FX ループの問題

- FX SND/RTN/LOOP モジュールがエフェクト チェーンに追加されていることを確認してください。
- FX SND/RTN/LOOP モジュールのパラメーターと入出力ノード、FX ループ ジャックに関連するグローバル 設定が正しく設定されていることを確認してください。
- ステレオ接続を使用する場合は、Y ケーブル(1 つの TRS ジャックから 2 つの TS ジャック)で配線する 必要があります。

### エクスプレッション・ペダルの問題

- ペダルを再調整してみてください。
- 外部エクスプレッション・ペダルを使用する場合は、1/4 インチのオス オス TRS ケーブルを使用してい ることを確認してください。

# **スペシフィケーション**

エフェクト デジタル オーディオ信号処理: 24 ビット /44.1kHz  $B$  波数特性: 20Hz – 20kHz + 1dB **ダイナミックレンジ:**最大 127dB (デジタルからアナログ) エフェクト: 460+ (グローバル EO を含む) エフェクトモジュール数:16 エフェクトスロット:合計 12 同時エフェクトスロット パッチ:300 ルーパータイム:ステレオ 60 秒

### 入力

- 3 つの入力モード選択が可能な 1/4 チップ スリーブ (TS) インストルメントジャック x 1 - 5 つの入力モード選択とマイクプリアンプ(最大ゲイン 52dB)を備えた XLR or 1/4 (TS)コンボジャック x 1 - 1/8 インチステレオ Aux In x 1 - 2 つの 1/4 インチ チップ リング スリーブ(TRS)エクスプレッション ペダル / モメンタリー フットスイッチ

## インプット(EXP/CTRL)ジャック

- 1/4 インチ チップ リング スリーブ (TRS) アンバランス ステレオ FX ループ リターン x 1

- 1/8 インチ チップ リング スリーブ (TRS) MIDI 入力ジャック (EXP/CTRL) x 1

- 1/4 インチ チップ リング スリーブ (TRS) アンバランス ステレオ FX ループ リターン x 1

### 出力

- 2 つの 1/4 インチ チップ リング スリーブ(TRS)アンバランス ステレオ出力 - 2 つのグランドリフトスイッチ付き XLR バランスステレオ出力 - 1/4 インチ チップ リング スリーブ (TRS) アンバランス ステレオ FX ループ センド ジャック x 1 - 1/8 インチステレオヘッドフォン出力ジャック x 1 - 1/8 インチ チップ リング スリーブ (TRS) MIDI 出力ジャック x 1

### 入力インピーダンス

- 1/4 インチチップスリーブ(TS)入力:E.GT:1M Ω、A.GT:4.7M Ω、ライン:10k Ω

- XLR 入力:5k Ω
- FX ループ リターン:100k Ω
- Aux 入力 : 10k Ω

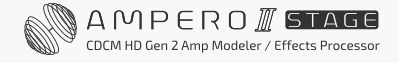

### 出力インピーダンス

- アンバランス出力:1k Ω
- バランス出力:1k Ω
- FX ループ センド:1k Ω
- ヘッドフォン:47 Ω

スクリーン:5 インチ 800 x 480 カラーダイナミックディスプレイ タッチスクリーン

USB ポート:USB 2.0 Type-C ポート、USB オーディオ 2.0 をサポート、44.1 ~ 192kHz のサンプルレートを サポート

インパルスレスポンス /IR 処理:24 ビット /44.1kHz モノラル WAV ファイル、1024 および 2048 ポイントを サポート。最大 50 のユーザー IR をサポート

電源要件 : 9-18V DC センターマイナス

消費電流: 最大 1400mA (9V DC)

外形寸法: 301mm(W) × 180mm(D) × 58mm(H)

重量 : 1895g